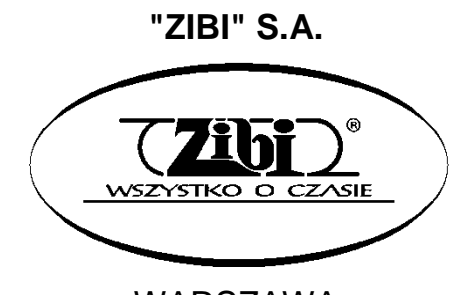

WARSZAWA ul. Wirażowa 119 tel. 022 32-89-111, 0801 120-110 e-mail: zibi@zibi.pl www.zibi.pl

WSZELKIE PRAWA ZASTRZEŻONE

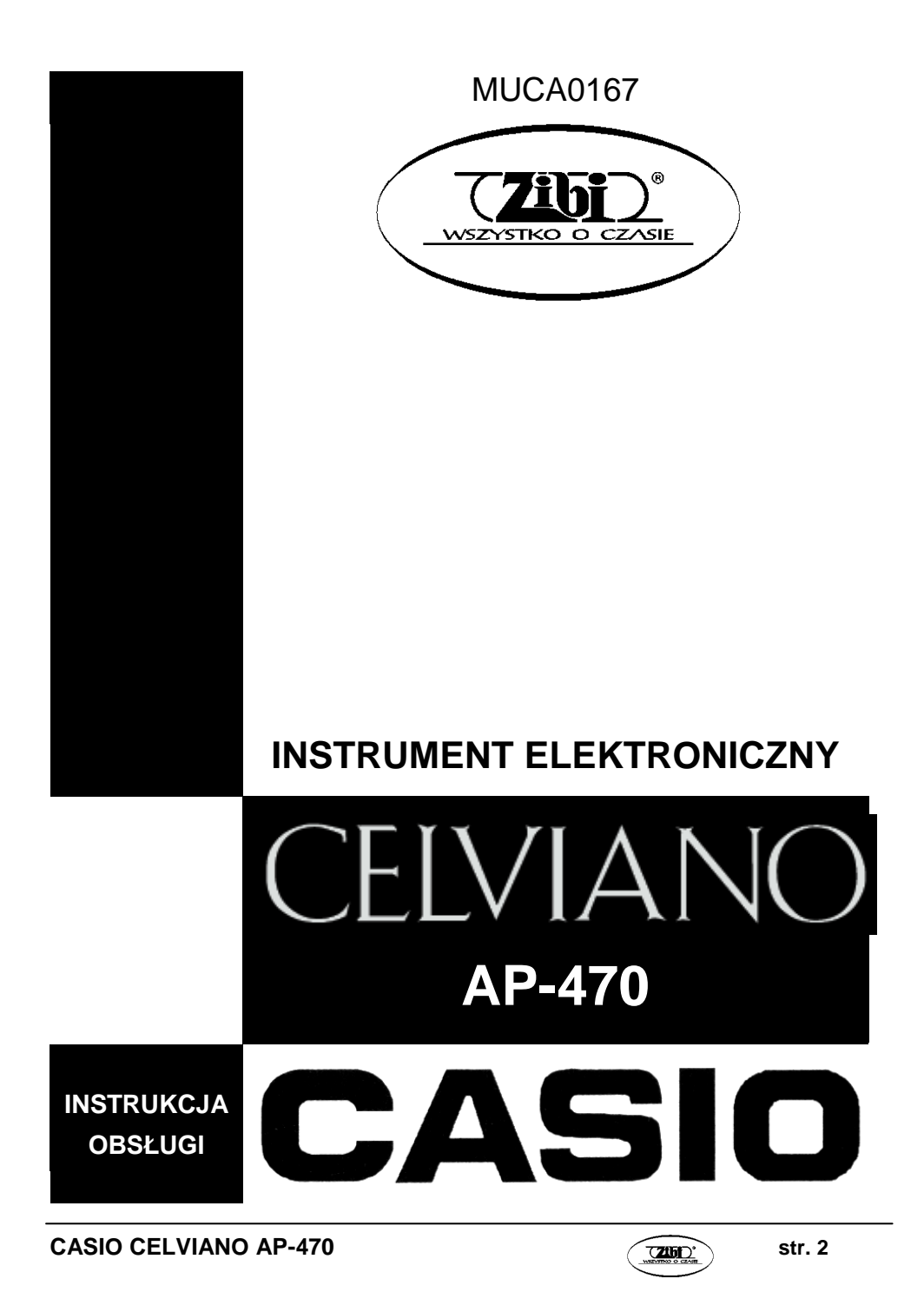

## MUCA0167

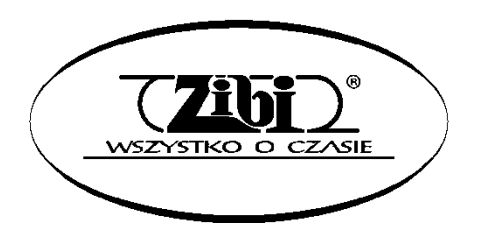

ZIBI S.A. Warszawa, ul. Wirażowa 119 tel. 022 610-05-51, 0801 120-110 e-mail: zibi@zibi.pl [www.zibi.pl](http://www.zibi.pl/)

## **INSTRUMENT ELEKTRONICZNY CELVIANO AP-470**

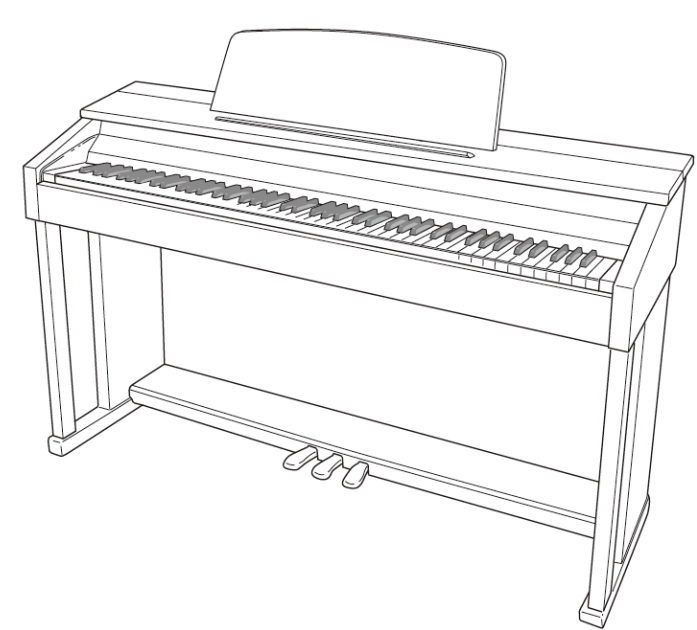

Instrukcję tą należy zachować do późniejszego wglądu.

**Środki ostrożności dotyczące bezpieczeństwa** Przed rozpoczęciem korzystania z instrumentu należy się zapoznać z oddzielną instrukcją dotyczącą środków ostrożności.

## **CASIO CELVIANO AP-470 str. 3 CASIO CELVIANO AP-450**

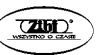

### **WAŻNE INSTRUKCJE DOTYCZĄCE BEZPIECZEŃSTWA**

- 1. Przeczytaj uważnie poniższą instrukcję obsługi.
- 2. Zachowaj poniższą instrukcję obsługi w bezpiecznym miejscu.
- 3. Przestrzegaj wszelkich ostrzeżeń.
- 4. Postępuj zgodnie z instrukcjami.
- 5. Nie używaj tego instrumentu w pobliżu wody.
- 6. Czyszczenie należy wykonywać wyłącznie za pomocą suchej szmatki.
- 7. Nie blokuj żadnych otworów wentylacyjnych. Instalację należy przeprowadzić zgodnie z instrukcjami producenta.
- 8. Nie instaluj instrumentu w pobliżu źródeł ciepła, takich jak grzejniki, piece, wzmacniacze itp.
- 9. Nie usuwaj z wtyczki przewodu zasilającego bolca uziemiającego. Jeśli wtyczka znajdującego się w wyposażeniu przewodu zasilającego nie pasuje do gniazdka, skonsultuj się z elektrykiem.
- 10. Przewód zasilający należy zabezpieczyć przed nadepnięciem czy przycięciem, szczególnie w pobliżu wtyczek, rozgałęziaczy czy punktów wyprowadzenia z instrumentu.
- 11. Stosuj wyłącznie mocowania / akcesoria zalecane przez producenta.
- 12. Korzystaj wyłącznie z wózków, stojaków, trójnogów, konsol mocujących czy stolików zalecanych przez producenta lub sprzedawanych w zestawie. Podczas korzystania z wózka, zachowaj szczególną ostrożność, aby nie doszło do jego przewrócenia.

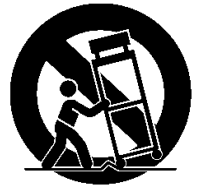

- 13. Podczas burzy lub dłuższego nie używania instrumentu, rozłącz go od zasilania.
- 14. Wszelkie czynności serwisowe może wykonywać wyłącznie wykwalifikowany personel. Serwis jest konieczny w przypadku uszkodzenia instrumentu w jakikolwiek sposób, na przykład:
	- Przewód zasilający lub wtyczka uległy uszkodzeniu
	- Na instrument wylała się woda lub jakikolwiek inny płyn
	- Instrument został wystawiony na deszcz lub wilgoć
	- Instrument został upuszczony na ziemię
	- Instrument nie działa prawidłowo

Instrumentu nie wolno wystawiać na ryzyko zamoczenia. Nie wolno na nim stawiać pojemników wypełnionych wodą, np. wazonów.

Zgaszony wskaźnik zasilania nie oznacza, że urządzenie jest całkowicie odłączone od zasilania. Aby odłączyć urządzenie od zasilania całkowicie, konieczne jest rozłączenie przewodu zasilającego. Urządzenie powinno być ustawione w sposób umożliwiający łatwy dostęp do przewodu zasilającego.

**CASIO CELVIANO AP-470** *str. 4* 

#### **WSKAZANIE**

Ninieiszy sprzęt został przetestowany i stwierdzono, że jest zgodny z ograniczeniami dla urządzeń Klasy B, stosownie do części 15 reguł FCC. Ograniczenia te zostały nałożone, aby zapewnić odpowiednią ochronę przed szkodliwą interferencją w instalaciach domowych.

Niniejszy sprzęt generuje, wykorzystuje oraz może emitować fale o częstotliwościach radiowych i jeśli nie zostanie zainstalowany i użytkowany zgodnie z instrukcją może powodować szkodliwa interferencie w komunikacji radiowej.

Jeśli niniejszy sprzęt powoduje szkodliwą interferencję w stosunku do odbiorników radiowych i telewizyjnych, co można stwierdzić przez włączenie i wyłączenie niniejszego sprzętu, zaleca się by użytkownik spróbował zapobiec występującej interferencji podejmując następujące kroki:

- Dokonaj regulacji anteny odbiorczej lub przestaw ją.
- Zwiększ odległość pomiędzy aparatem, a danym odbiornikiem
- Podłącz sprzęt do gniazda zasilania w innym obwodzie elektrycznym niż ten, do którego jest podłączony odbiornik.
- W celu uzyskania dodatkowej pomocy skontaktuj się z dealerem lub doświadczonym technikiem radiowo-telewizyjnym.

### **Ostrzeżenie FCC**

Wszelkie zmiany i modyfikacje, które nie zostały w sposób wyraźny zaaprobowane przez producenta mogą pozbawić użytkownika uprawnień do korzystania ze sprzętu.

### **DEKLARACJA ZGODNOŚCI**

Numer modelu: AP-470

Nazwa sprzedawcy: CASIO COMPUTER CO., LTD.

Strona odpowiedzialna: CASIO AMERICA, INC.

Adres: 570 MT. PLEASANT AVENUE, DOVER, NEW JERSEY 07801 Numer telefonu: 973-361-5400

Niniejsze urządzenie jest zgodne z cześcią 15 reguł FCC. Jego działanie podlega dwóm warunkom: (1) Urządzenie to nie może powodować szkodliwych zakłóceń, oraz (2)

urządzenie to musi akceptować zakłócenia z zewnątrz, włącznie z tymi, które mogą powodować niepożądane funkcjonowanie.

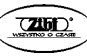

## *Ważne !*

- Przed rozpoczęciem korzystania z opcjonalnego zasilacza do zasilania niniejszego urządzenia, sprawdź, czy nie wykazuje on cech zewnętrznych uszkodzeń. Proszę sprawdzić między innymi przewód zasilający (czy nie jest przerwany, czy nie są odsłonięte żyły przewodów itp.). W żadnym wypadku nie pozwolaj na korzystanie z poważnie uszkodzonego zasilacza dzieciom.
- Niniejsze urządzenie nie jest przeznaczone dla dzieci w wieku poniżej 3 lat.
- Korzystaj wyłącznie z zasilacza CASIO AD-E24250LW.
- Zasilacz nie jest zabawką!
- Przed rozpoczęciem czyszczenia obudowy rozłącz zasilacz.

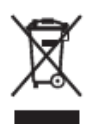

Znak ten dotyczy krajów UE.

#### **Deklaracja Zgodności z Dyrektywą Unii Europejskiej:**

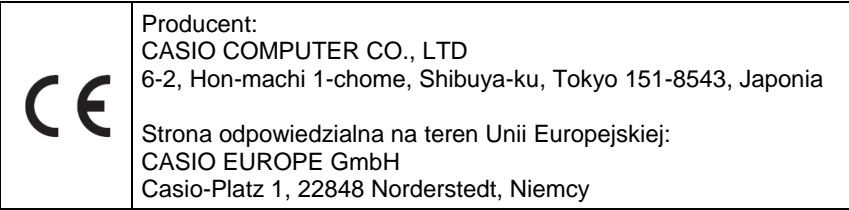

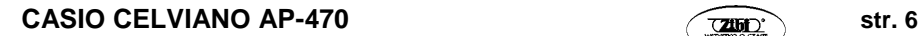

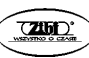

# Spis treści

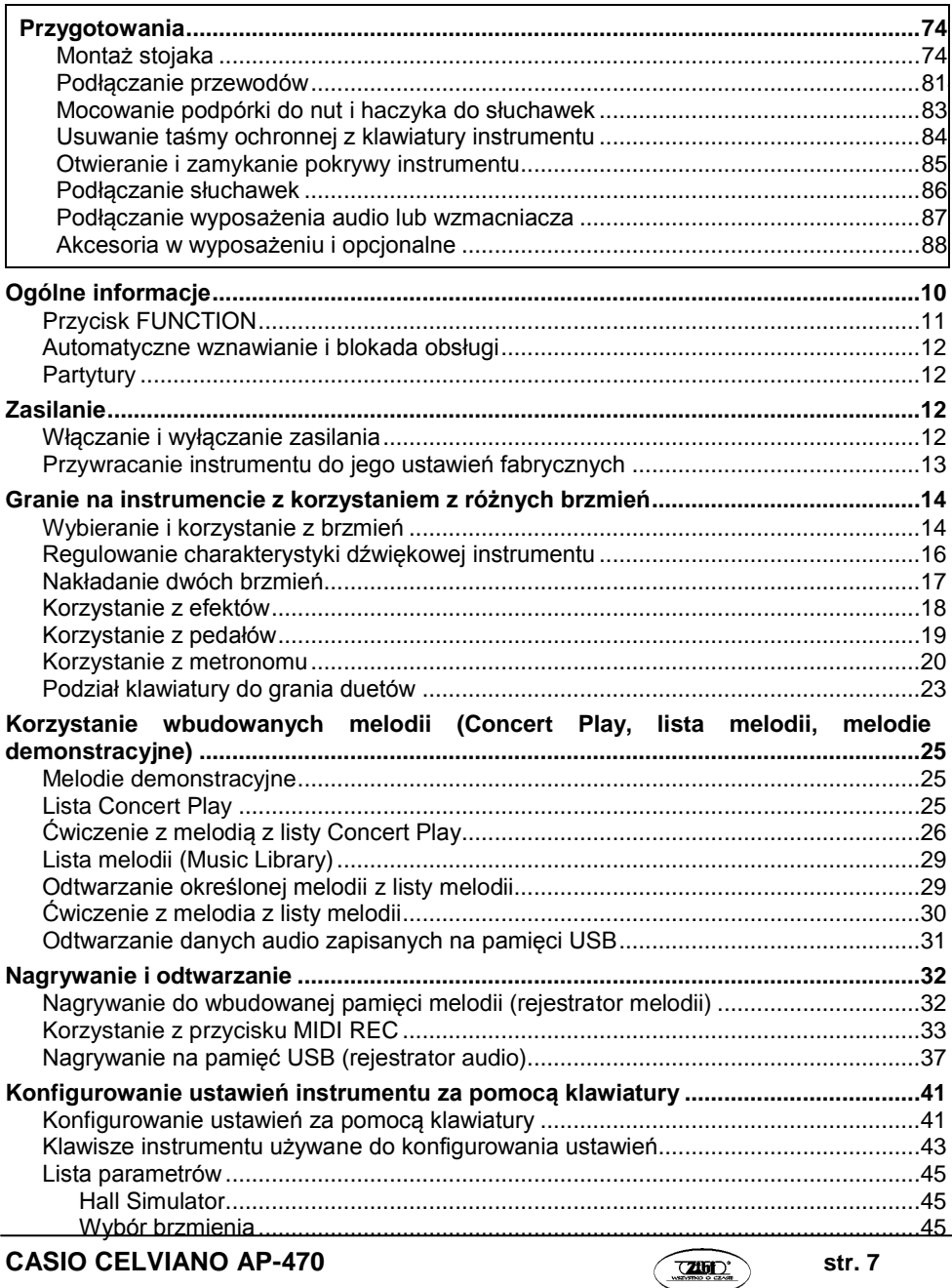

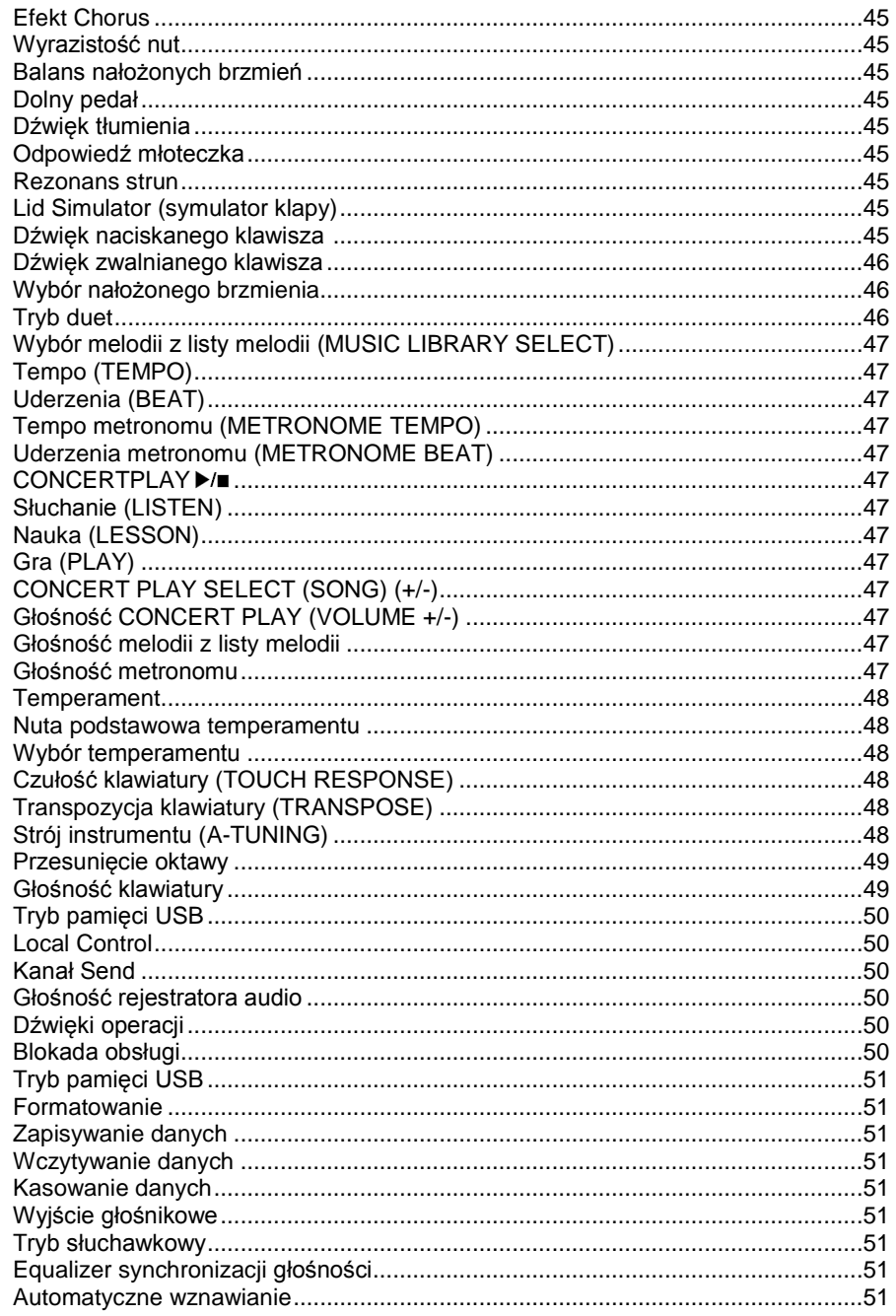

**CASIO CELVIANO AP-470** 

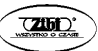

str.  $8$ 

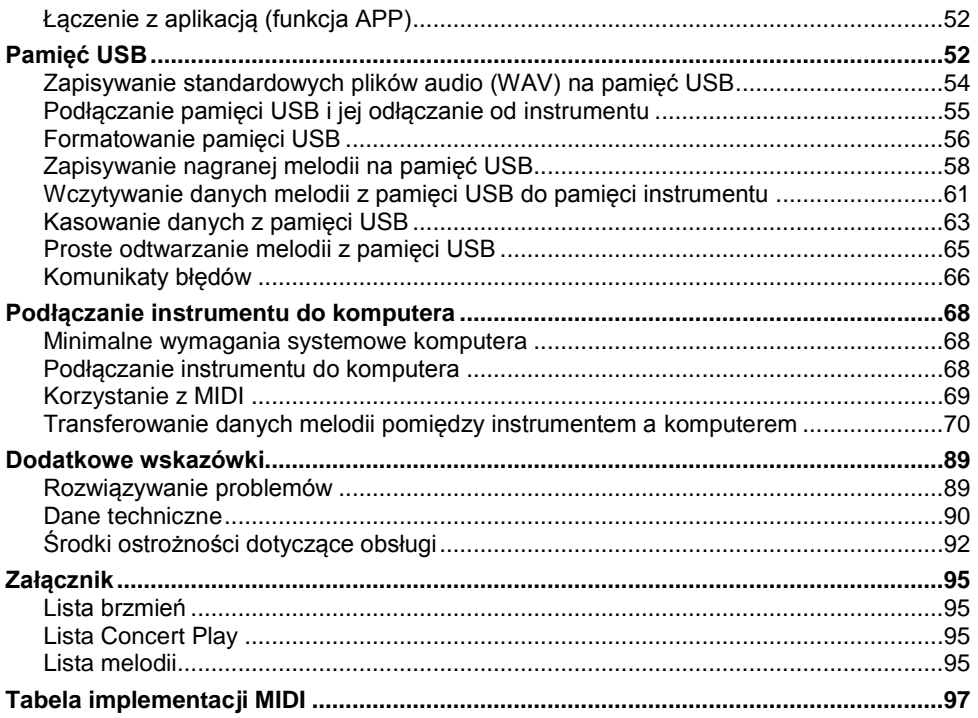

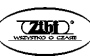

# **Ogólne informacje**

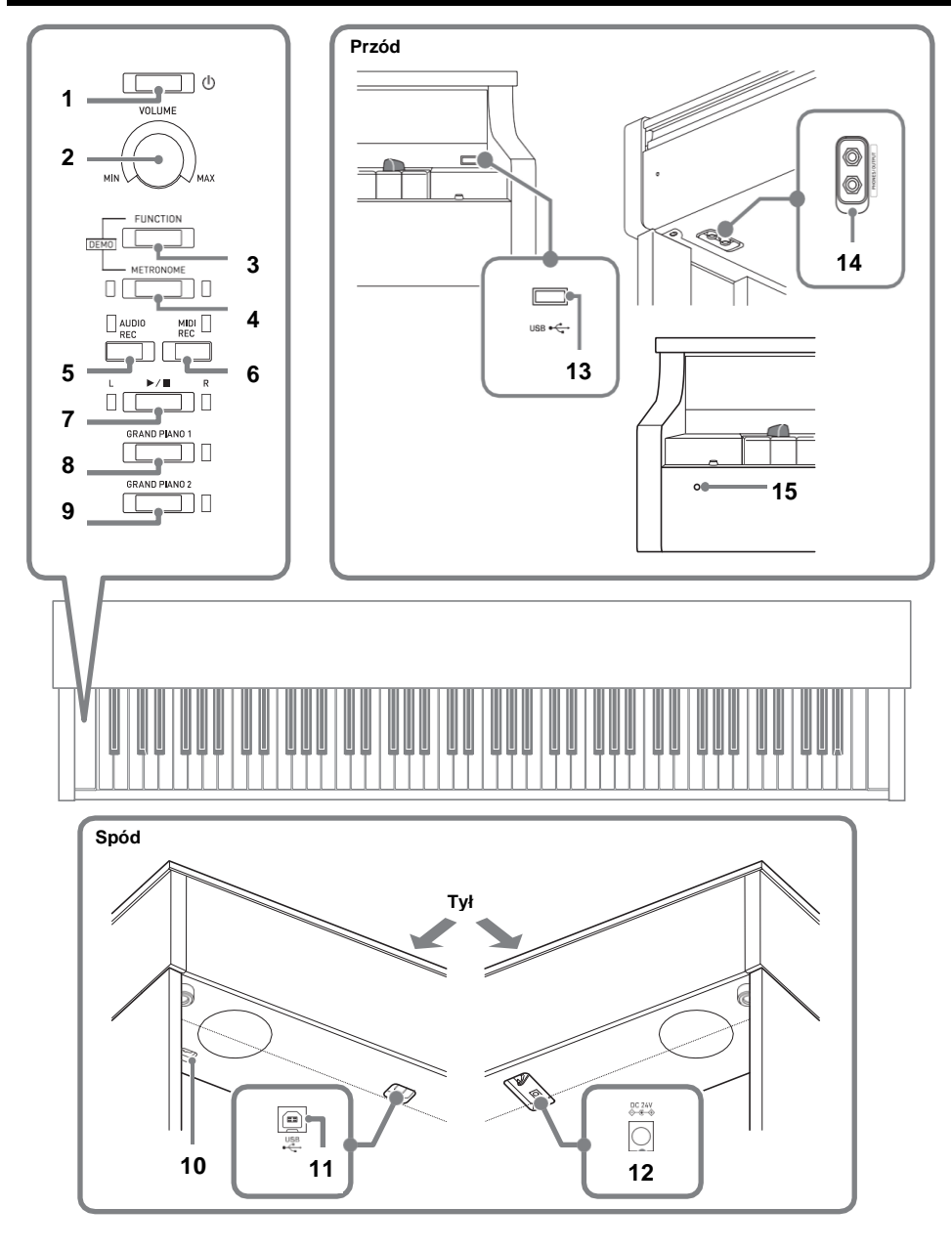

**CASIO CELVIANO AP-470** *CASIO CELVIANO AP-470* 

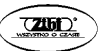

#### **UWAGA**

 Upewnij się, że podczas grania na instrumencie pokrywa instrumentu jest całkowicie otwarta. Częściowo otwarta pokrywa może się niespodziewanie zamknąć, powodując bolesne przytrzaśnięcie palców.

### **WSKAZÓWKA**

- Pokazane poniżej nazwy, jeśli pojawiają dalej się w tekście poniższej instrukcji, są drukowane pogrubioną czcionką.
- 1. Przycisk (**POWER**)
- 2. Pokrętło **VOLUME**
- 3. Przycisk **FUNCTION**
- 4. Przycisk **METRONOME**
- 5. Przycisk **AUDIO REC**
- 6. Przycisk **MIDI REC**
- 7. Przycisk
- 8. Przycisk **GRAND PIANO 1**
- 9. Przycisk **GRAND PIANO 2**
- 10. Złącze pedałów
- 11. Port **USB**
- 12. Złącze **24V**
- 13. Złącze pamięci **USB**
- 14. Złącza **PHONES/OUTPUT**
- 15. Lampka zasilania

## **Przycisk FUNCTION**

Przycisk **FUNCTION** stosowany jest w kombinacji z innymi przyciskami i klawiszami. Aby zmienić ustawienie, przytrzymuj przycisk **FUNCTION** i naciśnij przycisk, któremu przypisane jest odpowiednie ustawienie.

- Gdy naciskany jest przycisk, instrument generuje dźwięk informujący o danym ustawieniu.
- Długi dźwięk oznacza, że ustawienie jest wyłączone

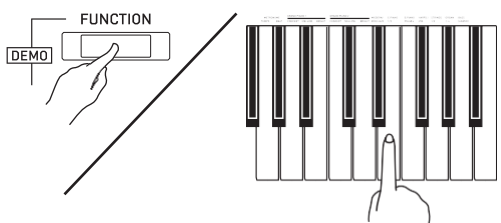

### **WSKAZÓWKA**

Szczegóły dotyczące operacji i ustawień są przedstawione w rozdziale "Konfigurowanie ustawień instrumentu za pomocą klawiatury" na stronie 41.

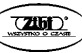

## **Automatyczne wznawianie oraz blokada obsługi**

Instrument można skonfigurować tak, aby przy wyłączaniu zasilania zapisywał obecne ustawienia i wznawiał je po włączeniu (Auto Resume). Możliwe jest również blokowanie przycisków, aby zapobiec błędom obsługi (Operation Lock). Szczegóły opisane są w rozdziale "Lista parametrów" na stronach 45 – 52.

## **Partytury**

Istnieje możliwość załadowania partytur za pomocą komputera ze strony CASIO. Więcej informacji znajduje się na poniższej stronie. <http://world.casio.com/>

## **Zasilanie**

Po zakończeniu montażu stojaka, włącz zasilanie instrumentu. Szczegóły - patrz rozdział "Przygotowania" na stronie 74.

## **Włączanie i wyłączanie zasilania**

1. Naciśnij przycisk (**POWER**), aby włączyć zasilanie instrumentu.

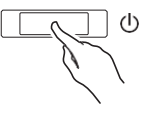

- Zapala się lampka zasilania i następuje włączanie instrumentu. Operacja włączania trwa około pięć sekund.
- 2. Aby wyłączyć zasilanie instrumentu, przytrzymać wciśnięty przycisk (**POWER**) do momentu, aż jego lampka zgaśnie.

### **WSKAZÓWKA**

 Naciśnięcie przycisku (**POWER**) w celu wyłączenia zasilania powoduje w rzeczywistości przejście instrumentu w stan oczekiwania. Instrument w stanie oczekiwania pobiera nadal małe ilości energii elektrycznej. Jeśli instrument nie będzie przez dłuższy czas używany lub jeśli w pobliżu jest burza, rozłącz przewód zasilający.

## **Automatyczne wyłączanie zasilania**

Instrument ten został zaprojektowany w taki sposób, aby po wykryciu braku aktywności przez określony czas wyłączał automatycznie zasilanie (dla zaoszczędzenia energii elektrycznej). Funkcja automatycznego wyłączania zasilania jest aktywowana po około czterech godzinach.

 Poniższa procedura umożliwia tymczasowe zablokowanie funkcji automatycznego wyłączania zasilania.

### **Aby zablokować funkcję automatycznego wyłączania zasilania**

- 1. W czasie, gdy instrument jest włączony, naciśnij przycisk (**POWER**), aby go wyłączyć.
- 2. Przytrzymując wciśnięty przycisk **FUNCTION**, naciśnij przycisk (**POWER**), aby włączyć zasilanie instrumentu.

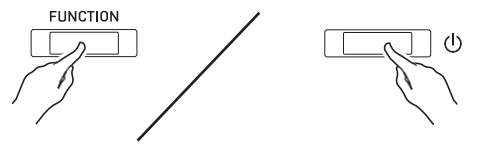

Powoduje to zablokowanie funkcji automatycznego wyłączania zasilania.

### **WSKAZÓWKA**

 Wyłączenie zasilania instrumentu po wykonaniu powyższych kroków powoduje ponowną aktywację funkcji automatycznego wyłączania zasilania.

## **Przywracanie instrumentu do jego ustawień fabrycznych**

Skorzystaj z poniższej procedury, aby przywrócić zapisane dane oraz ustawienia instrumentu do ich wartości domyślnych.

- 1. Wyłącz zasilanie instrumentu.
- 2. Przytrzymując przyciski **FUNCTION**, **MIDI REC** oraz **GRAND PIANO 2**, naciśnij przycisk POWER.
- 3. Przytrzymuj przyciski **FUNCTION**, **MIDI REC** oraz **GRAND PIANO 2** do momentu, aż lampka GRAND PIANO 2, a potem GRAND PIANO 1 oraz R zaczną migać.
- Po pewnym czasie miganie ustaje.
- 4. Zwolnij przyciski **FUNCTION**, **MIDI REC** oraz **GRAND PIANO 2**.
- Powoduje to inicjalizacje wewnętrznego systemu instrumentu. Instrument bedzie gotowy do użytku w niedługim czasie.

### **WSKAZÓWKA**

Informacje o włączaniu i wyłaczaniu zasilania znajdują się w rozdziale "Włączanie i wyłączanie zasilania" na stronie 12.

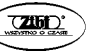

## **Granie na instrumencie z korzystaniem z różnych brzmień**

## **Wybieranie i korzystanie z brzmień**

Niniejszy instrument wyposażony jest w 22 wbudowane brzmienia.<sup>\*1</sup>

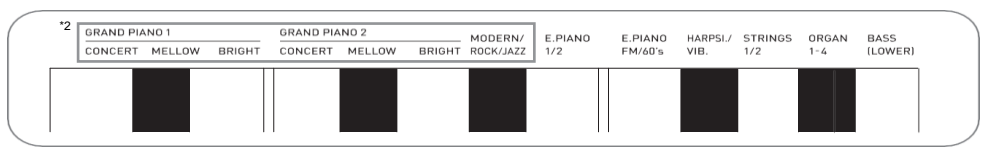

\*1: Nazwy brzmień, które są przypisane do określonych klawiszy, są opisane ponad klawiszami.

\*2: W tej instrukcji, te dziewięć brzmień nosi nazwę "brzmienia pianina". Brzmienia CONCERT, MELLOW oraz BRIGHT są określane mianem "brzmień GRAND PIANO".

## **Aby wybrać brzmienie**

- **1.** Wybierz żądane brzmienie.
- Aby wybrać brzmienie GRAND PIANO 1 CONCERT lub GRAND PIANO 2 **CONCERT** 
	- Naciśnij przycisk **GRAND PIANO 1** lub **GRAND PIANO 2**.

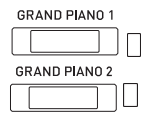

- Powoduje to zapalenie się lampki przycisku wybranego brzmienia.
- Aby wybrać jedno z pozostałych brzmień.
	- Przytrzymując wciśnięty przycisk **FUNCTION**, naciśnij klawisz, który koresponduje z brzmieniem jakie ma zostać wybrane.

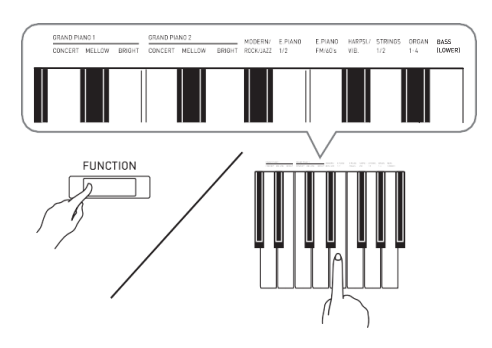

**CASIO CELVIANO AP-470 str. 14 CASIO CELVIANO AP-450**

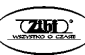

**2.** Skorzystaj z pokrętła **VOLUME**, aby ustawić żądany poziom głośności.

### **WSKAZÓWKA**

 Niektóre klawisze mogą mieć przypisane więcej niż jedno brzmienie. W takim wypadku, każde naciśnięcie klawisza powoduje cykliczne przełączanie między brzmieniami. Dźwięk informuje o tym jakie brzmienie zostało wybrane.

*Przykład:* Przełączanie między ustawieniem **MODERN**, **ROCK**, oraz **JAZZ MODERN**: 1 dźwięk **ROCK**: 2 dźwięki **JAZZ**: 3 dźwięki

 Z wbudowanych 22 brzmień instrumentu, pierwsze sześć to tzw. brzmienia grand piano. Każde brzmienie ma swoją niepowtarzalną charakterystykę, w związku z czym należy dobrać takie, jakie najbardziej pasuje do granej melodii lub osobistych preferencji.

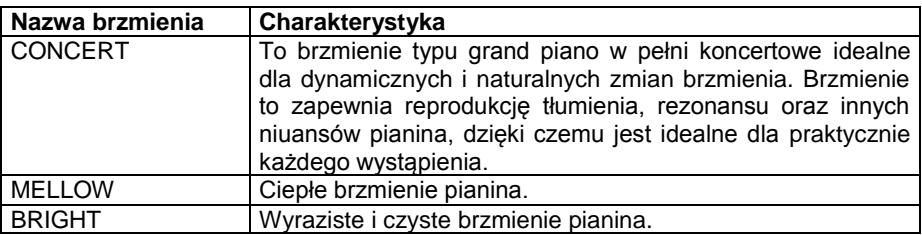

### **Brzmienie basowe (BASS)**

Wybranie w kroku 1 powyższej procedury brzmienia basowego (LOWER) powoduje przyporządkowanie brzmienia basowego do dolnego zakresu (lewej strony) klawiatury. Górnemu zakresowi (prawej stronie) klawiatury zostanie przyporządkowane brzmienie, jakie było wybrane w momencie naciśnięcia klawisza BASS.

Brzmienie BASS umożliwia podział klawiatury pomiędzy dwa różne brzmienia.

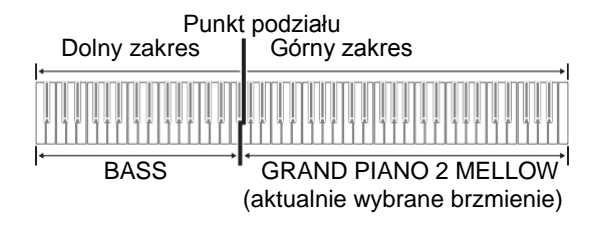

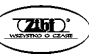

#### **WSKAZÓWKA**

- Aby przywrócić klawiaturze instrumentu jedno brzmienie, wybierz dowolne brzmienie inne niż BASS.
- Brzmienia BASS nie można wybrać podczas rejestracji na ścieżkę 2.
- Istnieje możliwość takiej konfiguracji ustawień, aby podtrzymać wybrzmienie brzmienia BASS w trakcie przyciśnięcia pedału wybrzmienia lub sostenuto. Więcej informacji znajduje się w tabeli parametrów w części "Dolny pedał" na stronie 45.

## **Regulowanie charakterystyki dźwiękowej instrumentu**

Brzmienia niniejszego instrumentu mają wbudowane elementy, które zapewniają im charakterystyczne wybrzmienie pianina akustycznego (ACOUSTIC SIMULATOR). Każdy z tych elementów można ustawić indywidualnie na jednym z czterech poziomów.

#### **HAMMER RESPONSE (ODPOWIEDŹ MŁOTECZKA)**

Steruje opóźnieniem czasowym pomiędzy momentem naciśnięcia klawisza, a rzeczywistym zabrzmieniem nuty.

#### **Ustawienia:**

1: Szybko; 2: Typ grand piano; 3: Nieco wolniej; 4: Wolno

#### **STRING RESONANSE (REZONANS STRUN)**

Steruje charakterystyką wybrzmienia (rezonansem strun) pianina akustycznego. Można wybrać takie ustawienie wybrzmienia, jakie najlepiej pasuje do granej melodii lub indywidualnych preferencji.

#### **Ustawienia:**

1: Dźwięk przytłumiony; 2: Dźwięk lekko przytłumiony; 3: Wybrzmienie; 4: Silne wybrzmienie

#### **LID SIMULATOR (SYMULATOR POKRYWY)**

Steruje sposobem wybrzmienia dźwięku w zależności od stanu otwarcia pokrywy pianina typu grand piano.

#### **Ustawienia:**

1: Pokrywa zamknięta; 2: Pokrywa otwarta częściowo; 3: Pokrywa otwarta całkowicie; 4: Pokrywa zdjęta

#### **WSKAZÓWKA**

- Otwarcie lub zamknięcie pokrywy cyfrowego pianina nie wpływa na ustawienie funkcji LID SIMULATOR.
- 1. Przytrzymując wciśnięty przycisk **FUNCTION,** naciśnij przycisk, który koresponduje z elementem, którego ustawienie ma zostać zmienione.

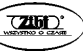

 Każde naciśnięcie przycisku powoduje cykliczne przełączenie do następnej opcji dla tego ustawienia. Instrument generuje wzorzec dźwiękowy, który sygnalizuje aktualnie wybraną opcję:

Jeden dźwięk: Opcja 1 Dwa dźwięki: Opcja 2 Trzy dźwięki: Opcja 3 Cztery dźwięki: Opcja 4  $\rightarrow$  Jeden dźwięk: Opcja 1, itd.

Poza brzmieniami pianina dostępne są również elementy wymienione poniżej.

**KEY OFF SIMULATOR (SYMULATOR ZWOLNIENIA KLAWISZA)**

Powoduje zaniknięcie dźwięku nuty po zwolnieniu klawisza klawiatury.

- **KEY-ON ACTION NOISE\* (SYMULATOR DŹWIĘKU NACISKANEGO KLAWISZA)** Naśladuje mechaniczny dźwięk, który można usłyszeć podczas delikatnego naciskania klawiszy pianina akustycznego.
- **KEY-OFF ACTION NOISE\* (SYMULATOR DŹWIĘKU ZWALNIANEGO KLAWISZA)**
- Naśladuje mechaniczny dźwięk, który można usłyszeć podczas zwalniania klawiszy pianina akustycznego.

\*Może być zastosowany do każdego brzmienia oprócz ROCK PIANO i JAZZ PIANO. Szczegóły znajdują się w rozdziale "Lista parametrów" na stronie 45.

## **Nakładanie dwóch brzmień**

Poniższa procedura umożliwia nakładanie dwóch brzmień (są one generowane w tym samym czasie).

Pierwsze wybrane brzmienie to tzw. brzmienie główne, podczas, gdy drugie wybrane brzmienie to tzw. brzmienie nałożone.

- 1. Przytrzymując wciśnięty przycisk **FUNCTION**, naciśnij klawisz wyboru nałożonego brzmienia.
- Szczegóły używania klawiszy do konfigurowania ustawień znajdują się w rozdziale "Klawisze instrumentu używane do konfigurowania ustawień" na stronie 43.
- Każde naciśnięcie klawisza powoduje cykliczne przełączanie między włączeniem a wyłączeniem brzmienia.
- 2. Przytrzymując wciśnięty przycisk **FUNCTION**, naciśnij klawisz brzmienia, które ma być nałożone.

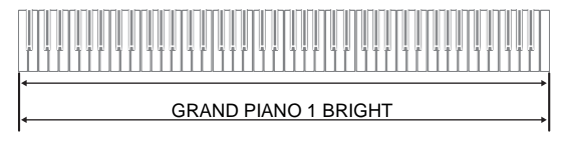

STRINGS 2

3. Aby wrócić do oryginalnego brzmienia, przytrzymaj przycisk **FUNCTION** i naciśnij klawisz wyboru nałożonego brzmienia (co powoduje wyjście z trybu nakładania brzmień).

**CASIO CELVIANO AP-470** *CASIO CELVIANO AP-470* 

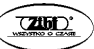

### **WSKAZÓWKI**

- Nałożenie brzmienia BASS z innym brzmieniem nie jest możliwe.
- Operacji nakładania brzmień nie można zrealizować podczas rejestracji na ścieżkę 2.

### **Aby wyregulować balans głośności pomiędzy dwoma nałożonymi brzmieniami**

**1.** Przytrzymując wciśnięty przycisk **FUNCTION**, skorzystaj z pokazanych poniżej klawiszy, aby wyregulować głośność nałożonych brzmień.

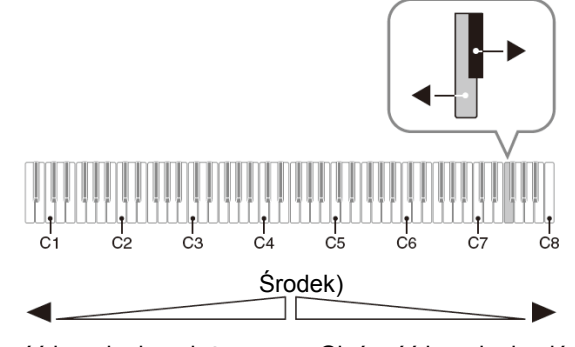

Głośność brzmienia nałożonego (brzmienie wybrane jako drugie)

Głośność brzmienia głównego (brzmienie wybrane jako pierwsze)

 Aby przywrócić domyślne ustawienie początkowe, przytrzymując wciśnięty przycisk **FUNCTION,** naciśnij równocześnie oba klawisze.

## **Korzystanie z efektów**

Hall Simulator: Powoduje rezonowanie granych nut. Nuty są grane z większą rozpiętością.

 Szczegóły używania klawiszy do konfigurowania ustawień znajdują się w rozdziale "Klawisze instrumentu używane do konfigurowania ustawień" na stronie 43.

## **Aby włączyć efekt Hall Simulator**

**1.** Przytrzymując wciśnięty przycisk **FUNCTION**, naciśnij klawisz, który odpowiada nazwie, która ma być wybrana.

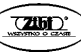

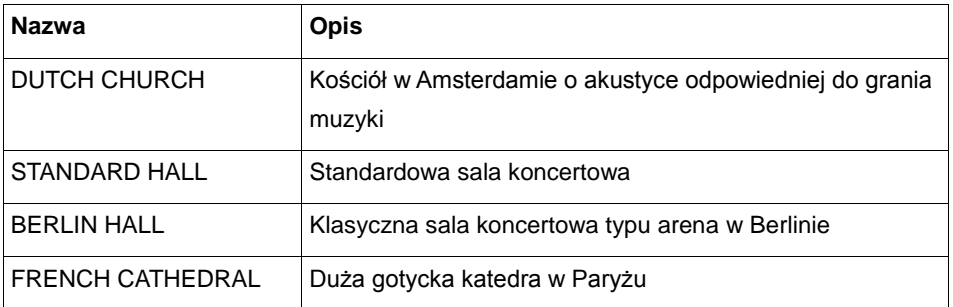

### **Aby włączyć efekt Chorus**

- 1. Przytrzymując wciśnięty przycisk **FUNCTION**, naciśnij klawisz Chorus, aby cyklicznie przełączać dostępne ustawienia.
- Każde naciśnięcie klawisza Chorus powoduje, że instrument generuje dźwięki w zależności od wybranego ustawienia, jak pokazane jest w tabeli poniżej.
- **Chorus**

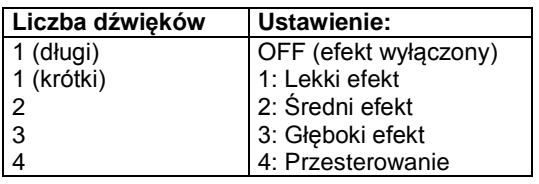

### **O cyfrowym przetwarzaniu sygnałów (DSP)**

DSP umożliwia tworzenie złożonych efektów akustycznych za pomocą cyfrowego przetwarzania sygnałów. DSP zostaje przypisane do każdego brzmienia przy każdym włączeniu zasilania instrumentu.

## **Korzystanie z pedałów**

Instrument wyposażony jest w trzy pedały: wybrzmienia, tłumienia i sostenuto.

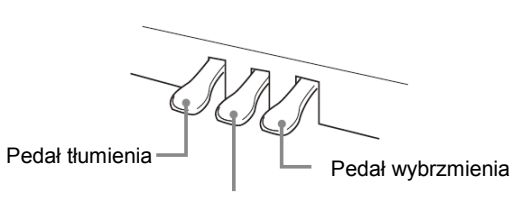

Pedał sostenuto

**CASIO CELVIANO AP-470 str. 19 CASIO CELVIANO AP-450**

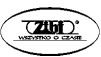

### **Funkcje pedałów**

### **Pedał wybrzmienia**

Nadepnięcie pedału wybrzmienia powoduje pogłos i dłuższe wybrzmienie dźwięku.

 W przypadku wybrania któregoś brzmienia pianina, naciśnięcie tego pedału powoduje wybrzmienie nut (rezonans akustyczny), podobnie jak w przypadku pedału wybrzmienia pianina akustycznego typu grand piano.

#### **Pedał sostenuto**

Powoduje on pogłos i dłuższe wybrzmienie dźwięku. Funkcja ta działa jedynie na nuty zagrane w czasie, gdy pedał jest nadepnięty. Efekt będzie słyszalny do momentu zwolnienia pedału, nawet jeśli wcześniej klawisze zostaną zwolnione.

#### **Pedał tłumienia**

Nadepnięcie pedału tłumienia powoduje wytłumienie dźwięków i lekkie zredukowanie ich głośności. Funkcja ta działa na nuty zagrane po nadepnięciu pedału.

#### **WSKAZÓWKA**

Jeśli nadepnięcie pedału nie przynosi zamierzonego efektu, może to oznaczać, że przewód od pedałów jest nieprawidłowo podłączony. Sprawdź krok 1 w rozdziale "Podłączanie przewodów" na stronie 81.

### **Wyłączenie symulacji dźwięku tłumika**

Dźwięk tłumika to delikatne metaliczne dzwonienie, które powstaje w momencie, gdy tłumik w pianinie akustycznym oddziela się od strun kiedy nadeptywany jest pedał wybrzmienia. Rezonans wybrzmienia tego instrumentu normalnie zawiera symulację dźwięku tłumika, ale wykonanie poniższej operacji może tę opcję wyłączyć. Efekt dźwięku tłumika może być zastosowany do sześciu brzmień GRAND PIANO oraz MODERN.

- 1. Przytrzymując wciśnięty przycisk **FUNCTION**, naciśnij klawisz dźwięku tłumika.
- Szczegóły używania klawiszy do konfigurowania ustawień znajdują się w rozdziale "Klawisze instrumentu używane do konfigurowania ustawień" na stronie 43.
- Każde naciśnięcie klawisza włącza lub wyłącza to ustawienie i powoduje, że instrument generuje dźwięki, tak jak jest opisane poniżej.
	- Długi dźwięk: Dźwięk tłumika jest wyłączony
	- Krótki dźwięk: Dźwięk tłumika jest włączony

### **Korzystanie z metronomu**

- 1. Naciśnij przycisk **METRONOME**.
- Spowoduje to uruchomienie metronomu.
- Lampka miga w rytm uderzeń metronomu.
- 2. Przytrzymując wciśnięty przycisk **FUNCTION,** naciśnij klawisz METRONOME BEAT.
- Przytrzymuj przycisk FUNCTION przy przejściu do następnego kroku.

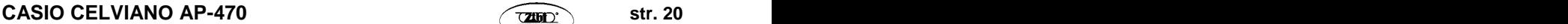

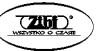

3. Wciąż przytrzymując przycisk FUNCTION, naciśnij klawisz BEAT (od 0 do 9), który odpowiada żądanemu rytmowi.

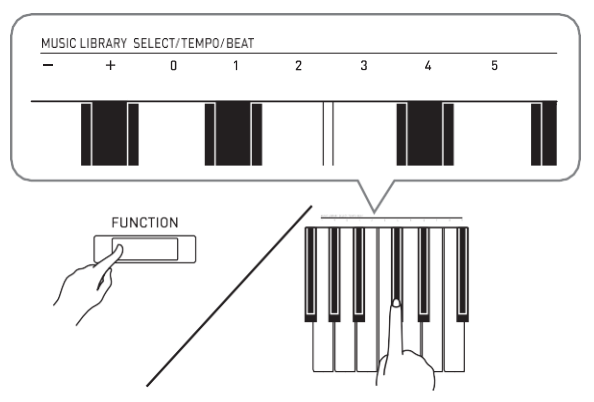

- Wartość rytmu można wybrać od 0 do 9 (uderzenia na takt). Pierwsze uderzenie taktu ma formę dzwonka, pozostałe uderzenia przyjmują formę kliknięć. Wybranie ustawienia 0 powoduje odtwarzanie prostego klikania bez dźwięku dzwonka. Ustawienie to pozwala na ćwiczenie gry w stałym rytmie.
- 4. Zwolnij przycisk **FUNCTION**, a następnie przytrzymaj go jednocześnie naciskając klawisz METRONOME TEMPO.
- Przytrzymuj przycisk **FUNCTION** przy przejściu do następnego kroku.

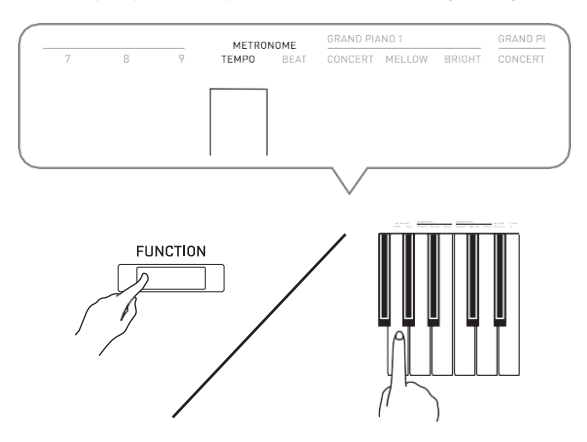

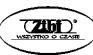

5. Przytrzymując przycisk **FUNCTION**, skorzystaj z klawiszy TEMPO, aby wprowadzić wartość tempa w zakresie od 20 do 255 uderzeń na minutę.

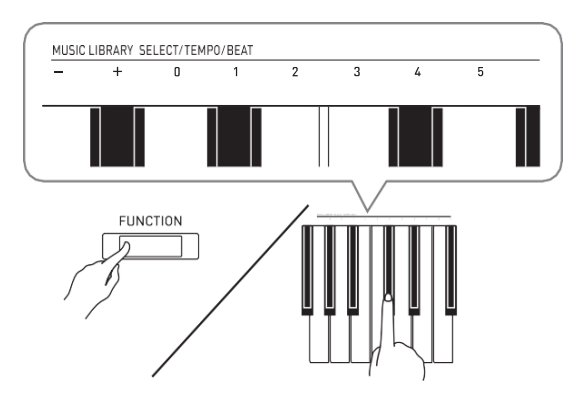

- Każde naciśnięcie przycisku + lub powoduje zwiększenie/zmniejszenie tempa o 1.
- Aby wprowadzić określoną wartość, można również skorzystać z przycisków numerycznych (0 do 9).
- Jako wartość tempa należy wprowadzić trzy cyfry. *Przykład:* Aby wprowadzić "20", naciśnij po kolei klawisze 0, 2, 0.
- 6. Aby zatrzymać metronom, naciśnij przycisk **METRONOME**.

### **WSKAZÓWKA**

- Jeśli do wprowadzania wartości rytmu lub/i tempa zostały wykorzystane klawisze numeryczne (od 0 do 9), a wartości mieszczą się w dozwolonym zakresie, instrument wygeneruje wysoki dźwięk, gdy zostanie zwolniony przycisk **FUNCTION**. Jeśli wartość wykracza poza zakres, pianino wygeneruje niski dźwięk.
- Zamiast kroku 4 i 5, można skorzystać z poniższej procedury w celu wprowadzenia wartości tempa.

**-** Przytrzymując przycisk **FUNCTION**, skorzystaj z klawiszy TEMPO, aby wprowadzić wartość tempa w zakresie od 20 do 255 uderzeń na minutę.

 Aby przywrócić poprzednie ustawienie tempa bieżąco wybranej melodii z listy melodii lub listy Concert Play (w przypadku nagranej melodii będzie to tempo wybrane w momencie nagrania), naciśnij w kroku 5 równocześnie przyciski + i -.

### **Aby wyregulować głośność metronomu**

Poniższą procedurę można wykonać w dowolnym momencie, niezależnie od tego, czy metronom jest uruchomiony, czy nie.

- **1.** Przytrzymując wciśnięty przycisk **FUNCTION**, naciśnij klawisze METRONOME VOLUME, aby wybrać wartość głośności w zakresie od 0 do 42.
- Więcej informacji na temat korzystania z klawiszy instrumentu do ustawień jest zamieszczone w rozdziale "Klawisze instrumentu używane do konfigurowania ustawień" na stronie 43.
- Każde naciśnięcie klawisza + lub powoduje podniesienie/obniżenie głośności metronomu o wartość 1.

### CASIO CELVIANO AP-470 **CASIO** CELVIANO AP-470

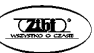

### **WSKAZÓWKA**

Aby przywrócić ustawienie domyślne, naciśnij równocześnie przyciski + i -.

## **Podział klawiatury do grania duetów**

Istnieje możliwość podzielenia klawiatury na pół, tak aby prawa i lewa strona miała ten sam zakres. Wówczas lewy pedał staje się pedałem wybrzmienia lewej strony, a prawy pedał staje się pedałem wybrzmienia prawej strony.

#### **Klawiatura**

**Pedały**

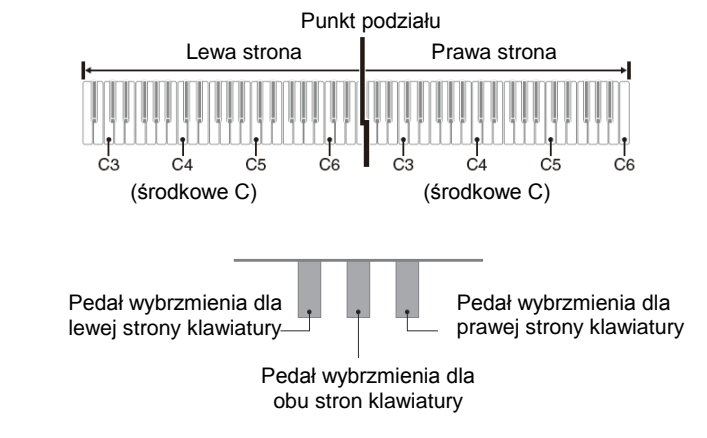

#### **WSKAZÓWKA:**

- Tylko pedał wybrzmienia dla prawej strony klawiatury obsługuje funkcję wciśnięcia do połowy.
- 1. Wybierz brzmienie pianina, jakie ma być używane dla duetu. *Przykład:* GRAND PIANO 1 (BRIGHT)
- 2. Aby cyklicznie przełączać poniższe ustawienia trybu Duet, przytrzymaj przycisk **FUNCTION** i naciśnij klawisz trybu Duet.
	- Off (wyłączony)
	- On (włączony)
	- Pan: Brzmienie lewej klawiatury wydobywa się z lewego głośnika, a prawej klawiatury z prawego głośnika.

#### **WAŻNE!**

- Ustawienia przesunięcia oktawy oraz transpozycji nie mogą zostać zmienione, gdy wybrane są ustawienia On oraz Pan.
- Podczas, gdy ustawiona jest funkcja "Pan" w trybie Duet, nie można zmienić ustawień funkcji Hall Simulator oraz Chorus.

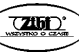

## **Zmienianie oktaw klawiatur trybu Duet**

Zakresy dla lewej i prawej strony klawiatury można zmieniać z dokładnością do pełnych oktaw. Jest to bardzo użyteczne w sytuacji, gdy podczas grania duetu standardowy zakres jednej części klawiatury (lewej lub prawej) nie jest dla danego utworu właściwy.

- 1. Przytrzymując wciśnięte równocześnie przyciski **FUNCTION** i **GRAND PIANO 1**, naciśnij ten klawisz C klawiatury, który ma się stać środkowym C (C4) lewej części klawiatury. Przytrzymuj przyciski **FUNCTION** i **GRAND PIANO 1** przy przejściu do następnego kroku.
- Powoduje to zagranie nuty przyporządkowanej do klawisza C4 i zmianę oktawy lewej strony klawiatury.

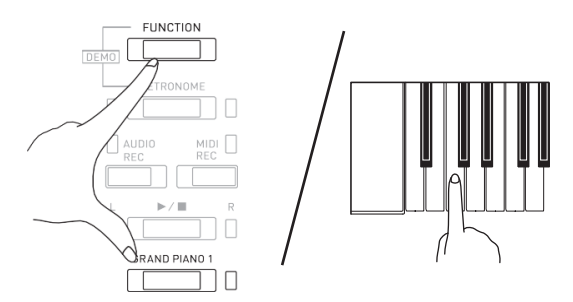

*Przykład:* Naciśnij klawisz C znajdujący się najbardziej na lewo (C4), aby przyporządkować pokazany poniżej zakres.

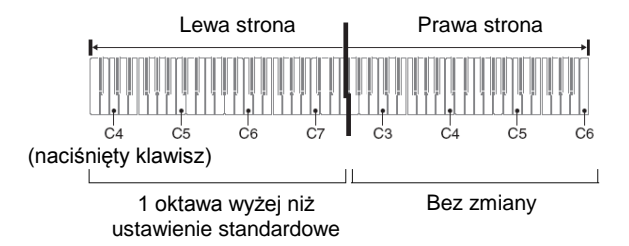

- 2. Przytrzymując wciśnięte równocześnie przyciski **FUNCTION** i **GRAND PIANO 1**, naciśnij ten klawisz C klawiatury, który ma się stać środkowym C (C4) prawej części klawiatury.
- Powoduje to zagranie nuty przyporządkowanej do klawisza C4 i zmianę oktawy prawej strony klawiatury.

#### **WSKAZÓWKA**

 Aby przywrócić obu stronom klawiatury ich standardowe zakresy, wyjdź z trybu Duet, a potem wybierz dla tego trybu ustawienie On lub Pan.

## **Korzystanie z wbudowanych melodii(Concert Play, lista melodii, melodie demonstracyjne)**

Instrument ten wyposażony jest w 10 utworów na fortepian i orkiestrę (Concert Play od 1 do 10) oraz w 60 utworów solowych na fortepian (lista melodii od 1 do 60).

Utwory z listy Concert Play umożliwiają grę przy akompaniamencie orkiestry. Lista melodii może być wykorzystywana do ćwiczenia słynnych utworów.

#### **WAŻNE!**

Przy każdej zmianie melodii, instrument wczytuje dane melodii i w tym czasie operacje na przyciskach są niedostępne. Zmienianie melodii podczas grania na klawiaturze może spowodować wyciszenie dźwięku klawiszy.

## **Melodie demonstracyjne**

- **1.** Przytrzymując wciśnięty przycisk **FUNCTION**, naciśnij przycisk **METRONOME**.
- Spowoduje to rozpoczęcie sekwencyjnego odtwarzania wszystkich melodii z listy melodii i Concert Play.
- Podczas odtwarzania melodii, można grać na klawiaturze. Klawiatura będzie miała przypisane takie brzmienie, jakie jest domyślnie ustawione dla odtwarzanej melodii.
- 2. Aby zmienić melodię demonstracyjną, przytrzymaj przycisk **FUNCTION** i naciśnij przycisk **MIDI REC** lub **AUDIO REC**.
- Aby przejść do następnej melodii, przytrzymaj przycisk **FUNCTION** i naciśnij przycisk **MIDI REC**.
- Aby powrócić do poprzedniej melodii demonstracyjnej, przytrzymaj przycisk **FUNCTION** i naciśnij przycisk **AUDIO REC**.
- Lista melodii znajduje się na stronie 95.
- 3. Aby zatrzymać odtwarzanie melodii, naciśnij przycisk ▶/■.

### **WSKAZÓWKA**

- Przytrzymanie przycisku **FUNCTION** i naciśnięcie przycisku **METRONOME** w trakcie odtwarzania listy Concert Play powoduje przejście do pierwszego utworu z listy melodii. Wykonanie tej samej czynności podczas odtwarzania utworów z listy melodii spowoduje odtworzenie pierwszego utworu z listy Concert Play.
- Jedyne możliwe operacje podczas odtwarzania utworów demonstracyjnych to zmiana utworu lub zatrzymanie odtwarzania.

## **Lista Concert Play**

Lista Concert Play zawiera nagrania żywej orkiestry, które można wykorzystać do grania z autentycznym akompaniamentem.

Można także wykorzystać listę Concert Play do trzyetapowej nauki.

### **CASIO CELVIANO AP-470 CASIO** CELVIANO **AP-470**

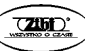

- **Etap 1: SŁUCHANIE (LISTEN)** Posłuchaj utworu, aby zapoznać się z muzyką.
- **Etap 2: NAUKA (LESSON)** Ćwiczenie partytury fortepianu.
- Możesz wyłączyć partyturę lewej lub prawej ręki odtwarzanego utworu i grać równolegle na pianinie cyfrowym.
- **Etap 3: GRA (PLAY)** Graj z akompaniamentem orkiestry.
- Lista Concert Play zawiera nagrania prawdziwej orkiestry, tak więc brzmienia w tych utworach są inne niż te, które można wybrać na pianinie cyfrowym (strona 95). Ponadto, w tych utworach mogą być słyszalne oddechy oraz dźwięki towarzyszące występom na żywo.

## **Ćwiczenie z melodią z listy Concert Play**

## **Słuchanie melodii z listy Concert Play (LISTEN)**

- 1. Przytrzymując przycisk **FUNCTION**, skorzystaj z klawiszy + i CONCERT PLAY SELECT, aby sekwencyjnie przewijać melodie (od 1 do 10).
- Lista melodii Concert Play znajduje się na stronie 95.

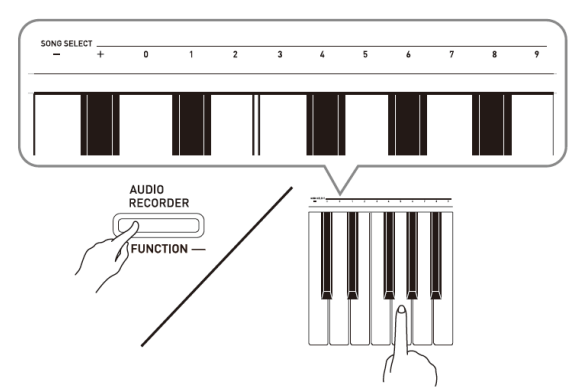

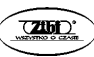

- 2. Przytrzymując przycisk **FUNCTION**, naciśnij klawisz LISTEN.
- Powoduje to wejście w tryb słuchania utworów fortepianowych i orkiestrowych.
- Tempo odtwarzanych melodii jest z góry ustalone i nie może być zmieniane w trybie słuchania.

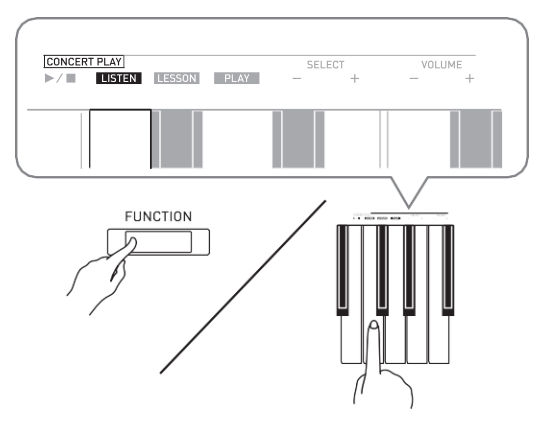

- 3. Przytrzymując przycisk **FUNCTION**, naciśnij klawisz CONCERT PLAY<sup>I</sup>I, aby rozpocząć odtwarzanie.
- Odtwarzanie zakończy się automatycznie wraz z końcem melodii.
- 4. Aby zakończyć odtwarzanie, przytrzymaj przycisk **FUNCTION**, a następnie naciśnij ponownie klawisz CONCERT PLAY <sup>▶</sup>/■.

### **WSKAZÓWKA**

 Można regulować poziom głośności odtwarzanych melodii. Więcej informacji znajduje się w rozdziale "Konfigurowanie ustawień instrumentu za pomocą klawiatury" na stronie 43.

## **Ćwiczenie partytury fortepianu (LESSON)**

### **PRZYGOTOWANIA**

 Można zmienić tempo odtwarzanej melodii. Więcej informacji znajduje się w rozdziale "Konfigurowanie ustawień instrumentu za pomocą klawiatury" na stronie 43.

### **WSKAZÓWKA**

 W niektórych utworach z listy Concert Play dochodzi do zmiany tempa. Z powodu tego, tempo odtwarzanej melodii może być momentami szybsze lub wolniejsze od tego ustawionego.

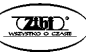

- 1. Przytrzymując przycisk **FUNCTION**, naciśnij klawisz LESSON.
- Powoduje to wejście w tryb lekcji, który pozwala na granie z partyturą fortepianu.

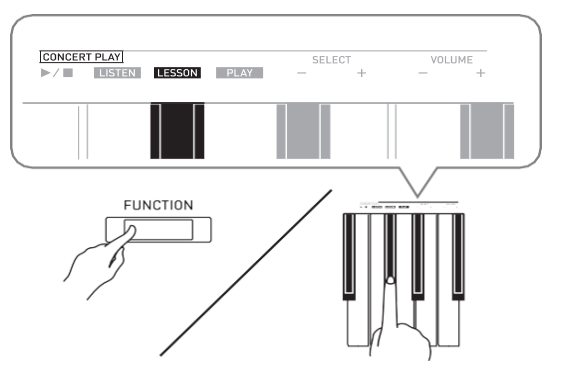

- 2. Przytrzymując przycisk **FUNCTION**, naciśnij przycisk ▶ ■, aby wybrać partyturę, która ma zostać wyłączona.
- 3. Naciskanie przycisku powoduje cykliczne przełączanie pomiędzy włączeniem partytury (lampka przycisku świeci się), a jej wyłączeniem (lampka przycisku nie świeci się).

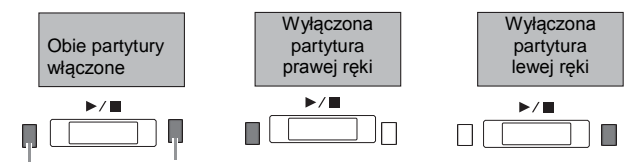

Lewa ręka Prawa ręka

- 4. Przytrzymując przycisk **FUNCTION**, naciśnij klawisz CONCERT PLAY  $\blacktriangleright$ / $\blacksquare$ .
- Powoduje to rozpoczęcie odtwarzania bez partytury, która została wyłączona w punkcie 2.
- 5. Graj brakującą partyturę na instrumencie.
- 6. Aby zakończyć odtwarzanie, przytrzymaj przycisk **FUNCTION**, a następnie naciśnij ponownie klawisz CONCERT PLAY▶

## **Granie z akompaniamentem orkiestry (PLAY)**

- 1. Przytrzymując przycisk **FUNCTION**, naciśnij klawisz PLAY.
- Powoduje to wejście w tryb grania, który odtwarza melodię bez partytury fortepianu.

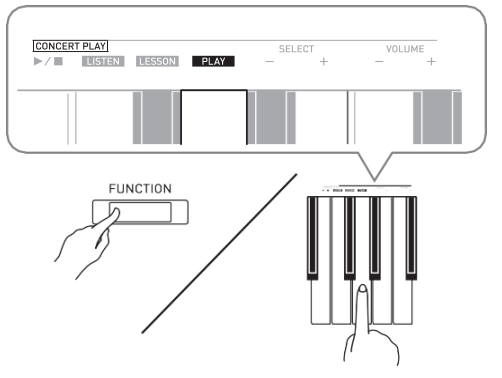

- 2. Przytrzymując przycisk **FUNCTION**, naciśnii klawisz CONCERT PLAY<sup>D</sup><sup>I</sup>. aby rozpocząć odtwarzanie.
- Tempo odtwarzanych melodii jest z góry ustalone i nie może być zmieniane w trybie słuchania.
- 3. Graj partyturę fortepianu na instrumencie.
- 4. Aby zakończyć odtwarzanie, przytrzymaj przycisk **FUNCTION**, a następnie naciśnij ponownie klawisz CONCERT PLAY ▶/■.

## **Lista melodii (MUSIC LIBRARY)**

Listę melodii można wykorzystać do słuchania melodii dla przyjemności, lub do ćwiczenia gry na instrumencie.

- Lista melodii zawiera 60 melodii ponumerowanych od 1 do 60.
- Istnieje również możliwość wczytania 10 melodii z komputera do pamięci instrumentu i przypisanie im numerów na liście melodii od 61 do 70.
- Można załadować dane muzyczne z Internetu i przetransferować je z komputera do pamięci instrumentu. Więcej informacji znajduje się w rozdziale "Transferowanie danych melodii pomiędzy instrumentem a komputerem" na stronie 70.

## **Odtwarzanie określonej melodii z listy melodii**

- 1. Znajdź numer melodii na liście melodii (patrz załącznik instrukcji).
- 2. Aby zmienić melodię, przytrzymaj przycisk **FUNCTION** i skorzystaj z klawiszy MUSIC LIBRARY SELECT (+ i -, 0 – 9), aby wybrać numer żądanej melodii.
- Każde naciśnięcie klawisza + lub powoduje wybór numeru melodii większego lub mniejszego o 1.
- Można również wprowadzić wartość od 0 do 9 w celu wyboru numeru melodii z listy melodii..
- Jako numer melodii należy wprowadzić dwie cyfry.

### CASIO CELVIANO AP-470 **CASIO** CELVIANO AP-470

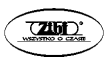

*Przykład*: W celu wybrania numeru melodii 5, naciśnij 0, a następnie 5.

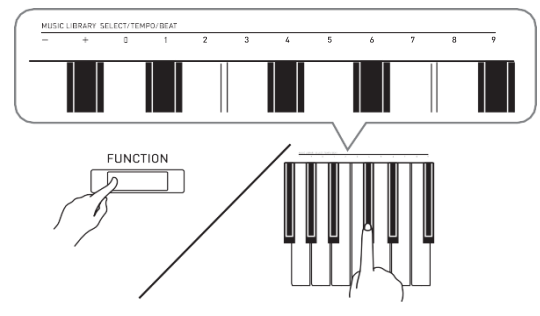

- 3. Naciśnii przycisk $\blacktriangleright$ / $\blacksquare$ .
- Powoduje to rozpoczęcie odtwarzania melodii.
- 4. Aby zakończyć odtwarzanie, naciśnij ponownie przycisk $\blacktriangleright$ / $\blacksquare$ .

#### **WSKAZÓWKA**

- Równoczesne naciśniecie przycisków "+" i "-" w kroku 2 powoduje wybranie melodii o numerze 1.
- Podczas odtwarzania melodii możliwe jest zmienianie tempa i głośności. Więcej informacji na ten temat jest zamieszczone w rozdziale "Konfigurowanie ustawień instrumentu za pomocą klawiatury" na stronie 43.

## **Ćwiczenie z melodią z listy melodii**

Instrument umożliwia wyłączenie partytury lewej lub prawej ręki i granie z akompaniamentem pozostałej partytury.

#### **WSKAZÓWKI**

- Lista melodii zawiera kilka duetów. Gdy wybrany jest duet, możliwe jest wyłączenie pierwszego pianina (Primo) lub drugiego pianina (Secondo) i granie z akompaniamentem melodii.
- W niektórych utworach z listy melodii dochodzi do zmiany tempa. Z tego powodu tempo odtwarzanej melodii może być momentami szybsze lub wolniejsze od tego ustawionego.

#### **PRZYGOTOWANIA**

- Wybierz melodię, która ma być ćwiczona i wyreguluj tempo. Patrz: punkt 3 w rozdziale "Konfigurowanie ustawień instrumentu za pomocą klawiatury" na stronie 43.
- 1. Przytrzymując wciśnięty przycisk **FUNCTION**, naciśnij przycisk ▶ ■, aby wybrać partyturę, która ma zostać wyłączona.

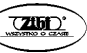

 Naciskanie przycisku powoduje cykliczne przełączanie pomiędzy włączeniem partytury (lampka przycisku świeci się) a jej wyłączeniem (lampka przycisku nie świeci się).

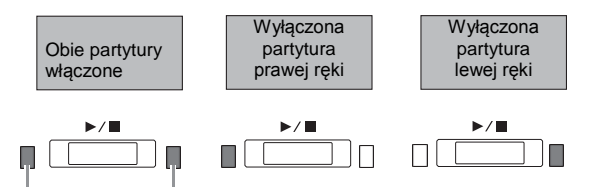

Lewa ręka Prawa ręka

- 2. Naciśnij przycisk ▶/■.
- Powoduje to rozpoczęcie odtwarzania melodii bez partytury wyłączonej w kroku 1.
- 3. Zagraj pozostałą partyturę na klawiaturze instrumentu.
- 4. Aby zatrzymać odtwarzanie naciśnij ponownie przycisk ▶/■.

## **Odtwarzanie danych audio zapisanych na pamięci USB**

Z instrumentu tego można skorzystać do odtwarzania danych audio (plików WAV\*) zapisanych na ogólnie dostępnej w handlu pamięci USB.

Więcej informacji na ten temat: patrz "Pamięć USB" na stronie 52.

\* Rejestracja PCM liniowa, 16bit, 44,1 kHz, Stereo

### **PRZYGOTOWANIA**

- Przygotuj pamięć USB, która zawiera dane zarejestrowane na niej z wykorzystaniem rejestratora audio tego instrumentu. Więcej informacji na ten temat: patrz "Nagrywanie na pamięć USB (rejestrator audio)" na stronie 37.
- Możliwe jest również skorzystanie z komputera do zapisania danych audio (plików WAV) na pamięć USB w celu ich późniejszego odtworzenia. Więcej informacji na ten temat: patrz "Zapisywanie na pamięć USB standardowych plików audio (WAV)" na stronie 54.
- Wsuń do złącza USB instrumentu pamięć USB, która zawiera dane, jakie mają zostać odtworzone.
- 1. Naciśnij przycisk **AUDIO REC** raz lub dwa razy, aby zapaliła się lampka AUDIO REC.
- Powoduje to wejście w tryb oczekiwania na odtwarzanie.
- 2. Przytrzymując wciśnięty przycisk **FUNCTION**, skorzystaj z klawiszy MUSIC LIBRARY SELECT, aby wybrać numer żądanej melodii.
- Naciskanie klawisza (+) powoduje przewijanie poszczególnych nazw melodii wprzód (TAKE01.WAV, TAKE02.WAV, itd.). Naciskanie klawisza (-) powoduje przewijanie poszczególnych nazw melodii wstecz.
- Możliwe jest również skorzystanie z klawiszy numerycznych (od 0 do 9) do bezpośredniego wyboru numeru pliku (od 0 do 99). Jeśli na dysku USB nie ma pliku, który odpowiada wprowadzonemu numerowi, instrument generuje ostrzegawczy dźwięk.

**CASIO CELVIANO AP-470 str. 31 CASIO CELVIANO AP-450**

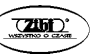

- 3. Naciśnij przycisk ▶/■.
- Powoduje to rozpoczęcie odtwarzania wybranej melodii.
- Aby zatrzymać odtwarzanie melodii, naciśnii przycisk ▶/■.

## **Nagrywanie i odtwarzanie**

Instrument umożliwia zapisanie w pamięci granych nut za pomocą rejestratora MIDI w celu ich późniejszego odtworzenia. Po wstawieniu do złącza USB instrumentu pamięci USB (ogólnie dostępnej w handlu), dane audio są rejestrowane na pamięć USB i wczytywane z niej (rejestrator audio).

## **Nagrywanie do wbudowanej pamięci melodii (rejestrator MIDI)**

## **Ścieżki**

Ścieżka mieści zarejestrowane dane. Każda melodia zawiera dwie ścieżki: Ścieżkę 1 i Ścieżkę 2. Każdą ścieżkę można nagrać osobno, po czym obie ścieżki można odtworzyć razem jako jedną melodię.

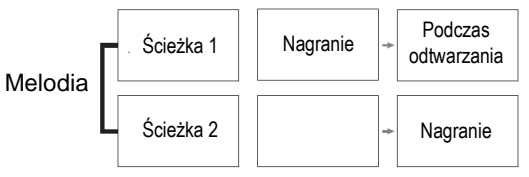

### **Pojemność pamięci**

- W pamięci instrumentu można zarejestrować łącznie około 5.000 nut.
- Gdy pojemność pamięci wyczerpuje się, zaczyna migać lampka **MIDI REC**.
- Nagrywanie kończy się automatycznie, gdy liczba nut w pamięci przekroczy wartość maksymalną.

### **Rejestrowane dane**

- Grane na klawiaturze nuty
- Używane brzmienia
- Liczba uderzeń na takt (tylko ścieżka 1)
- Ustawienie tempa (tylko ścieżka 1)
- Ustawienie nałożenia brzmień (tylko ścieżka 1)
- Ustawienia trybu duet (tylko ścieżka 1)
- Ustawienia temperamentu (tylko ścieżka 1)
- Ustawienia efektu Chorus (tylko ścieżka 1)
- Ustawienia wyrazistości (tylko ścieżka 1)
- Ustawienie Hall Simulator (tylko ścieżka 1)
- Ustawienia symulatora akustycznego (tylko ścieżka 1)

### CASIO CELVIANO AP-470 **b** cases and cases of cases of cases of cases of cases of cases of cases of cases of cases of cases of cases of cases of cases of cases of cases of cases of cases of cases of cases of cases of cases

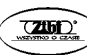

## **Przechowywanie rejestrowanych danych**

- Rozpoczęcie nowego nagrania powoduje skasowanie wszystkich danych, jakie zostały poprzednio zarejestrowane w pamięci.
- W przypadku awarii zasilania podczas rejestracji, wszystkie zarejestrowane na daną ścieżkę dane ulegają utracie.

### **WAŻNE!**

Firma CASIO COMPUTER CO., LTD. nie bierze odpowiedzialności za jakiekolwiek szkody, utracone zyski czy roszczenia osób trzecich, wynikłe ze skasowania zarejestrowanych danych z powodu błędnego działania instrumentu, naprawy lub jakiejkolwiek innej przyczyny.

## **Korzystanie z przycisku MIDI REC**

Naciskanie przycisku **MIDI REC** powoduje cykliczne przełączanie poszczególnych opcji rejestracji, jak poniżej:

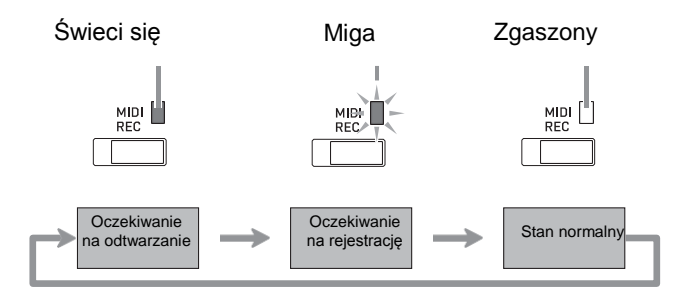

## **Nagrywanie na określoną ścieżkę**

Po dokonaniu nagrania jednej ze ścieżek melodii, możliwe jest zarejestrowanie drugiej ścieżki podczas słuchania odtwarzanej pierwszej ścieżki.

1. Naciśnij przycisk **MIDI REC** raz lub dwa razy, tak aby jego lampka zaczęła migać.

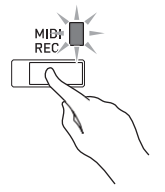

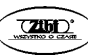

 W tym momencie zacznie migać lampka L, która wskazuje, że instrument znajduje się w trybie oczekiwania na rejestracje na ścieżke 1.

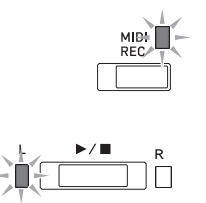

- 2. Przytrzymując wciśniety przycisk **FUNCTION**, naciśnij przycisk ▶■, aby wybrać ścieżkę, która ma zostać zarejestrowana.
- Upewnij się, że miga lampka wskazująca rejestrowaną ścieżkę. Ścieżka 1: lampka **L** Ścieżka 2: lampka **R**

*Przykład*: Wybrano ścieżkę 1

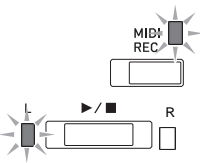

- 3. Wybierz brzmienie i efekty (tylko ścieżka 1), które będą używane podczas nagrywania.
- Brzmienie (strona 14)
- Efekty (strona 18)

### **WSKAZÓWKA**

- Aby słyszeć podczas rejestracji dźwięk metronomu, skonfiguruj ustawienia dotyczące liczby uderzeń i tempa, po czym naciśnij przycisk **METRONOME**. Więcej informacji na ten temat zamieszczone jest w rozdziale "Korzystanie z metronomu" na stronie 20.
- 4. Naciśnij przycisk ▶ II lub zacznij grać na klawiaturze instrumentu.
- Rejestracja rozpoczyna się automatycznie.
- 5. Aby zatrzymać nagrywanie, naciśnij ponownie przycisk ▶■.
- Spowoduje to zgaszenie lampki **MIDI REC** i zmianę statusu lampki przycisku rejestrowanej ścieżki (ze światła migającego na stałe).
- Aby odtworzyć właśnie nagraną ścieżkę, naciśnij przycisk .
- 6. Po zakończeniu nagrania lub odtwarzania, naciskaj przycisk **MIDI REC**, aż jego lampka zgaśnie.

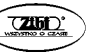

## **Nagrywanie na jedną ścieżkę podczas odtwarzania innej ścieżki**

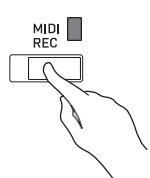

- 1. Naciskaj przycisk **MIDI REC**, aż jego lampka zapali się.
- 2. Przytrzymując wciśniety przycisk **FUNCTION**, naciśnii przycisk ▶ ■, aby wybrać ścieżkę, która ma być odtwarzana podczas rejestracji.
- 3. Naciskaj przycisk **MIDI REC**, aż jego lampka zacznie migać.
- Spowoduje to miganie lampki **L**.
- 4. Przytrzymując wciśniety przycisk **FUNCTION**, naciśnij przycisk ▶ ■, aby wybrać ścieżkę, która ma zostać zarejestrowana.
- Upewnij się, że miga lampka wskazująca rejestrowaną ścieżkę.

*Przykład*: Aby słuchać odtwarzanej ścieżki 1 podczas nagrywania ścieżki 2.

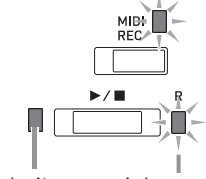

Świeci się (odtwarzanie) Miga (oczekiwanie na rejestrację)

- 5. Wybierz brzmienie i efekty (tylko ścieżka 1), które będą używane podczas nagrywania.
- 6. Naciśnij przycisk ▶ III lub zagraj coś na klawiaturze instrumentu.
- Spowoduje to uruchomienie odtwarzania zarejestrowanej ścieżki i rejestracji drugiej ze ścieżek.
- Jeśli w trakcie nagrywania zajdzie potrzeba nagrywania od początku, przytrzymaj przycisk **MIDI REC** do momentu, aż instrument wygeneruje dźwięk. Powoduje to usunięcie obecnego nagrania i wejście w tryb oczekiwania na rejestrację.
- 7. Aby zatrzymać nagrywanie, naciśnij przycisk ▶/■.

### **Odtwarzanie z pamięci instrumentu**

1. Naciskaj przycisk **MIDI REC,** aż jego lampka zapali się.

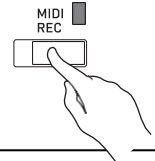

**CASIO CELVIANO AP-470 CASIO CELVIANO AP-470** 

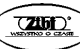

### **WSKAZÓWKA**

- Gdy melodia ma zarejestrowane obie ścieżki, możliwe jest wyłączenie jednej ścieżki i odtworzenie tylko drugiej.
- 2. Naciśnij przycisk ▶/■.
- Spowoduje to rozpoczęcie odtwarzania melodii i/lub wybranych ścieżek.

### **WSKAZÓWKA**

- Podczas odtwarzania ścieżki można zmieniać ustawienie tempa.
- Aby zatrzymać odtwarzanie, naciśnij przycisk ▶/■.

### **Kasowanie zarejestrowanych danych**

Poniższa procedura powoduje skasowanie określonej ścieżki melodii.

### **WAŻNE!**

- Poniższa procedura powoduje skasowanie wszystkich danych wybranej ścieżki. Skasowanych danych nie można przywrócić. Przed wykonaniem poniższych kroków upewnij się, że zamieszczone w pamięci instrumentu dane rzeczywiście nie są już potrzebne.
- 1. Naciśnij przycisk **MIDI REC** raz lub dwa razy, tak aby jego lampka zaczęła migać.

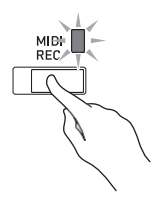

- 2. Przytrzymując wciśniety przycisk **FUNCTION**, naciśnij przycisk ▶■, aby wybrać ścieżkę, która ma zostać skasowana.
- 3. Naciskaj przycisk **MIDI REC,** aż jego lampka się zapali.
- Spowoduje to miganie lampki ścieżki wybranej w kroku 2. *Przykład:* Aby skasować ścieżkę 2.

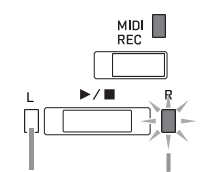

Nie świeci się Miga (oczekiwanie na skasowanie)

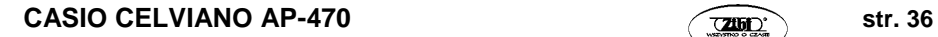

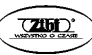
- 4. Jeszcze raz, przytrzymując wciśnięty przycisk **FUNCTION**, naciśnij przycisk  $\blacktriangleright$  .
- Spowoduje to skasowanie wybranej ścieżki i wejście w tryb oczekiwania na odtwarzanie.
- Aby anulować operację kasowania w dowolnym momencie, naciskaj przycisk **MIDI REC**, aż jego lampka zgaśnie.

#### **WSKAZÓWKA**

 Od kroku 3 do momentu zrealizowania operacji kasowania w kroku 4, działa tylko przycisk **MIDI REC.** Żadnego innego przycisku instrumentu nie można używać.

## **Nagrywanie na pamięć USB (rejestrator audio)**

Wszystko to co jest grane na klawiaturze instrumentu jest rejestrowane na pamięci USB jako dane audio (pliki WAV\*). Podczas grania na klawiaturze z podkładem melodii odtwarzanej z pamięci melodii instrumentu, na pamięci USB rejestrowane są zarówno melodia odtwarzana jak i grana na klawiaturze.

Rejestracia PCM liniowa, 16bit, 44,1 kHz, Stereo

### **Pojemność rejestracji**

- 99 plików (TAKE01.WAV do TAKE99.WAV)
- Maksymalnie około 25 minut nagrania na plik

## **Rejestrowane dane**

- Rejestrowane jest wszystko co jest grane na klawiaturze instrumentu oraz dźwięki operacii.\*
- Rejestrowanie poszczególnych partytur nie jest możliwe.
- Jeśli nie chcesz, by dźwięki operacji były rejestrowane, można je wyłączyć. Patrz: "[45] Dźwięki operacji" na "Liście parametrów" na stronie 50.

## **Przechowywanie rejestrowanych danych**

Każdej nowej rejestracji danych audio na pamięć USB zostaje automatycznie przyporządkowana nowa nazwa pliku, tak więc istniejące dane nie zostają nadpisane.

## **Rejestrowanie gry na klawiaturze instrumentu (rejestracja audio)**

### **PRZYGOTOWANIA**

- Przed korzystaniem z pamięci USB sformatuj ją za pomocą instrumentu. Więcej informacii na ten temat: patrz "Pamieć USB" na stronie 52.
- 1. Wsuń do złącza USB instrumentu pamięć USB.
- Po wsunięciu pamięci USB, instrument wykonuję sekwencję "przyłączania" w celu przygotowania do wymiany danych. Wszystkie operacje wykonywane na pianinie mogą być w tym czasie chwilowo wyłączone. W trakcie procesu "przyłączania" migają lampki L/R. Proces ten może trwać do 10 lub 20 sekund, a nawet więcej. W trakcie procesu przyłączania nie należy wykonywać żadnych operacji na pianinie

### CASIO CELVIANO AP-470 **CASIO CELVIANO AP-470**

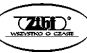

cyfrowym (lampki L/R migają). Sekwencja przyłączania pamięci USB wykonywana jest za każdym razem, gdy jest ona podłączana do instrumentu.

2. Naciśnij przycisk **AUDIO REC** raz lub dwa razy, aż jego lampka zacznie migać.

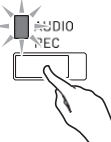

3. Aby rozpocząć rejestracje, naciśnij przycisk  $\blacktriangleright$  lub zacznij grać na klawiaturze instrumentu.

Powoduje to rozpoczęcie rejestracji na pamięć USB.

- Rejestrację można też rozpocząć poprzez nadepnięcie pedału lub wykonanie innej operacii.
- Jeśli w trakcie nagrywania zajdzie potrzeba nagrywania od początku, przytrzymaj przycisk **MIDI REC** do momentu, aż instrument wygeneruje dźwięk. Powoduje to usunięcie obecnego nagrania i wejście w tryb oczekiwania na rejestrację.

### **WSKAZÓWKA**

- W czasie, gdy lampka przycisku **AUDIO REC** miga, nie rozłączaj pamięci USB od instrumentu. Powoduje to przerwanie rejestracji i może prowadzić do uszkodzenia danych.
- 4. Aby zatrzymać rejestracje, naciśnij przycisk ▶/■ lub **AUDIO REC**.
- Jeśli chcesz kontynuować rejestrację, wykonaj operacje od punktu 2 tej procedury. Jeśli chcesz odtworzyć nagranie, wykonaj operacje od punktu 3 procedury "Odtwarzanie danych zarejestrowanych na pamięci USB" (strona 31). Aby wyjść z operacji rejestracji/odtwarzania, naciskaj przycisk **AUDIO REC**, aż jego lampka zgaśnie.

### **Rejestrowanie gry na klawiaturze instrumentu podczas odtwarzania danych z pamięci melodii (rejestracja audio)**

1. Naciśnij przycisk **MIDI REC** raz lub dwa razy, aż jego lampka się zapali.

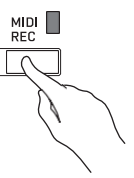

- 2. Przytrzymując wciśnięty przycisk **FUNCTION**, naciśnij przycisk ▶ ■, aby wybrać ścieżkę, która ma być odtwarzana.
- 3. Naciśnij przycisk **AUDIO REC** raz lub dwa razy, aż jego lampka się zapali.

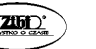

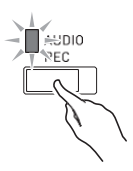

- 4. Aby rozpocząć rejestracje, naciśnij przycisk ▶■ lub zagraj coś na klawiaturze instrumentu.
- Rozpoczyna to symultaniczne odtwarzanie danych nagranych na rejestratorze MIDI i rejestrację na pamięć USB.
- 5. Aby zatrzymać odtwarzanie i rejestrację, naciśnij przycisk ▶/■.
- Jeśli chcesz kontynuować rejestrację, wykonaj operacje od punktu 2 procedury "Rejestrowanie gry na klawiaturze instrumentu (rejestracja audio)" (strona 37). Jeśli chcesz odtworzyć nagranie, wykonaj operacje od punktu 3 procedury "Odtwarzanie danych zarejestrowanych na pamięci USB" (strona 39). Aby wyjść z operacji rejestracji/odtwarzania, naciskaj przycisk **AUDIO REC**, aż jego lampka zgaśnie.

## **Odtwarzanie danych zarejestrowanych na pamięci USB**

1. Naciśnij przycisk **AUDIO REC** raz lub dwa razy, aż jego lampka się zapali.

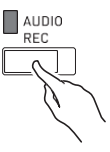

- 2. Wybierz melodię, która ma być odtwarzana. Jeśli chcesz odtworzyć ostatnio nagraną melodię, przejdź od razu do punktu 3.
- Wybieranie poprzedniego utworu Przytrzymując przycisk **FUNCTION**, naciśnij klawisz wyboru melodii z listy melodii (- ).

Każde wciśnięcie przewija o jedną piosenkę wstecz.

- Przewijanie w sekwencji numerów plików Przytrzymując przycisk **FUNCTION**, naciśnij klawisz Select Music Library Song (+). Każde wciśnięcie przewija o jedną piosenkę w przód.
- Wybieranie numeru pliku Przytrzymując przycisk **FUNCTION**, użyj klawiszy numerycznych Select Music Library Song (od 0 do 9), aby wybrać żądany numer pliku (od 1 do 99) (TAKE01.WAV, TAKE02.WAV, itd.). Sygnał dźwiękowy oznacza, że plik o danym numerze nie istnieje.
- 3. Aby rozpocząć odtwarzanie naciśnij przycisk ▶/■.
- 4. Aby zatrzymać odtwarzanie, naciśnij przycisk ▶/■.

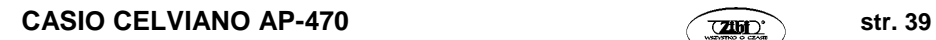

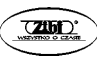

## **Regulowanie poziomu głośności rejestratora audio**

Skorzystaj z poniższej procedury w celu uregulowania poziomu głośności danych audio rejestrowanych na pamięci USB.

- 1. Przytrzymując przycisk **FUNCTION**, skorzystaj z klawiszy głośności rejestratora audio, aby wyregulować poziom głośności.
- Szczegóły używania klawiszy do konfigurowania ustawień znajdują się w rozdziale "Klawisze instrumentu używane do konfigurowania ustawień" na stronie 43.
- Każde wciśnięcie klawisza + (zwiększenie) lub (zmniejszenie) zmienia poziom głośności o wartość 1.

#### **WSKAZÓWKA**

Aby powrócić do ustawień domyślnych, naciśnij jednocześnie klawisze + i –.

## **Kasowanie pliku audio z pamięci USB**

Pliki mogą być usuwane pojedynczo.

#### **WAŻNE!**

Poniższa procedura powoduje skasowanie wszystkich danych wybranego pliku. Skasowanych danych nie można przywrócić. Przed wykonaniem poniższych kroków upewnij się, że zamieszczone w pamięci instrumentu dane rzeczywiście nie są już potrzebne.

1. Naciśnij przycisk **AUDIO REC** raz lub dwa razy, aż jego lampka się zapali.

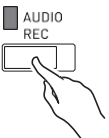

- 2. Wybierz plik, który ma zostać usunięty. Jeśli chcesz usunąć ostatnio nagraną melodię, przejdź od razu do punktu 3.
- Wybieranie poprzedniego utworu Przytrzymując przycisk **FUNCTION**, naciśnij klawisz wyboru melodii z listy melodii (- ).

Każde wciśnięcie przewija o jedną piosenkę wstecz.

- Przewijanie w sekwencji numerów plików Przytrzymując przycisk **FUNCTION**, naciśnij klawisz Select Music Library Song(+). Każde wciśnięcie przewija o jedną piosenkę w przód.
- Wybieranie numeru pliku Przytrzymując przycisk **FUNCTION**, użyj klawiszy numerycznych Select Music Library Song (od 0 do 9), aby wybrać żądany numer pliku (od 1 do 99) (TAKE01.WAV, TAKE02.WAV, itd.). Sygnał dźwiękowy oznacza, że plik o danym numerze nie istnieje.
- **3.** Naciśnij przycisk **AUDIO REC** tak, aby zaczęła migać lampka AUDIO REC.

### **CASIO CELVIANO AP-470 str. 40 CASIO CELVIANO AP-450**

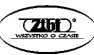

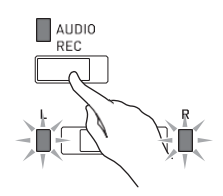

- **4.** Przytrzymaj przycisk **AUDIO REC** do momentu, aż zaczną migać lampki L i R.
- **5.** Jeszcze raz przytrzymaj wciśniety przycisk **FUNCTION** i naciśnii przycisk $\blacktriangleright$ /**u**.
- Aby anulować operację kasowania w dowolnym momencie, naciskaj przycisk **AUDIO REC**, aż jego lampka zgaśnie.

#### **WSKAZÓWKA**

 Gdy nagrywany jest nowy plik, zostaje mu automatycznie przyporządkowany numer w sekwencji zależnie od plików aktualnie składowanych na pamięci USB, nawet jeśli poprzedni numer jest niezajęty (ponieważ plik został usunięty).

## **Konfigurowanie ustawień instrumentu za pomocą klawiatury**

Poza wybieraniem brzmień i melodii, z przycisku **FUNCTION** można korzystać również w połączeniu z klawiszami klawiatury instrumentu do konfigurowania efektów, czułości klawiatury i innych ustawień.

## **Konfigurowanie ustawień za pomocą klawiatury**

- 1. Skorzystaj z listy parametrów na stronach 45 52, aby znaleźć ustawienie do skonfigurowania i zanotuj jego szczegóły.
- 2. Skorzystaj z opisu zamieszczonego w rozdziale "Klawisze instrumentu używane do konfigurowania ustawień" na stronie 43, aby znaleźć klawisz (klawisze) odpowiedzialny za żądane ustawienie.
- 3. Przytrzymując wciśnięty przycisk **FUNCTION** naciśnij klawisz instrumentu odpowiadający ustawieniu, które ma zostać skonfigurowane.
- Skonfigurowanie ustawienia powoduje wygenerowanie przez instrument krótkiego sygnału dźwiękowego.

*Przykład:* Aby obniżyć poziom głośności melodii z listy Concert Play, naciśnij klawisz (-) Concert Play Volume.

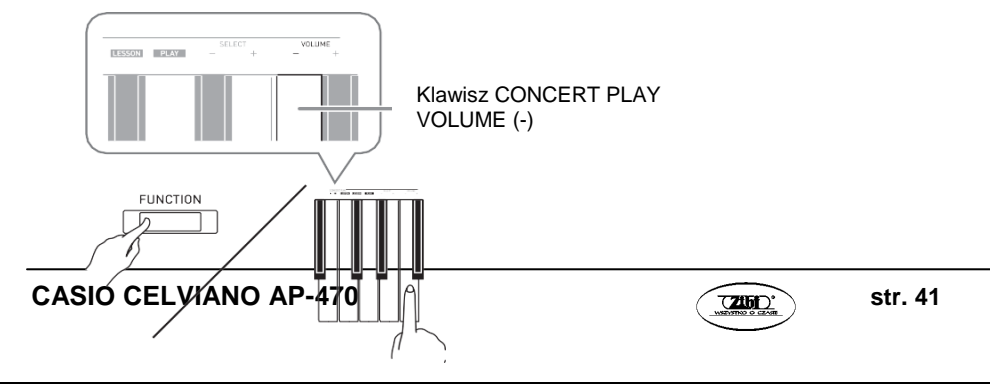

4. Zwolnij przycisk **FUNCTION,** aby zakończyć procedurę ustawiania.

### **WSKAZÓWKA**

 Instrument można skonfigurować w taki sposób, aby w kroku 3 nie generował krótkiego sygnału dźwiekowego. Szczegóły: patrz "[45] Dźwięki operacji" na "Liście parametrów" (strona 50).

### **Typy operacji związanych z dokonywaniem ustawień**

Podczas dokonywania ustawień z wykorzystaniem klawiszy instrumentu można korzystać z czterech typów operacji: typ A, typ B, typ C i typ D.

#### **Typ A: Bezpośrednie wprowadzanie**

*Przykład:* Naciśnięcie klawisza GRAND PIANO 1 BRIGHT w celu wybrania brzmienia GRAND PIANO 1 BRIGHT.

#### **Typ B: Zwiększanie lub zmniejszanie ustawienia z wykorzystaniem klawiszy + i – .**

- Dłuższe przytrzymanie wciśniętego klawisza powoduje szybsze zmienianie wartości.
- Aby przywrócić ustawienie domyślne, naciśnij równocześnie oba klawisze.

#### **Typ C: Wprowadzanie wartości z wykorzystaniem klawiszy numerycznych (0 do 9)**

 Aby wprowadzić liczbę dwucyfrową, naciśnij klawisz 0, a potem 2. Aby wprowadzić liczbę trzycyfrową, naciśnij 0, 2 i 0.

#### **Typ D: Cykliczne przełączanie ustawień poprzez naciśnięcie klawisza na klawiaturze instrumentu**

- Po naciśnięciu klawisza, instrument generuje sygnał dźwiękowy, który sygnalizuje wybrane ustawienie.
- Długi sygnał dźwiękowy oznacza, że dane ustawienie jest wyłączone. *Przykład:* Gdy efekt Chorus jest wyłączony, dwukrotne naciśnięcie klawisza Chorus spowoduje wygenerowanie przez instrument dwóch sygnałów, co sygnalizuje wybranie ustawienia Medium Chorus.

### **WSKAZÓWKA**

 To jaki typ operacji dotyczy poszczególnych ustawień można sprawdzić w kolumnie "Typ operacji" tabeli "Lista parametrów" (strony 45 - 52).

## **Klawisze instrumentu używane do konfigurowania ustawień**

Numery (1) do (47) korespondują z tymi samymi numerami na "Liście parametrów" (strony 45 - 52).

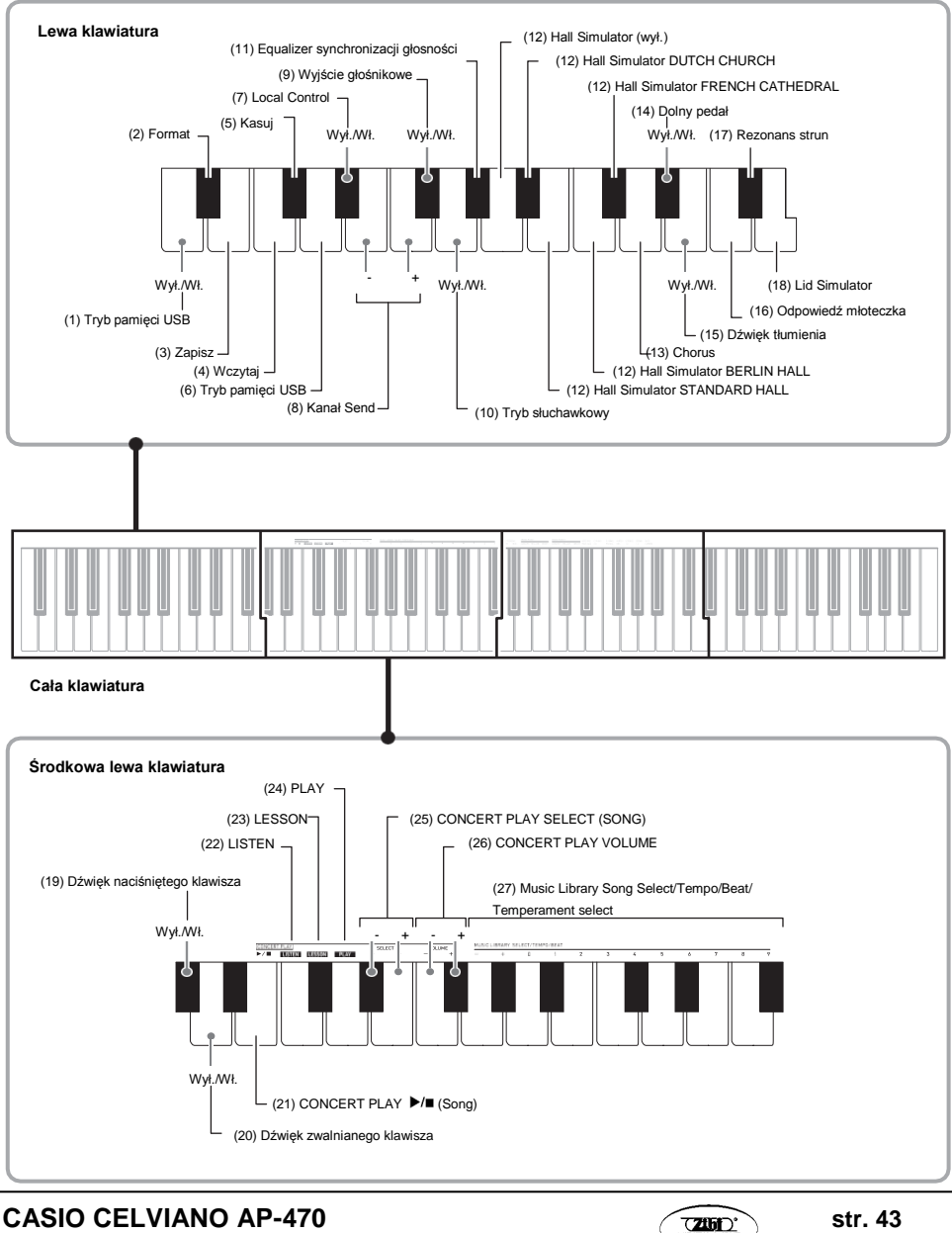

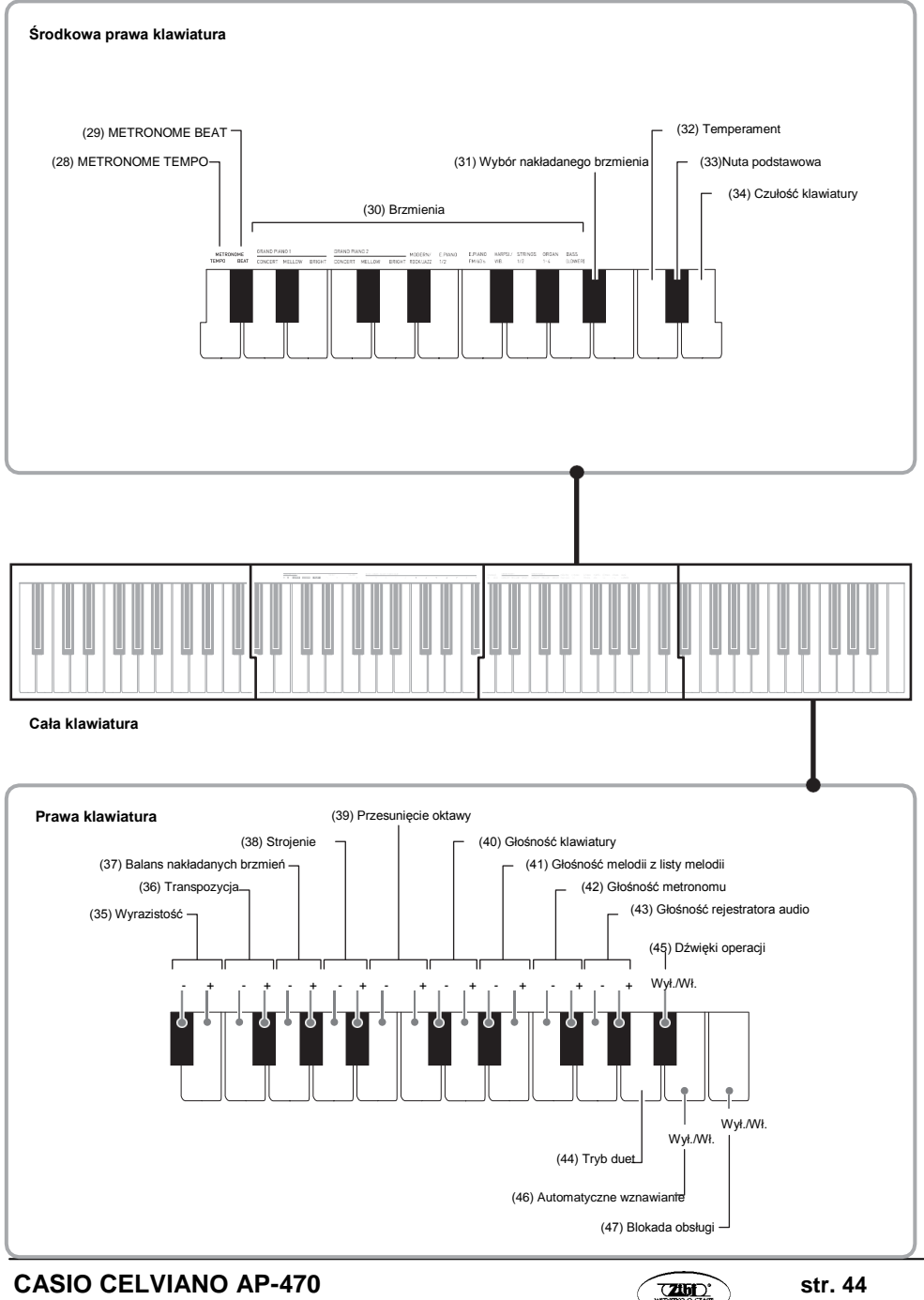

## **Lista parametrów**

## **Brzmienia**

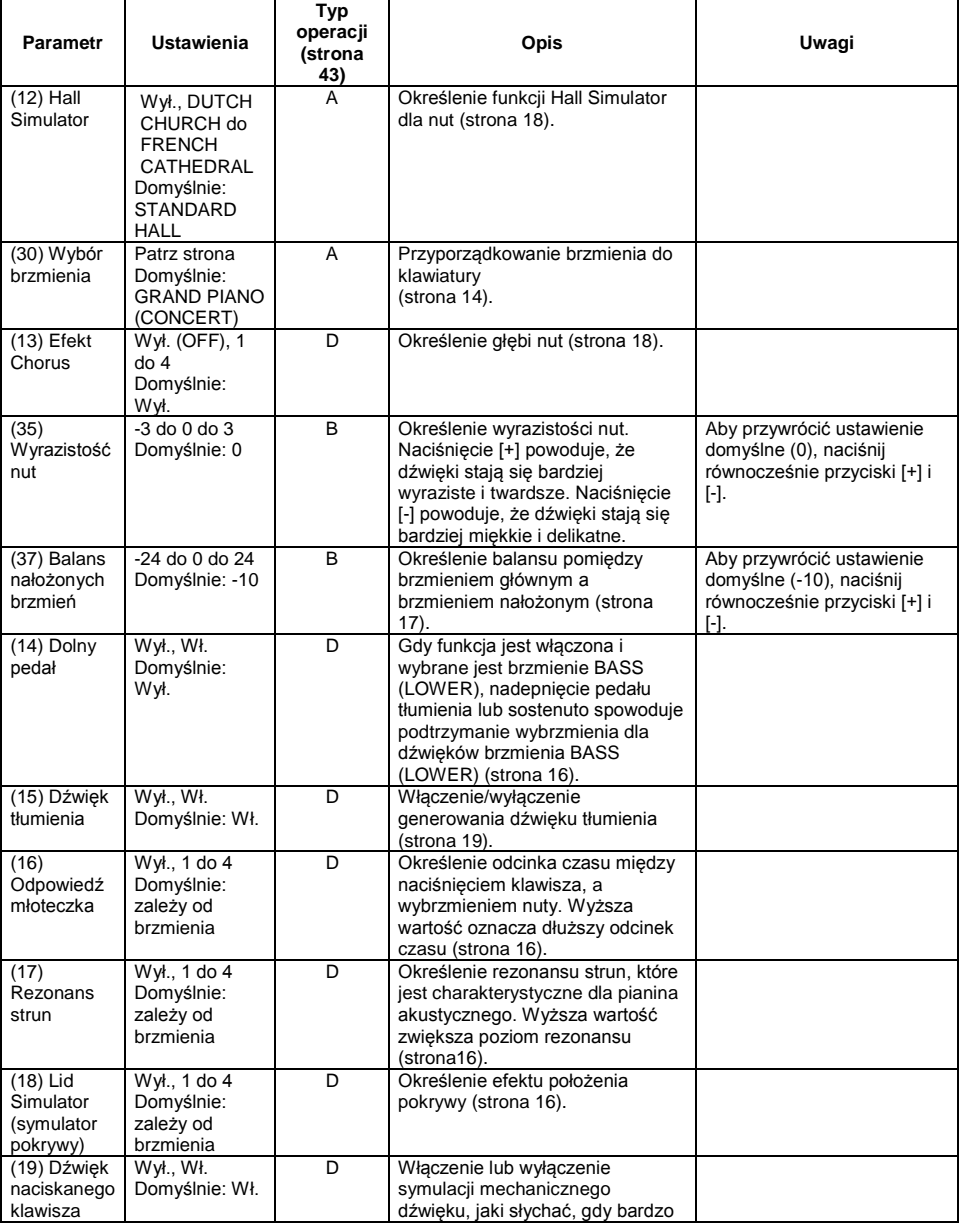

**CASIO CELVIANO AP-470 casic contract of the CASIO CELVIANO AP-470** 

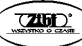

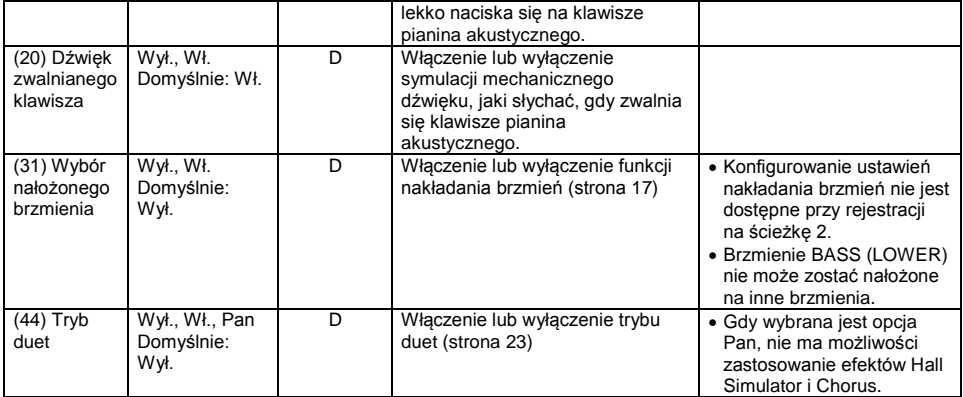

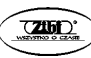

## **Melodie / metronom**

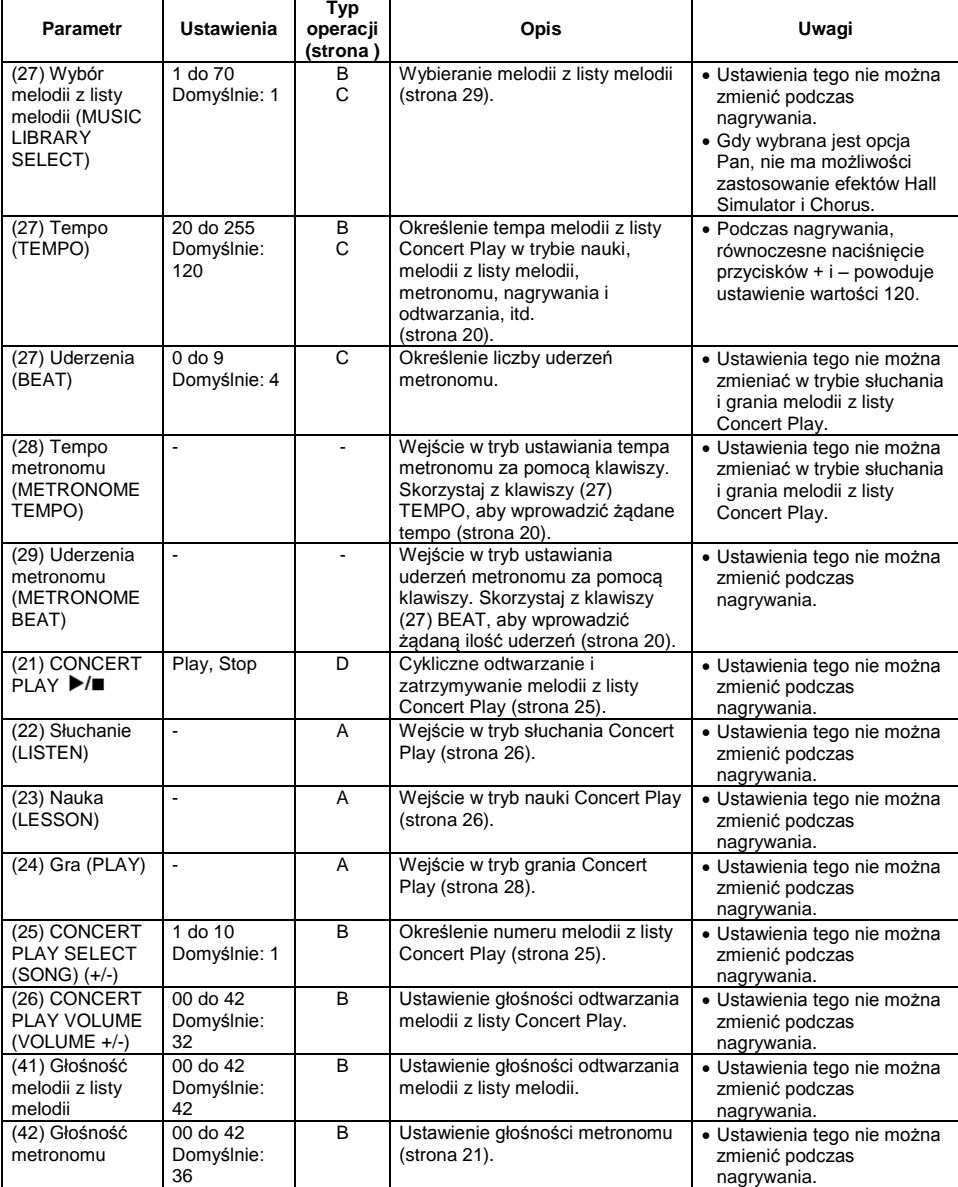

## **Klawiatura**

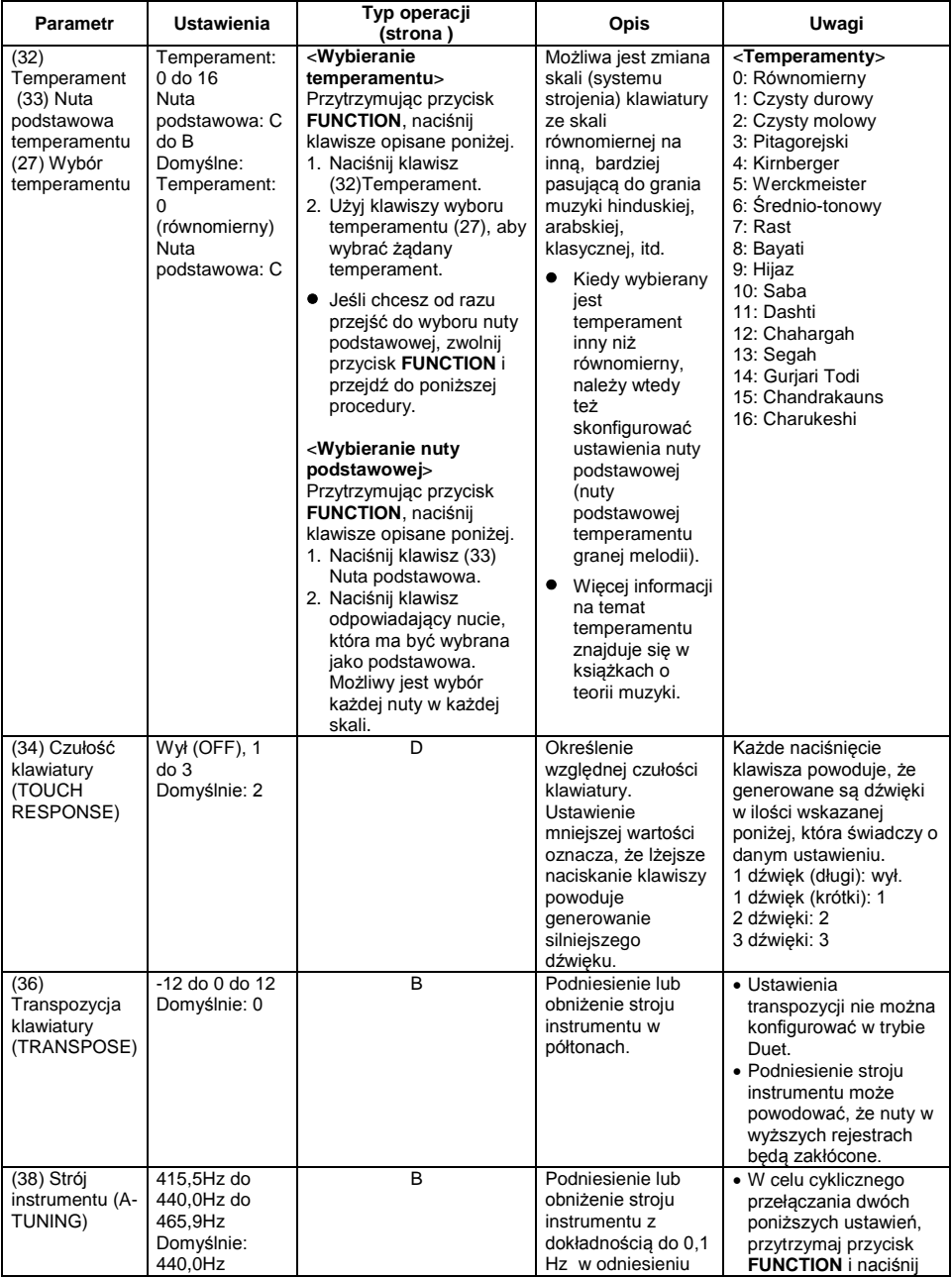

**CASIO CELVIANO AP-470 casic contract of the CASIO CELVIANO AP-470** 

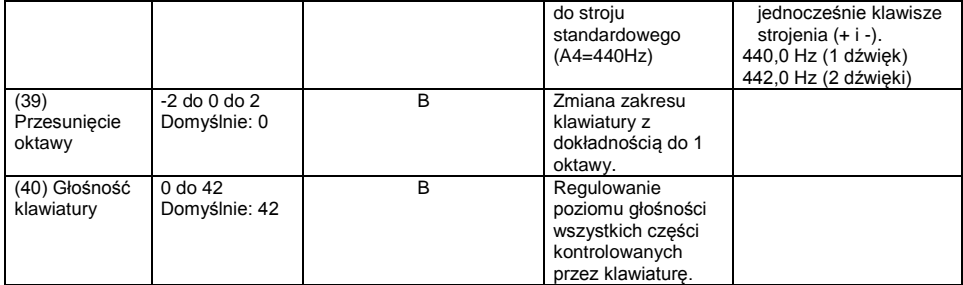

**CASIO CELVIANO AP-470 casic contract of the CASIO CELVIANO AP-470** 

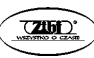

### **MIDI i inne ustawienia**

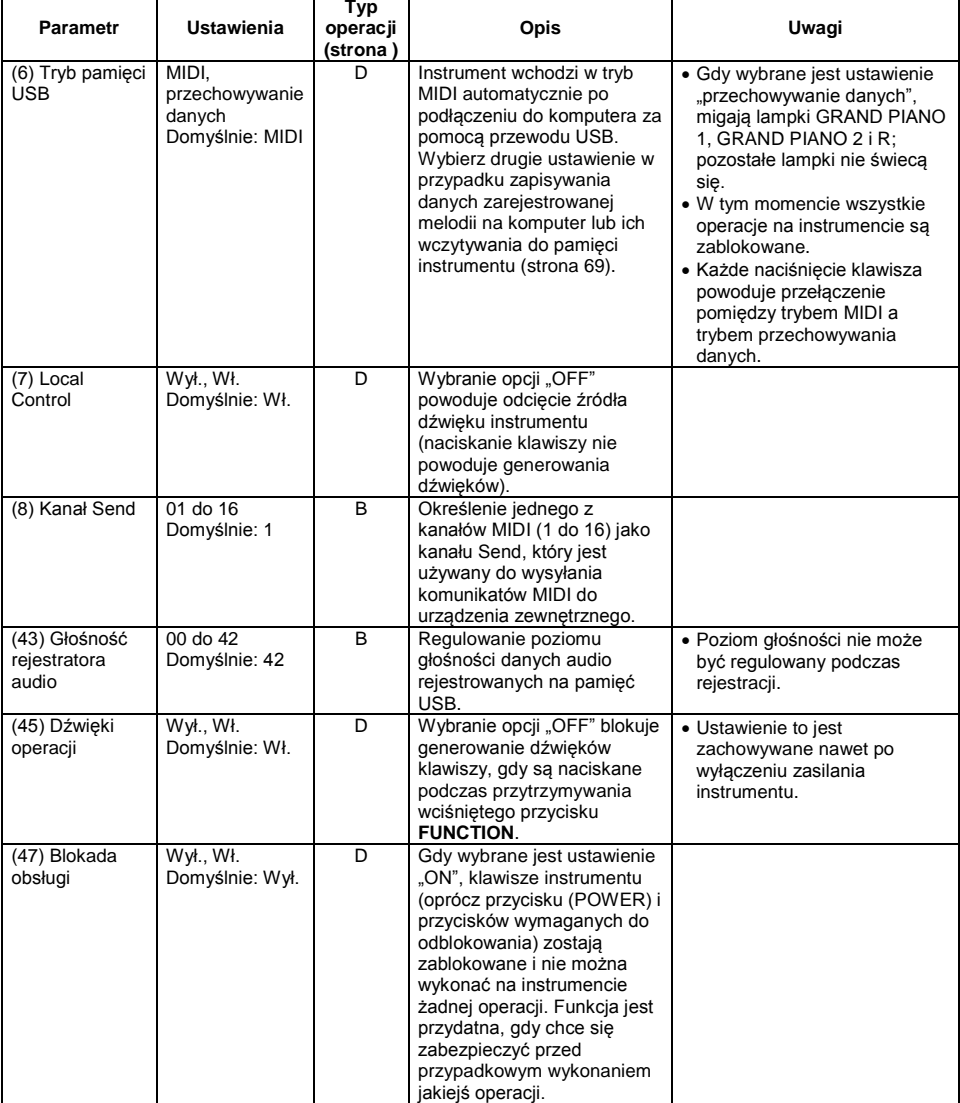

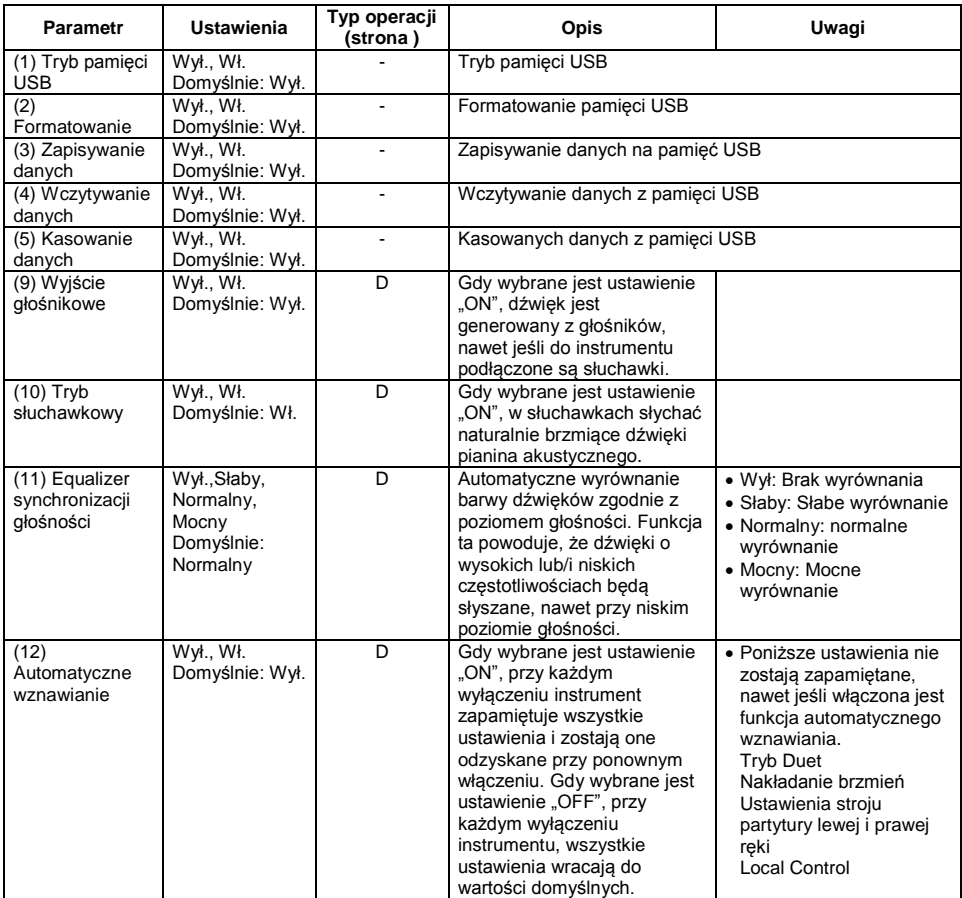

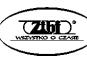

# **Łączenie z aplikacją (funkcja APP)**

Niniejszy instrument może zostać połączony ze smartfonem, tabletem lub innym podobnym urządzeniem. Dostępna jest specjalna aplikacja, która umożliwia wyświetlanie partytur oraz edytora graficznego MIDI, co stanowi doskonałą pomoc w nauce.

## **Pobieranie aplikacji**

Wejdź na poniższą stronę, pobierz aplikację i zainstaluj ją na swoim urządzeniu. [Http://web.casio.com/app/en/](http://web.casio.com/app/en/)

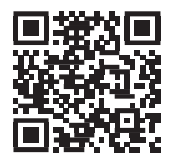

# **Pamięć USB**

Niniejszy instrument umożliwia realizowanie następujących operacji na pamięci USB.

- Rejestrowanie gry na instrumencie w formacie audio (.WAV) na pamięci USB. Patrz: "Nagrywanie na pamięć USB (rejestrator audio)" (strona 37).
- Bezpośrednie odtwarzanie plików audio (.WAV) przechowywanych w pamięci USB. Patrz: "Zapisywanie standardowych plików audio (WAV) na pamięci USB (strona 54) oraz "Odtwarzanie danych audio zapisanych na pamięć USB" (strona 31).
- Korzystanie z rejestratora audio do zapisywania danych nagranych melodii (.MID) na pamięć USB.

Patrz: "Zapisywanie nagranej melodij na pamieć USB" (strona 58).

- Wczytywanie danych melodii (.MID, .CM2) przechowywanych w pamięci USB na listę melodii użytkownika instrumentu. Patrz: "Wczytywanie danych melodii z pamięci USB do pamięci instrumentu" (strona 61).
- Bezpośrednie odtwarzanie melodii (.MID, .CM2) z pamięci USB. Patrz: "Proste odtwarzanie melodii z pamieci USB" (strona 65)
- Patrz: "Formatowanie pamieci USB" (strona 56).
- Patrz: "Kasowanie danych z pamięci USB" (strona 63).

### **Obsługiwane pamięci USB**

Pojemność: zalecana 32 GB lub mniej

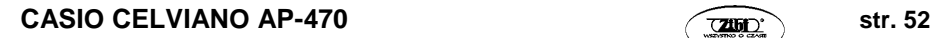

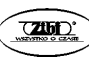

#### **WAŻNE!**

- Obsługa powyższego typu pamięci USB została potwierdzona, ale nie daje to pełnej gwarancii działania.
- Korzystaj z pamięci USB sformatowanych w systemie plików FAT32.
- Pamięć USB widoczna na twoim komputerze jako wiele dysków, może nie być obsługiwana przez ten instrument.
- Pamięć USB widoczna jako CD-ROM na twoim komputerze nie będzie obsługiwana przez ten instrument.
- Pamięć USB chroniona przez oprogramowanie antywirusowe nie jest obsługiwana.

#### **Typy obsługiwanych danych**

- .MID: Mogą być przechowywane w pamięci instrumentu, pamięci USB lub na komputerze (podłączonym przez USB).
- .CM2: Mogą być przechowywane w pamięci instrumentu, pamięci USB lub na komputerze (podłączonym przez USB).
- .CSR: Mogą być przechowywane w pamięci instrumentu lub na komputerze (podłączonym przez USB).
- .WAV: Mogą być zapisane na pamięć USB.

#### **Formaty zapisywanych i załadowywanych danych**

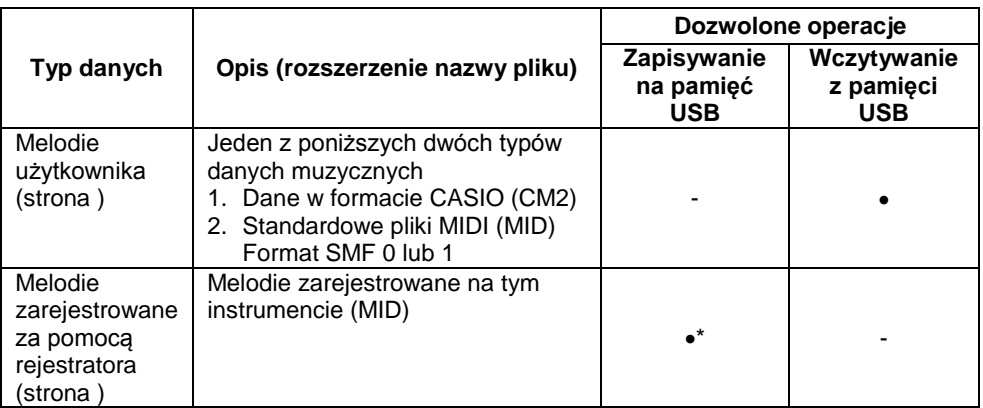

\*) Istnieje możliwość konwersji na standardowy plik MIDI (SMF format 0, rozszerzenie nazwy pliku .MID) oraz zapisu.

#### **WSKAZÓWKA**

 Jako, że dane audio mogą być bezpośrednio rejestrowane lub odtwarzane z pamięci USB, nie ma potrzeby przechowywania ich w pamięci instrumentu.

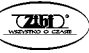

## **Zapisywanie standardowych plików audio (WAV) na pamięć USB**

Wykonanie operacji rejestracji za pomocą rejestratora tego instrumentu powoduje utworzenie na pamięci USB foldera o nazwie AUDIO. Zapisywanym w tym folderze plikom WAV zostają przyporządkowane automatycznie nazwy od TAKE01.WAV do TAKE99.WAV. Podłączenie pamięci USB do komputera umożliwia zmianę nazw plików audio (WAV) na format "TAKEXX.WAV"\* i przeniesienie ich do foldera AUDIO. Dzięki temu możliwe będzie ich odtwarzanie z poziomu instrumentu.

 $*$  XX = 01 do 99

USB flash drive

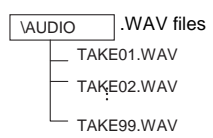

### **Środki ostrożności dotyczące pamięci USB oraz złącza pamięci USB**

#### **WAŻNE !**

- Proszę się zaznajomić z ostrzeżeniami umieszczonymi w dokumentacji zakupionej pamięci USB.
- Unikaj korzystania z pamięci USB w poniższych warunkach. Warunki takie mogą spowodować uszkodzenie danych na pamięci USB.
	- o Miejsca narażone na wysoką temperaturę, wysoką wilgotność lub gazy powodujące korozję.
	- o Miejsca narażone na silne ładunki elektrostatyczne i cyfrowe szumy.
- W żadnym wypadku nie wyciągaj pamięci USB ze złącza w czasie, gdy realizowany jest zapis lub odczyt danych. Postępowanie takie może spowodować uszkodzenie danych na pamięci USB i uszkodzenie złącza USB.
- W żadnym wypadku nie wstawiaj do złącza USB niczego innego niż pamięć USB. Postępowanie takie stwarza ryzyko błędnego działania.
- Pamięć USB może się rozgrzać po dłuższym działaniu. Jest to normalne i nie świadczy o błędnym działaniu.
- Ładunek elektrostatyczny doprowadzony do złącza USB z ręki lub podłączanej pamięci USB może spowodować błędne działanie instrumentu. Jeśli tak się zdarzy, wyłącz zasilanie instrumentu i włącz je ponownie.

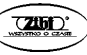

# **Prawa autorskie**

**Użytkownik instrumentu może korzystać z nagrań dla własnego prywatnego użytku. Jakakolwiek reprodukcja plików audio lub innych muzycznych bez zgody właściciela praw autorskich jest zabronione przez prawa autorskie i traktaty międzynarodowe. Również udostępnianie takich dzieł w sieci lub dystrybucja osobom trzecim, z rekompensatą, czy też bez, jest zabronione przez prawa autorskie i traktaty międzynarodowe. Firma CASIO COMPUTER CO., LTD nie ponosi żadnej odpowiedzialności za jakiekolwiek użycie tego instrumentu powodujące łamanie praw autorskich.**

## **Podłączanie pamięci USB i jej odłączanie od instrumentu**

#### **WAŻNE !**

- W żadnym wypadku nie wstawiaj do złącza USB niczego innego niż pamięć USB. Postępowanie takie stwarza ryzyko błędnego działania.
- Po wsunięciu pamięci USB, instrument wykonuje sekwencję "przyłączania" w celu przygotowania do wymiany danych. Wszystkie operacje wykonywane na pianinie mogą być w tym czasie chwilowo wyłączone. W trakcie procesu "przyłączania" migają lampki L/R. Proces ten może trwać do 10 lub 20 sekund, a nawet więcej. W trakcie procesu przyłączania nie należy wykonywać żadnych operacji na pianinie cyfrowym (lampki L/R migają). Sekwencja przyłączania pamięci USB wykonywana jest za każdym razem, gdy jest ona podłączana do instrumentu.

#### **Aby podłączyć pamięć USB**

- 1. Jak pokazano na poniższej ilustracji, wstaw pamięć USB do złącza pamięci USB instrumentu.
- Ostrożnie wstaw pamięć USB do złącza tak daleko, jak to możliwe. Podczas wstawiania pamięci USB do złącza nie wywieraj nadmiernej siły.

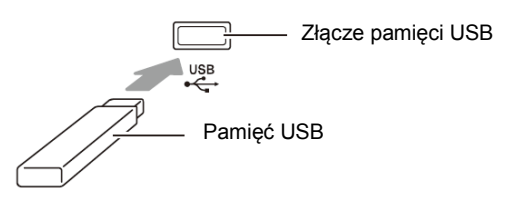

### **Aby rozłączyć pamięć USB**

1. Upewnij się, że nie jest realizowana żadna operacja zapisu lub odczytu, po czym wyciągnij pamięć USB ze złącza prostym ruchem.

### **CASIO CELVIANO AP-470 CASIO CELVIANO AP-470**

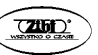

## **Formatowanie pamięci USB**

#### **WAŻNE !**

- Przed pierwszym użyciem pamięci USB należy ją sformatować z wykorzystaniem instrumentu.
- Przed formatowanie pamięci USB upewnij się, że nie ma na niej żadnych wartościowych danych.
- Niniejszy instrument realizuje operacje "szybkiego formatowania". Aby całkowicie skasować wszystkie dane z pamięci USB, sformatuj ją za pomocą komputera PC lub innego urządzenia.

#### **<Obsługiwane pamięci USB>**

Niniejszy instrument umożliwia korzystanie z pamięci USB sformatowanych w systemie plików FAT32. Jeśli używana pamięć USB jest sformatowana w innym systemie plików, skorzystaj z funkcji Format systemu operacyjnego Windows, aby sformatować ją w systemie plików FAT32. Nie korzystaj z opcji "szybkie formatowanie".

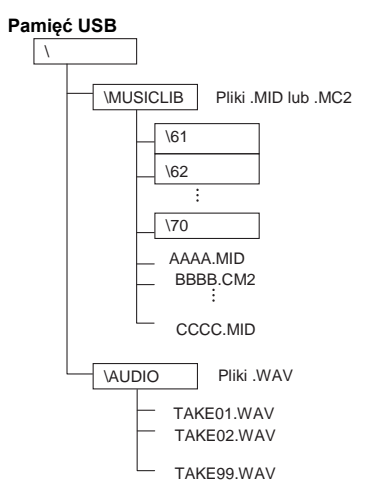

1. Wsuń do złącza USB instrumentu pamięć USB, która ma zostać sformatowana.

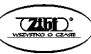

- 2. Przytrzymując wciśnięty przycisk **FUNCTION,** naciśnij ten klawisz klawiatury, który odpowiada za tryb pamięci USB.
- Spowoduje to miganie lampek L/R.

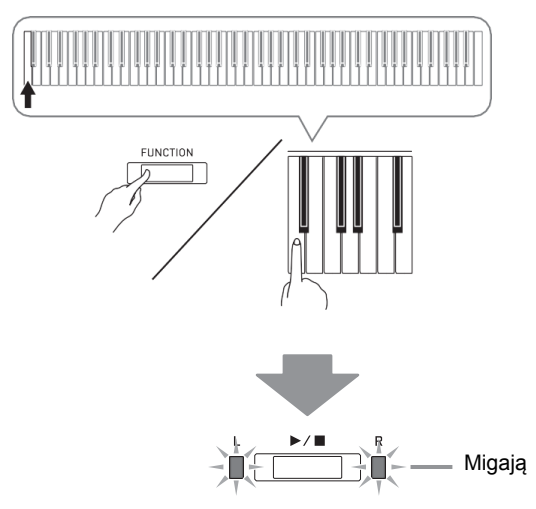

- 3. Przytrzymując wciśnięty przycisk **FUNCTION,** naciśnij ten klawisz klawiatury, który odpowiada za formatowanie pamięci USB.
- Spowoduje to zapalenie się lampki **AUDIO REC**.

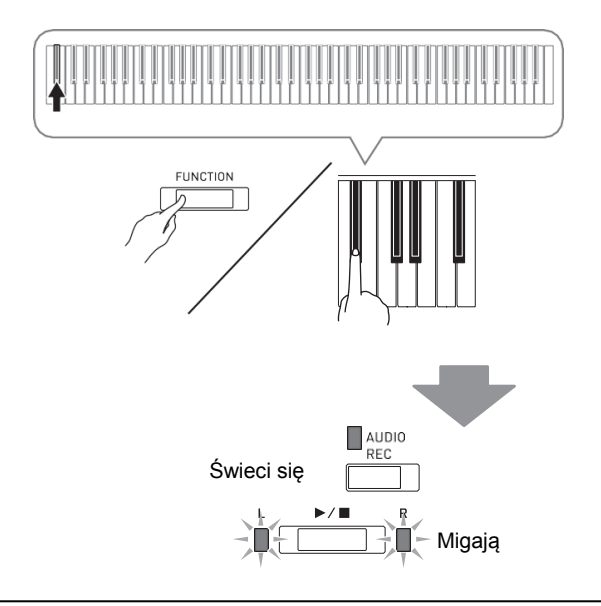

CASIO CELVIANO AP-470 **CASIO CELVIANO AP-470** 

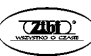

- Aby anulować operację formatowania, przytrzymując wciśnięty przycisk **FUNCTION,** naciśnij ten klawisz klawiatury, który odpowiada za tryb pamięci USB.
- 4. Naciśnij przycisk ▶/■.
- Powoduje to rozpoczęcie formatowania.
- Po zakończeniu formatowania, lampki L/R gasną, aby zasygnalizować, że nastąpiło wyjście z operacji formatowania.

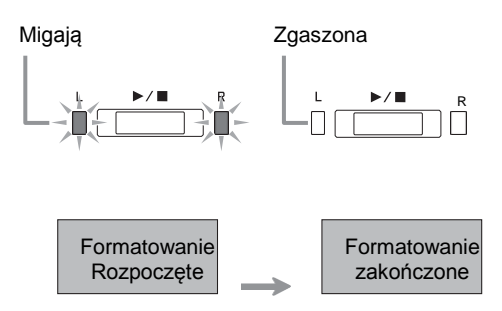

### **WSKAZÓWKA**

Formatowanie pamięci USB o dużej pojemności może trwać kilka minut.

## **Zapisywanie nagranej melodii na pamięć USB**

Skorzystaj z poniższej procedury, aby zapisać zarejestrowane na instrumencie dane na pamięć USB jako plik MIDI (SMF format 0).

- 1. Wsuń do złącza USB instrumentu pamięć USB.<br>2. Przytrzymując wciśniety przycisk **FUNCTION.**
- 2. Przytrzymując wciśnięty przycisk **FUNCTION,** naciśnij ten klawisz klawiatury, który odpowiada za tryb pamięci USB.
- Spowoduje to miganie lampek L/R.

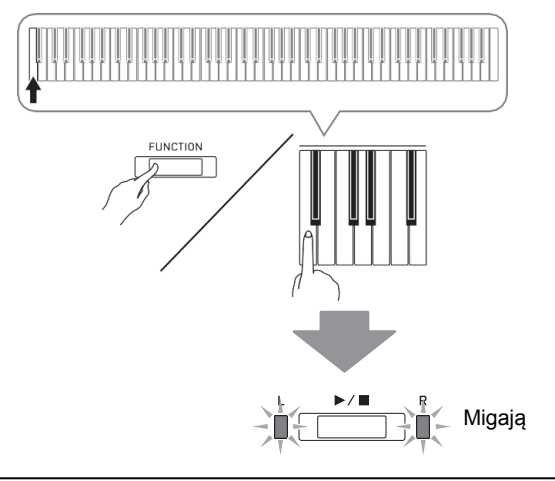

## **CASIO CELVIANO AP-470 str. 58 CASIO CELVIANO AP-450**

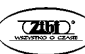

- 3. Przytrzymując wciśnięty przycisk **FUNCTION,** naciśnij ten klawisz klawiatury, który odpowiada za zapis danych.
- Spowoduje to zapalenie się lampki **MIDI REC**.

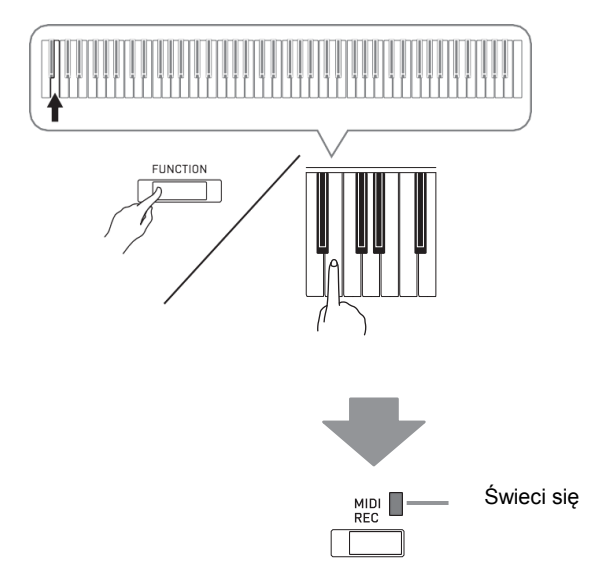

- Aby wyjść z operacji zapisu, przytrzymując wciśnięty przycisk **FUNCTION,** naciśnij ten klawisz klawiatury, który odpowiada za tryb pamięci USB.
- 4. Przytrzymując wciśnięty przycisk **FUNCTION,** naciśnij klawisz klawiatury z grupy MUSIC LIBRARY SELECT, aby wybrać numer melodii (61 do 70).

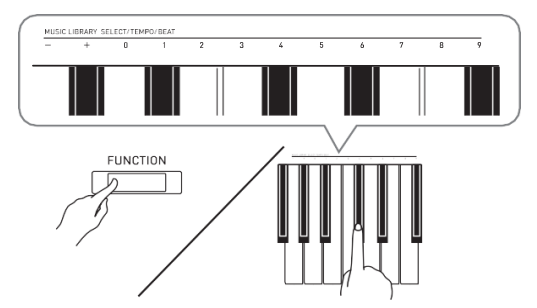

 Po określeniu prawidłowego numeru melodii, instrument generuje krótki sygnał dźwiękowy. Długi sygnał dźwiękowy jest generowany po wprowadzeniu nieprawidłowego numeru melodii.

- 5. Naciśnij przycisk ▶/■.
- Powoduje to rozpoczęcie operacji zapisu.
- Po zakończeniu operacji zapisu, lampki L/R gasną, aby zasygnalizować, że nastąpiło wyjście z trybu pamięci USB.

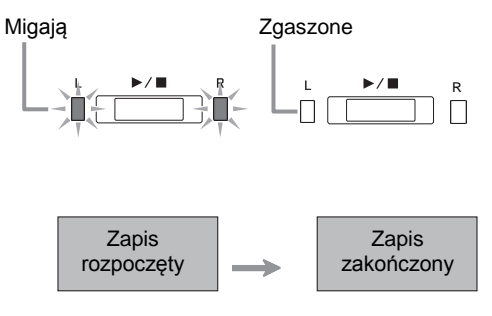

### **Lokalizacja plików na pamięci USB**

Powyższa procedura zapisuje dane z instrumentu na pamięci USB w folderze o nazwie MUSICLIB.

- Folder MUSICLIB jest tworzony automatycznie po sformatowaniu pamięci USB na instrumencie (strona 56).
- Instrument nie umożliwia załadowywania ani kasowania plików, które nie znajdują się w folderze MUSICLIB.
- Folder MUSICLIB zawiera podfoldery o nazwach od "61" do "70". Dane są zapisywane w tym podfolderze, którego nazwa koresponduje z numerem melodii określonym w kroku 4 powyższej procedury.

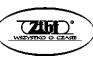

## **Wczytywanie danych melodii z pamięci USB do pamięci instrumentu**

Poniższa procedura umożliwia wczytywanie danych melodii z pamięci USB do listy melodii instrumentu (melodie o numerach od 61 do 70). Następnie, melodię użytkownika można odtwarzać lub używać ją do ćwiczenia.

#### **WSKAZÓWKA**

 Do plików wczytywanych z pamięci USB zostają przypisane odpowiadające im numery na liście melodii. Na przykład, wczytywany plik 61 z pamięci USB otrzyma numer 61 na liście melodii użytkownika. Odtwarzanie tego pliku będzie potem możliwe po wybraniu numeru 61 na liście melodii użytkownika.

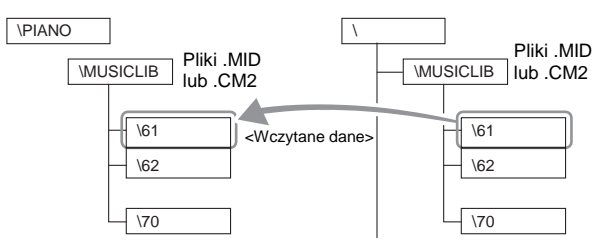

- 1. Na komputerze, skopiuj plik, który ma zostać wczytany do jednego z podfolderów (od 61 do 70) wewnątrz foldera MUSICLIB na pamięci USB.
- Nazwy podfolderów korespondują z numerami melodii użytkownika (61 do 70).
- 2. Wsuń do złącza USB instrumentu pamięć USB.
- 3. Przytrzymując wciśnięty przycisk **FUNCTION,** naciśnij ten klawisz klawiatury, który odpowiada za tryb pamięci USB.
- Spowoduje to miganie lampek L/R.

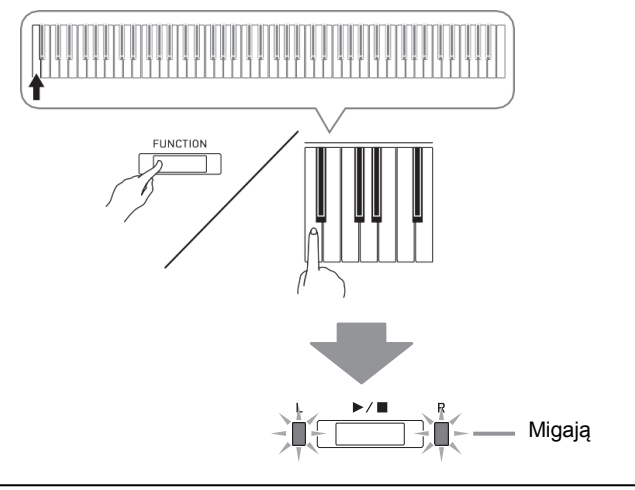

### **CASIO CELVIANO AP-470 str. 61 CASIO CELVIANO AP-450**

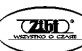

- 4. Przytrzymując wciśnięty przycisk **FUNCTION,** naciśnij ten klawisz klawiatury, który odpowiada za załadowywanie danych.
- Spowoduje to zapalenie się lampki **GRAND PIANO 1**.

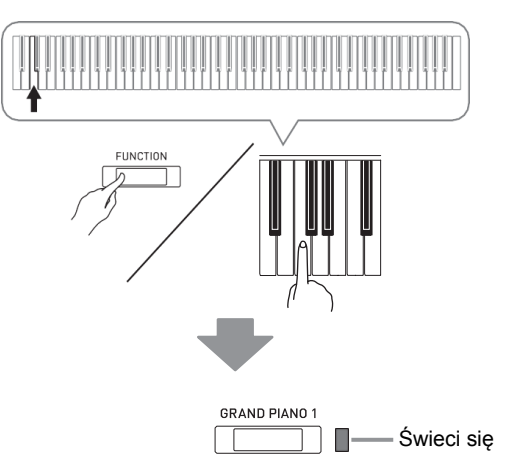

- Aby anulować operację wczytywania, przytrzymując wciśnięty przycisk **FUNCTION,** naciśnij ten klawisz klawiatury, który odpowiada za tryb pamięci USB.
- 5. Przytrzymując wciśnięty przycisk **FUNCTION** naciśnij klawisz klawiatury z grupy MUSIC LIBRARY SELECT, aby wybrać numer melodii (61 do 70).

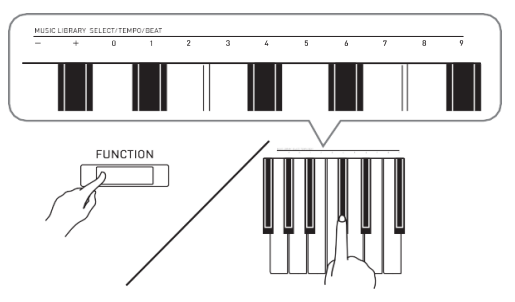

- Po wybraniu prawidłowego numeru melodii, instrument generuje krótki sygnał dźwiękowy. Długi sygnał dźwiękowy jest generowany po wprowadzeniu nieprawidłowego numeru melodii.
- Wybranie numeru melodii 00 powoduje automatyczne załadowanie do pamięci melodii instrumentu 10 plików o numerach od 61 do 70.

6. Naciśnij przycisk ▶/■.

**\**

- Powoduje to rozpoczęcie wczytywania danych do obszaru listy melodii użytkownika.
- Po zakończeniu operacji wczytania, lampki L/R gasną aby zasygnalizować, że nastąpiło wyjście z operacji wczytania.

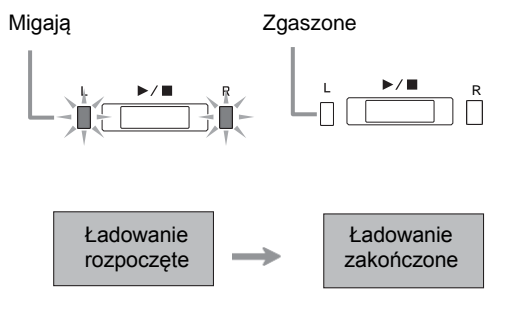

 Aby odtworzyć wczytane dane melodii, wyjdź z trybu pamięci USB, a następnie naciśnij przycisk ▶/■.

## **Kasowanie danych z pamięci USB**

Poniższa procedura umożliwia skasowanie danych melodii umieszczonych w folderze MUSICLIB na pamięci USB.

- 1. Wsuń do złącza USB instrumentu pamięć USB.
- 2. Przytrzymując wciśnięty przycisk **FUNCTION,** naciśnij ten klawisz klawiatury, który odpowiada za tryb pamięci USB.
- Spowoduje to miganie lampek L/R.

$$
-\prod_{i=1}^k\frac{\mathbf{P}/\mathbf{B}}{\mathbf{P}/\mathbf{B}}=\prod_{i=1}^k\prod_{j=1}^k\mathbf{P}/\mathbf{B}
$$
 Migaja

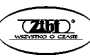

- 3. Przytrzymując wciśnięty przycisk **FUNCTION,** naciśnij ten klawisz klawiatury, który odpowiada za kasowanie danych.
- Spowoduje to zapalenie się lampki **GRAND PIANO 2**.

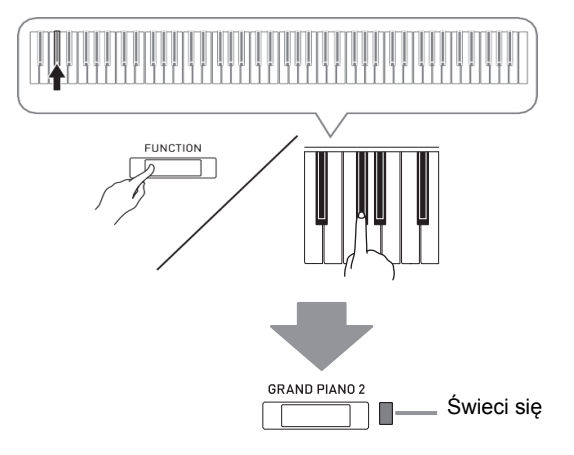

- Aby anulować operację kasowania danych, przytrzymując wciśnięty przycisk **FUNCTION,** naciśnij ten klawisz klawiatury, który odpowiada za tryb pamięci USB.
- 4. Przytrzymując wciśnięty przycisk **FUNCTION** naciśnij klawisz klawiatury z grupy MUSIC LIBRARY SELECT, aby wybrać numer melodii (61 do 70).

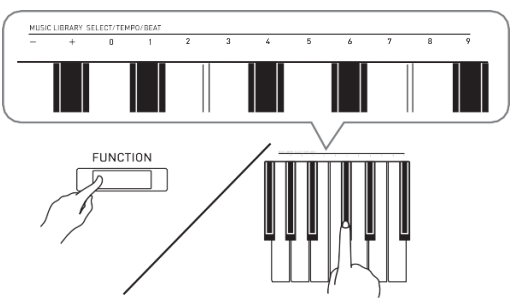

 Po wybraniu prawidłowego numeru melodii, instrument generuje krótki sygnał dźwiękowy. Długi sygnał dźwiękowy jest generowany po wprowadzeniu nieprawidłowego numeru melodii.

- 5. Naciśnij przycisk ▶/■.
- Powoduje to rozpoczęcie kasowania wybranych danych.
- Po zakończeniu operacji kasowania, lampki L/R gasną, aby zasygnalizować, że nastąpiło wyjście z trybu USB pamięci.

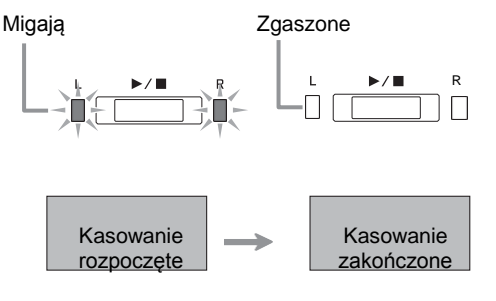

## **Proste odtwarzanie melodii z pamięci USB**

Poniższa procedura umożliwia odtwarzanie melodii użytkownika zapisanych na pamięci USB bez konieczności wczytywania melodii do pamięci instrumentu (melodie o numerach od 61 do 70).

- 1. Na komputerze, skopiuj dane jakie mają zostać odtworzone na instrumencie do foldera MUSICLIB na pamięci USB.
- Z danych melodii w folderze MUSICLIB można wybrać do odtwarzania dowolną z pierwszych 99 melodii, posortowanych alfabetycznie.
- 2. Wsuń do złącza USB instrumentu pamięć USB.
- 3. Przytrzymując wciśnięty przycisk **FUNCTION,** naciśnij ten klawisz klawiatury, który odpowiada za tryb pamięci USB.
- Spowoduje to miganie lampek L/R.
- 4. Naciśnij przycisk ▶/■.
- Spowoduje to rozpoczęcie odtwarzania danych melodii.
- Naciśnij ponownie przycisk  $\blacktriangleright$ /**n**, aby zatrzymać odtwarzanie.
- 5. Aby przejść do innej melodii, przytrzymując wciśnięty przycisk **FUNCTION,** naciskaj klawisze MUSIC LIBRARY SELECT (+) i (-), aby wybrać melodię do odtworzenia.
- Naciskanie przycisków (+) i (-) powoduje przewijanie pomiędzy poszczególnymi nazwami plików melodii.
- Aby wprowadzić numer melodii można również skorzystać z klawiatury numerycznej (0 do 9).
- Jako numer melodii należy wprowadzić 2 cyfry. *Przykład:* Aby wprowadzić numer melodii 5, wprowadź 0, a następnie 5.
- 6. Aby wyjść z trybu odtwarzania melodii z pamięci USB, przytrzymując wciśnięty przycisk **FUNCTION,** naciśnij ten klawisz klawiatury, który odpowiada za tryb pamięci USB.

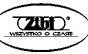

## **Komunikaty błędów**

Poniżej pokazano w jaki sposób lampki pokazują błędy w momencie wystąpienia błędu podczas transferu danych, itp.

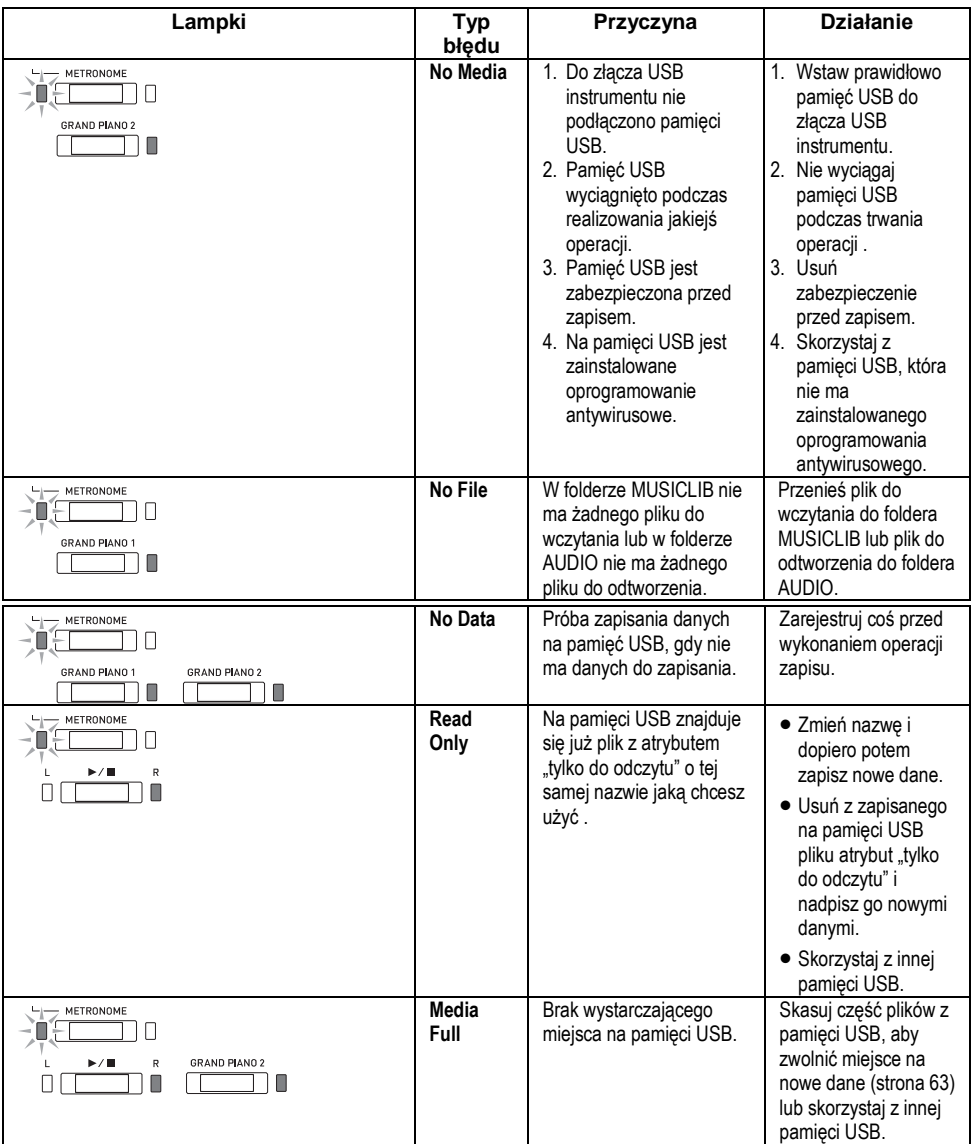

## **CASIO CELVIANO AP-470 str. 66 CASIO CELVIANO AP-450**

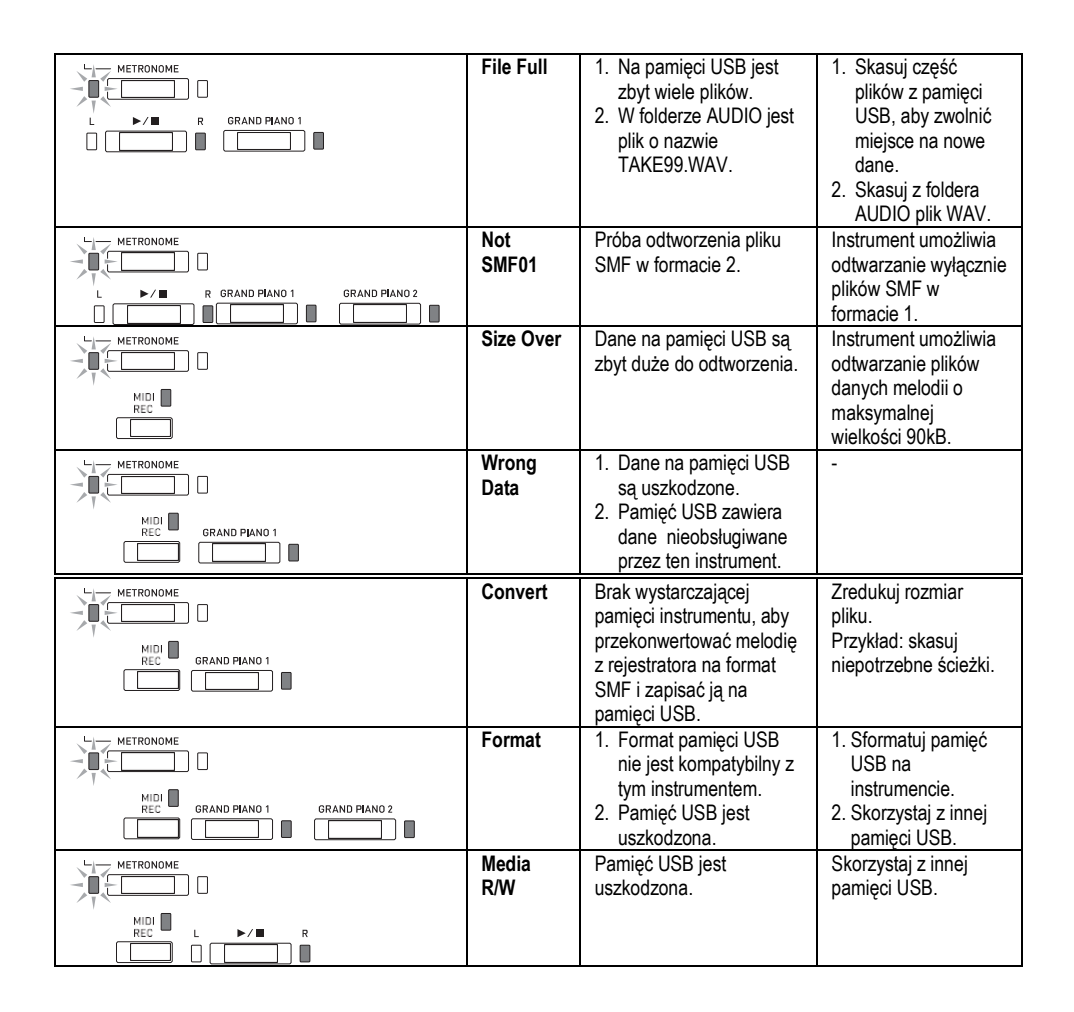

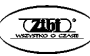

## **Podłączanie instrumentu do komputera**

Instrument można podłączyć do komputera w celu wymiany z nim danych MIDI. Możliwe jest wysyłanie danych muzycznych granych melodii z instrumentu do oprogramowania muzycznego uruchomionego na komputerze, albo wysyłanie danych MIDI z komputera na instrument celem ich odtworzenia.

## **Minimalne wymagania systemowe komputera**

Poniżej pokazano minimalne wymagania systemowe komputera dla wysyłania i odbierania danych MIDI. Upewnij się, że komputer spełnia te wymagania przed podłączeniem do niego instrumentu.

**System operacyjny**

Windows Vista \*1 Windows 7 \*2 Windows 8.1<sup>\*</sup>3 Windows 10 \*4

Mac OS (OS X/Mac OS X) 10.7, 10.8, 10.9, 10.10, 10.11, 10.12

- \*1: Windows Vista (32-bit)
- \*2: Windows 7 (32-bit, 64-bit)
- \*3: Windows 8.1 (32-bit, 64-bit)
- \*4: Windows 10 (32-bit, 64-bit)
- **Port USB**

#### **WAŻNE !**

 W żadnym wypadku nie podłączaj instrumentu do komputera, który nie spełnia powyższych wymagań. Postępowanie takie może spowodować problemy z komputerem.

## **Podłączanie instrumentu do komputera**

#### **WAŻNE !**

- Upewnij się, że kroki poniższej procedury zrealizowane są dokładnie. Błędne podłączenie instrumentu do komputera może uniemożliwić wysyłanie i odbieranie danych.
- 1. Wyłącz zasilanie instrumentu, po czym uruchom komputer.
- Nie uruchamiaj jeszcze oprogramowania muzycznego na komputerze!

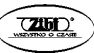

2. Po uruchomieniu komputera, skorzystaj z ogólnie dostępnego w handlu przewodu USB do jego podłączenia do instrumentu.

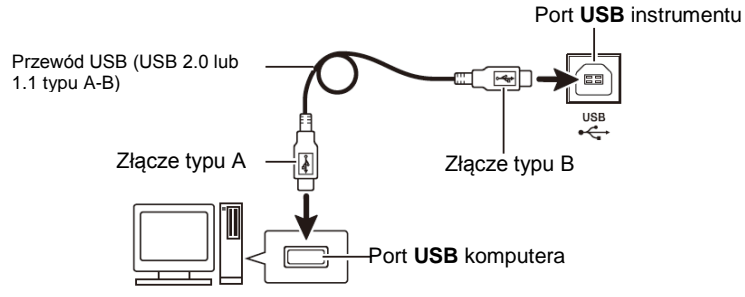

- 3. Włącz zasilanie instrumentu.
- Jeśli jest to pierwsze podłaczenie instrumentu do komputera, na komputerze zostanie zainstalowany automatycznie sterownik wymagany dla prawidłowego wysyłania i odbierania danych.
- 4. Uruchom oprogramowanie muzyczne na komputerze.
- 5. Skonfiguruj ustawienia oprogramowania muzycznego tak, aby wybrało "CASIO USB-MIDI" jako urządzenie MIDI.
- Informacje dotyczące tego w jaki sposób wybrać urządzenie MIDI są przedstawione w dokumentacji użytkownika stanowiącej wyposażenie używanego oprogramowania muzycznego.

#### **WAŻNE !**

 Przed uruchomieniem oprogramowania muzycznego na komputerze, najpierw włącz zasilanie instrumentu.

#### **WSKAZÓWKI**

- Jeśli podłączenie instrumentu do komputera zakończyło się powodzeniem, pozostawienie podłączonego przewodu USB podczas włączania/wyłączania instrumentu lub komputera nie stanowi problemu.
- Szczegółowe informacje dotyczące danych technicznych i podłączeń związanych z wysyłaniem i odbieraniem danych MIDI przez ten instrument są zamieszczone na stronie: [http://world.casio.com](http://world.casio.com/)

## **Korzystanie z MIDI**

### **Co to jest MIDI?**

Litery MIDI to skrót pochodzący od określenia "Musical Instrument Digital Interface", co stanowi uznawany na całym świecie standard sygnałów cyfrowych oraz złącz umożliwiających wymianę danych muzycznych pomiędzy instrumentami muzycznymi i komputerami wyprodukowanymi przez różnych producentów.

### **CASIO CELVIANO AP-470 str. 69 CASIO CELVIANO AP-450**

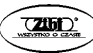

#### **WSKAZÓWKA**

Szczegółowe informacje dotyczące używania MIDI są zamieszczone na stronie: [http://world.casio.com](http://world.casio.com/) (dokument "MIDI Implementation").

Patrz również: "Kanał Send" i "Local control" na stronie 50.

## **Transferowanie danych melodii pomiędzy instrumentem a komputerem**

Skorzystaj z opisanych w poniższym rozdziale procedur, aby transferować dane z pamięci rejestratora do komputera (celem ich składowania) oraz, aby wczytywać melodie do pamięci melodii użytkownika (lista melodii 61 do 70).

#### **WAŻNE !**

- Wyłączenie instrumentu w czasie zapisywania lub wczytywania danych może spowodować skasowanie wszystkich danych w pamięci instrumentu (zarejestrowane melodie, itp.). Uważaj, aby przypadkowo nie wyłączyć zasilania podczas operacji zapisywania lub wczytywania danych. Jeśli dane zostaną skasowane, po ponownym włączeniu zasilania instrument potrzebuje więcej czasu na pełne uruchomienie (strona 12).
- 1. Wykonaj kroki od 1 do 3 procedury opisanej w rozdziale "Podłączanie instrumentu do komputera" (strona 68).
- 2. Zmień tryb urządzenia USB instrumentu na przechowywanie danych.

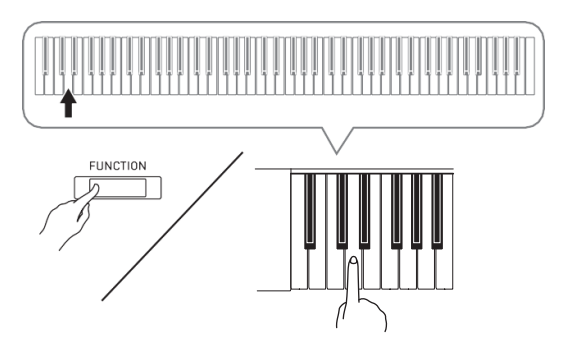

- Przytrzymując wciśnięty przycisk **FUNCTION,** naciśnij ten klawisz klawiatury, który koresponduje z trybem urządzenia USB.
- Po zmianie ustawienia, migają lampki **GRAND PIANO 1**, **GRAND PIANO** 2 oraz **R**; wszystkie pozostałe lampki są zgaszone.
- Więcej informacji: patrz "Tryb pamięci USB" na stronie 50.

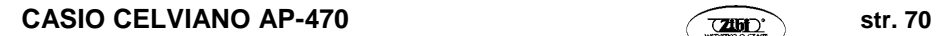

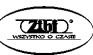

3. Z poziomu komputera wykonaj operację potrzebną do wyświetlenia pamięci masowych komputera.

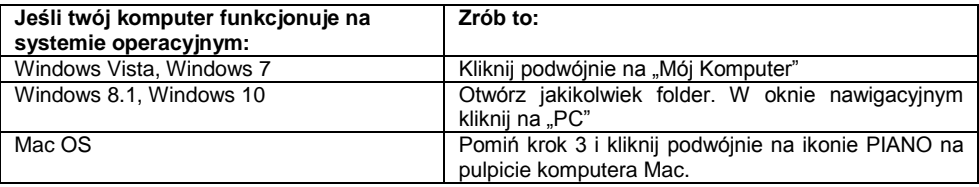

- Pamieć instrumentu pojawi się jako "PIANO" na liście "Urządzeń z wymiennymi nośnikami pamięci".
- 4. Kliknii podwóinie na ikonie "PIANO".
- "PIANO" zawiera foldery o nazwach "MUSICLIB" i "RECORDER".

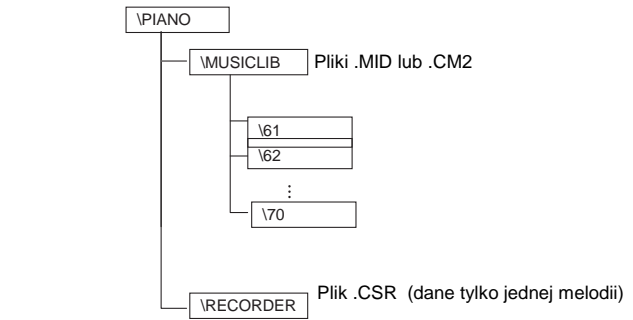

- Aby przenieść melodię użytkownika z komputera na instrument, otwórz folder "MUSICLIB" i umieść melodię w jednym z podfolderów (od 61 do 70). Każdy podfolder koresponduje z numerem listy melodii: podfolder 61 z listą melodii 61, itd.
- Na przykład, umieszczenie danych melodii w podfolderze 61 spowoduje, że będą one traktowane przez instrument jako dane melodii 61 z listy melodii.
- Aby przechowywać dane melodii z rejestratora (.CSR) na komputerze, skopiuj plik .CSR z folderu RECORDER na komputer. Aby przywrócić zapisane dane melodii (.CSR) do pamięci instrumentu, skopiuj je do folderu RECORDER.

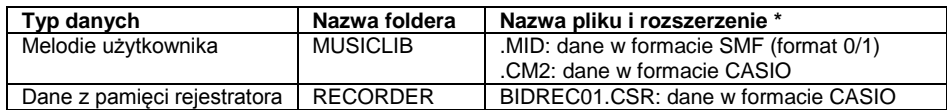

\* Przed rozpoczęciem operacji zapisywania lub wczytywania danych, najpierw sprawdź rozszerzenie nazwy pliku, aby się upewnić, że odpowiada jednemu z powyższych.

W przypadku melodii nagranej za pomocą funkcji rejestratora tego instrumentu, zmień nazwę i rozszerzenie jej pliku na jedne z powyższych.

### **CASIO CELVIANO AP-470 str. 71 CASIO CELVIANO AP-450**

### **WAŻNE !**

- Domyślnym ustawieniem w systemach operacyjnych Windows Vista, Windows 7. Windows 8.1 i Windows 10 jest ukrywanie rozszerzeń nazw plików. Aby wyświetlić nazwy plików, wykonaj na komputerze jedną z poniższych operacji.
- Aby wyświetlić rozszerzenia nazw plików w systemie operacyjnym Windows Vista lub Windows 7
- 1. Otwórz opcje folderów poprzez kliknięcie przycisku [Start], kliknięcie [Panel sterowania], kliknięcie [Wygląd i personalizacja], a następnie kliknięcie [Opcje folderów].
- 2. Kliknij zakładkę [Widok]. Na liście [Ustawienia zaawansowane] wyczyść okienko wyboru przy [Ukryj rozszerzenia znanych nazw plików].
- 3. Kliknij przycisk [OK].
- Aby wyświetlić rozszerzenia nazw plików w systemie operacyjnym Windows 8.1 lub Windows 10
- 1. Otwórz jakikolwiek folder.
- 2. Kliknij menu [Widok], a następnie wybierz okienko [Rozszerzenia nazw plików] w grupie [Pokaż/Ukryj].
- **Aby załadować melodię do pamięci melodii użytkownika (lista melodii, melodie 61 do 70)**
- 1. Otwórz folder MUSICLIB.
- 2. Skopiuj plik melodii (.MID lub .CM2) do podfoldera o nazwie od 61 do 70, którego nazwa odpowiada numerowi lokalizacji listy melodii, do której ma zostać załadowana melodia.
- \* Jeśli w folderze MUSICLIB znajdują się dwa pliki o rozszerzeniach nazw .MID i .CM2, do pamięci melodii użytkownika zostanie załadowany tylko plik .MID.
- **Aby przetransferować dane z pamięci rejestracji pomiędzy instrumentem a komputerem**

Aby przetransferować na komputer dane z pamięci rejestracji instrumentu, skopiuj na komputer zawartość foldera RECORDER.

Aby przywrócić dane rejestracji zapisane uprzednio na komputer z powrotem do pamięci rejestracji, skopiuj je z powrotem do foldera RECORDER (zamieniając tym samym bieżącą zawartość foldera RECORDER).

- 5. Po zakończeniu operacji kopiowania, przywrócić ustawienie trybu urządzenia USB na MIDI.
- W przypadku korzystania z komputera Macintosh, wykonaj operację usunięcia (przeciągnięcia do kosza).
- Przytrzymując wciśnięty przycisk **FUNCTION,** naciśnij odpowiedni klawisz na klawiaturze instrumentu. Więcej informacji na ten temat jest zamieszczone w punkcie "Tryb pamięci USB" (strona 51).
- Przywrócenie trybowi urządzenia USB ustawienia MIDI powoduje załadowanie zawartości foldera MUSICLIB do pamięci melodii użytkownika, a zawartości foldera RECORDER do pamięci rejestracji.

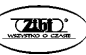
## **WAŻNE !**

 Błąd konwersji danych jest sygnalizowany świeceniem lampek **GRAND PIANO 1**, i **GRAND PIANO 2** oraz L/R. Pozostałe lampki nie świecą się.

## **Prawa autorskie**

**Prawa twórców i właścicieli praw autorskich muzyki, obrazów, programów komputerowych, baz danych i innych danych są chronione przez prawo autorskie. Użytkownik może reprodukować takie dzieła dla osobistego lub niekomercyjnego użytku. Dla jakiekolwiek innego celu, wszelkiego typu reprodukowanie (włącznie z konwersją formatu danych), modyfikowanie, transferowanie, dystrybucja przez sieć lub jakiekolwiek inne użycie bez zgody właściciela praw autorskich wystawia użytkownika na roszczenia w aspekcie szkód i złamania praw autorskich. Reprodukcja i jakiekolwiek inne użycie dzieł chronionych prawem autorskim mogą być realizowane wyłącznie w zgodzie z odpowiednim prawem.**

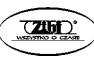

# **Przygotowania**

# **Montaż stojaka**

## **PRZYGOTOWANIA**

- Przed rozpoczęciem montażu stojaka upewnij się, że w opakowaniu znajdują się wszystkie pokazane poniżej elementy.
- W wyposażeniu stojaka nie ma żadnych narzędzi potrzebnych do jego zmontowania. Proszę się wyposażyć w duży wkrętak krzyżowy.

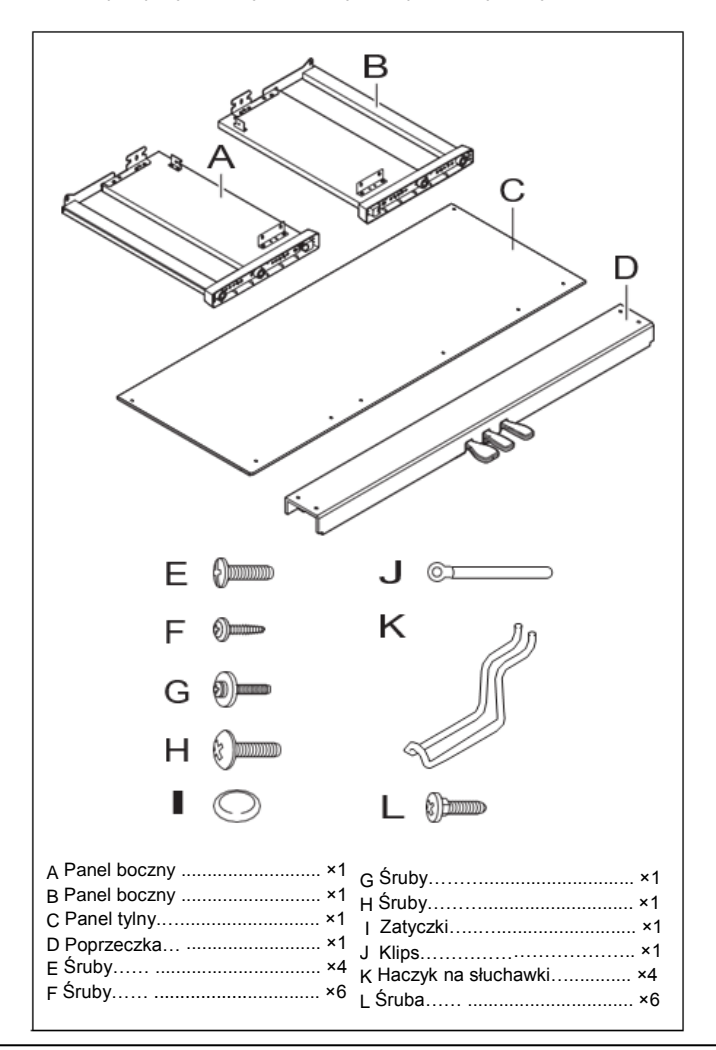

**CASIO CELVIANO AP-470 str. 74 CASIO CELVIANO AP-450**

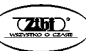

## **WAŻNE!**

- Nie usuwaj taśmy zabezpieczającej pokrywę klawiatury do momentu całkowitego zakończenia montażu. Usunięcie taśmy może spowodować otwieranie się i zamykanie pokrywy klawiatury podczas montażu, stwarzające niebezpieczeństwo przycięcia palców.
- Nie używaj jakichkolwiek innych śrub niż te, które znajdują się w wyposażeniu stojaka. Postępowanie takie może spowodować uszkodzenie stojaka i/lub instrumentu.
- Śruby umieszczone są w foliowym woreczku wewnątrz opakowania transportowego.
- Jeśli czegokolwiek brakuje, skontaktuj się ze sprzedawcą instrumentu.

## **ŚRODKI OSTROŻNOŚCI**

- Stojak powinien być montowany przez z najmniej 2 współpracujące ze sobą osoby. Stojak powinien być montowany na płaskiej powierzchni.
- Uważaj, aby nie przyciąć sobie palców pomiędzy różnymi częściami stojaka podczas jego montowania.
- Podłóż filc lub inny materiał pod ławkę, aby zapobiec bezpośredniemu kontaktowi gumy na końcach nóg a podłogą. Bezpośredni kontakt gumy z podłogą może prowadzić do zmiany jej koloru lub innego uszkodzenia.
- Podczas kładzenia pianina na podłodze, podłóż pod nie coś miękkiego (koc, poduszkę itp.). Nie należy umieszczać pianina bezpośrednio na podłodze.

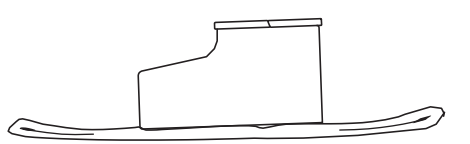

#### **WSKAZÓWKA**

Montaż stojaka powinien być wykonany zgodnie z poniższą procedurą.

#### **PRZYGOTOWANIA**

Wyciągnij przewód od pedałów z poprzeczki (D).

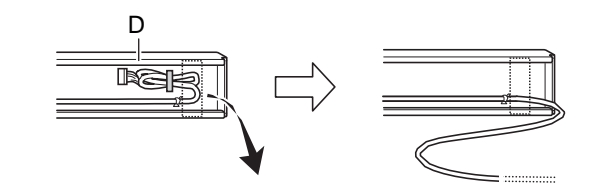

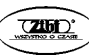

- 1. Przymocuj panele boczne (A) i (B) do poprzeczki (D). Zabezpiecz panele za pomocą czterech śrub (E).
- Podczas mocowania części (1), wsuń konsole (2) do zagłębień poprzeczki (D). Jeśli konsole (2) nie zostaną wstawione do końca zagłębień poprzeczki (D), śruby (E) nie będą miały prawidłowego dostępu do otworów śrub w konsolach (2), co może spowodować uszkodzenie gwintów śrub.
- Zakryj łby śrub za pomocą zatyczek (I).

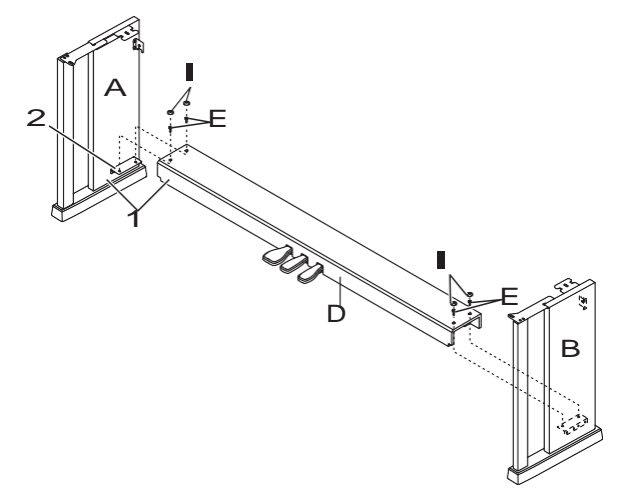

2. Skorzystaj z dwóch śrub (G), aby przymocować górne krawędzie (lewą i prawą) tylnego panelu (C) do konsol (3) paneli bocznych (A) i (B).

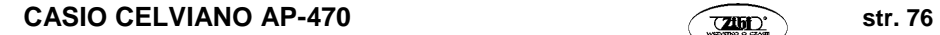

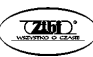

## **WAŻNE!**

- Upewnij się, że panel tylny (C) ustawiony jest poprawnie podczas montażu (tak jak poniżej na ilustracji).
	- Przed wsunięciem panelu tylnego (C) na miejsce, upewnij się, że otwory o dużym rozstawieniu znajdujące się na dole panelu, są po lewej stronie (patrząc z przodu stojaka), a otwory o małym rozstawieniu po prawej stronie.

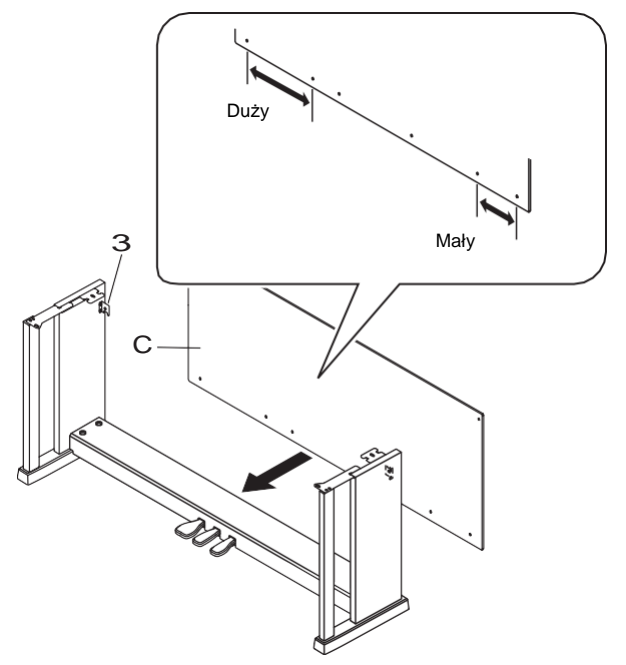

W miejscu (4), przed wkręceniem śruby (G), nasuń na nią klips (J).

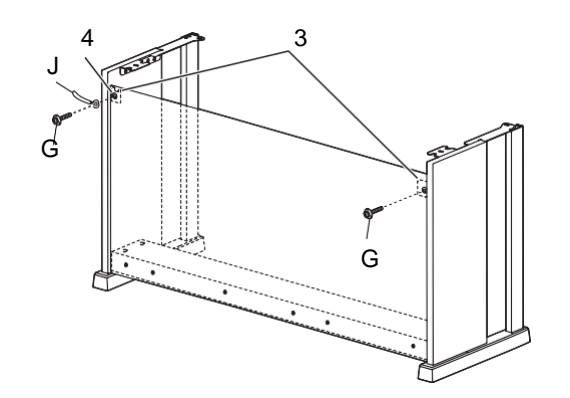

**CASIO CELVIANO AP-470 casic contract of the CASIO CELVIANO AP-470** 

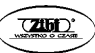

3. Następnie, przymocuj dół panelu tylnego (C) za pomocą sześciu śrub (F).

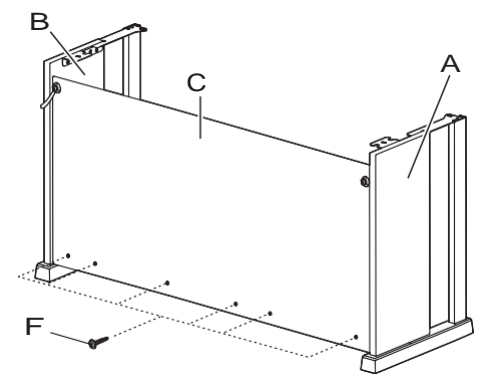

4. Wyreguluj śruby regulacji wysokości (5) w taki sposób, aby zapewnić wsparcie tak, by w momencie naciskania pedałów poprzeczka (D) nie uginała się w dół.

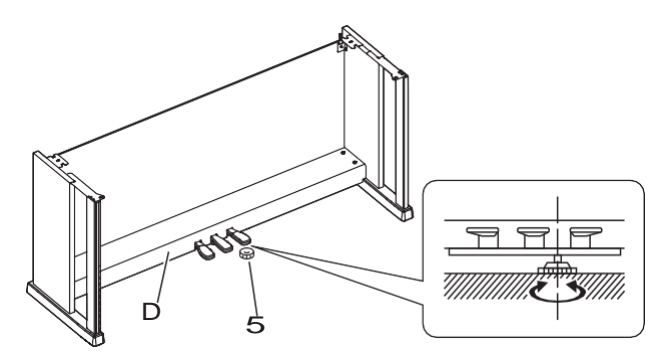

## **WAŻNE!**

 Naciśnięcie pedału bez wyregulowania śruby regulacji wysokości (5) może spowodować uszkodzenie poprzeczki (D). Przed rozpoczęciem korzystania upewnij się koniecznie, że dokonano prawidłowej regulacji śruby regulacji wysokości (5).

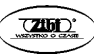

## 5. Ustaw instrument na stojaku.

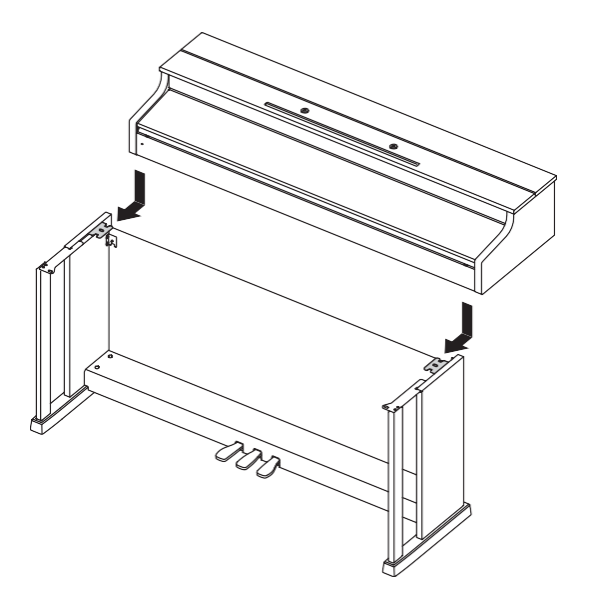

 Wsuń pianino na stojak od tyłu tak, aby śruby u spodu instrumentu zahaczyły się o wycięcia w konsolach stojaka.

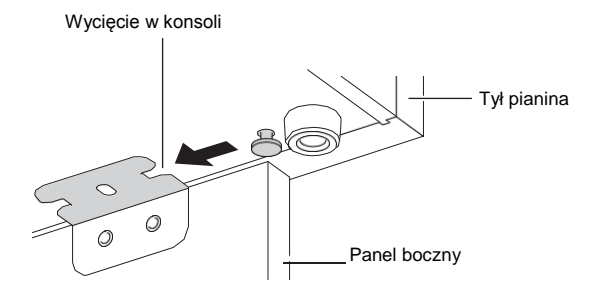

CASIO CELVIANO AP-470 **CASIO** CELVIANO AP-470

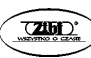

 Obie strony pianina będą nieznacznie wystawać poza panele boczne. Ustaw pianino w taki sposób, aby ta odległość z obydwu stron była taka sama.

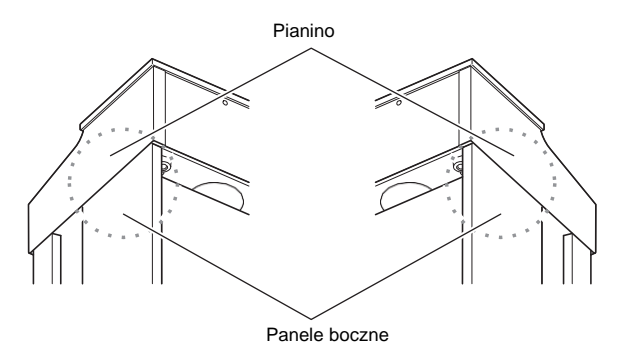

6. Użyj czterech śrub (H), aby przymocować pianino do stojaka.

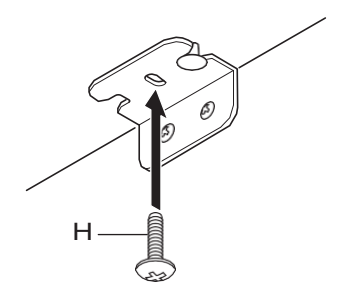

## **WAŻNE!**

 Śruby zabezpieczają instrument przed spadnięciem ze stojaka. W żadnym wypadku nie korzystaj z instrumentu jeśli śruby nie zostaną wkręcone.

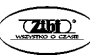

# **Podłączanie przewodów**

- 1. Ustawiając wtyczkę przewodu pedałów jak pokazano na ilustracji, podłącz ją do złącza pedałów na spodzie instrumentu.<br>a. Wsuń wtyczke tak mocno jak to moż
	- a. Wsuń wtyczkę tak mocno jak to możliwe.
	- b. Przymocuj kabel pedałów za pomocą klipsa (J) do panelu bocznego (B).

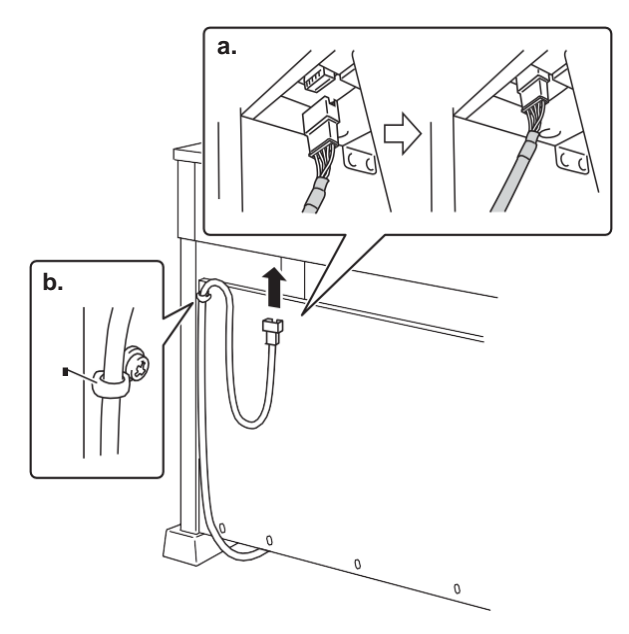

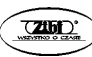

- 2. Wstaw wtyczkę znajdującego się w wyposażeniu instrumentu zasilacza do złącza zasilania instrumentu (**DC 24V**). Podłącz przewód zasilający znajdującego się w wyposażeniu instrumentu zasilacza do gniazda domowej sieci elektrycznej, jak pokazano na poniższej ilustracji.
- Zabezpiecz przewód zasilacza mocując go na haczyku znajdującym się obok wejścia zasilacza.

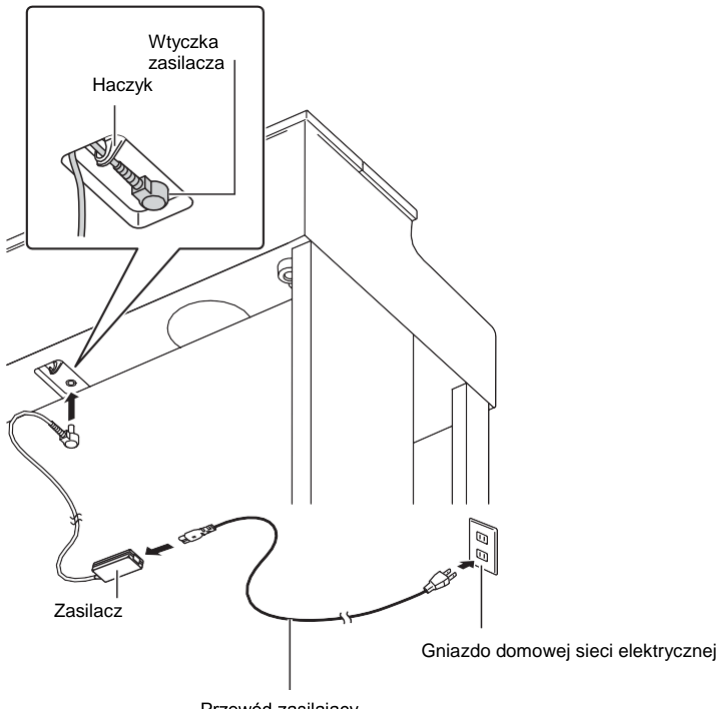

Przewód zasilający

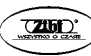

# **Mocowanie podpórki do nut**

1. Zamocuj podpórkę poprzez wstawienie jej kołków do otworów u góry instrumentu.

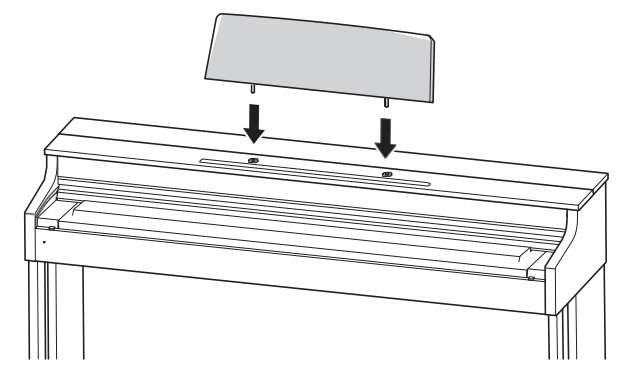

# **Mocowanie haczyka na słuchawki**

- 1. Wstaw haczyk do słuchawek (K) do dwóch otworów na spodzie instrumentu.<br>2. Przymocui haczyk korzystając ze śruby (L).
- Przymocuj haczyk korzystając ze śruby (L).

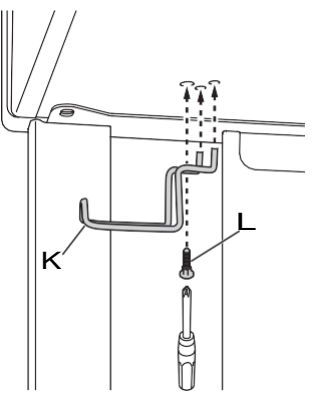

# **Usuwanie taśmy ochronnej z klawiatury instrumentu**

Taśma ochronna przymocowana jest do przedniej części klawiszy w celu zabezpieczenia ich podczas transportu. Przed rozpoczęciem użytkowania instrumentu, zdejmij taśmę ochronną.

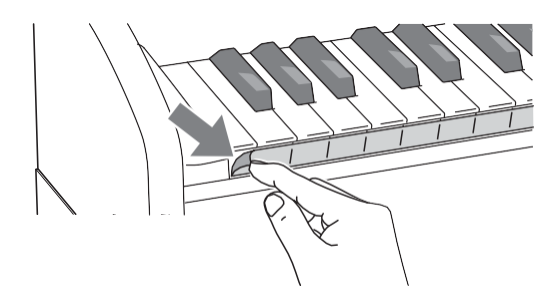

Oderwij folię ostrożnie pociągając ją do siebie, tak jak jest pokazane poniżej.

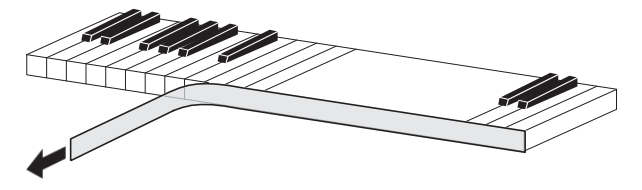

 Jeśli po zerwaniu taśmy jakieś klawisze wydają się być podniesione, przyciśnij je tak, aby wróciły do normalnej pozycji.

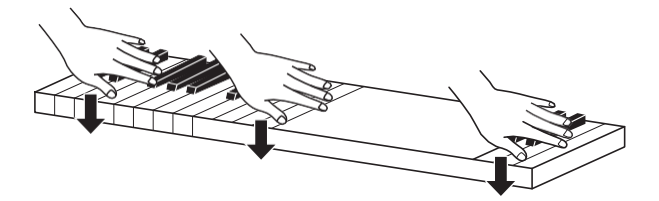

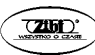

# **Otwieranie i zamykanie pokrywy instrumentu**

## **WAŻNE !**

- Podczas otwierania lub zamykania pokrywy korzystaj z dwóch rąk. Uważaj, aby nie przytrzasnąć sobie palców
- Nie otwieraj pokrywy zbyt szeroko. Stwarza to ryzyko uszkodzenia pokrywy oraz instrumentu.
- Podczas otwierania lub zamykania pokrywy, stój z przodu stojaka po prawej stronie.

## **Otwieranie pokrywy**

1. Podnieś pokrywę tak jak pokazano na ilustracji.

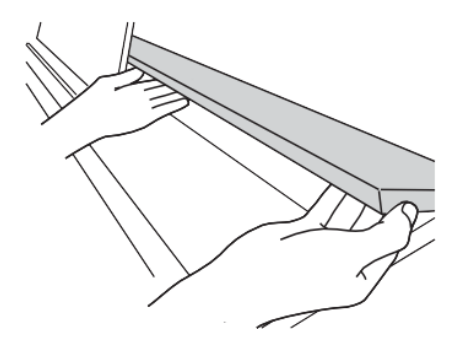

 Pokrywa jest wyposażona we wspornik (oznaczony gwiazdką na ilustracji), przymocowany do jej wewnętrznej powierzchni. Upewnij się, że wspornik jest całkowicie postawiony.

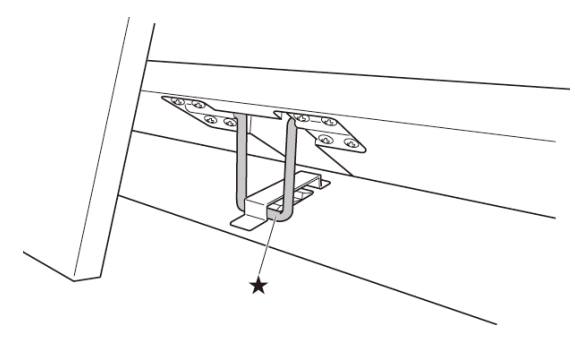

**CASIO CELVIANO AP-470 str. 85 CASIO CELVIANO AP-450**

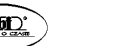

# **Zamykanie pokrywy**

- 1. Delikatnie unieś pokrywę.
- 2. Korzystając z palców lewej ręki popchnij wspornik (oznaczony gwiazdką na ilustracji), równocześnie delikatnie i ostrożnie obniżając pokrywę.

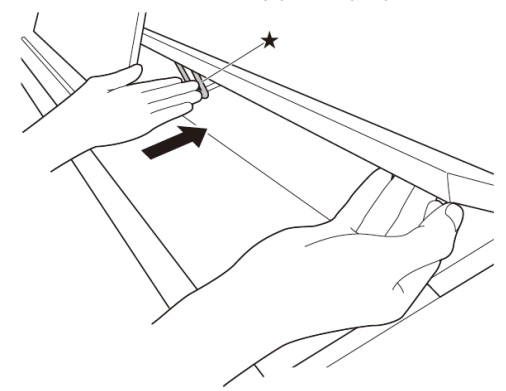

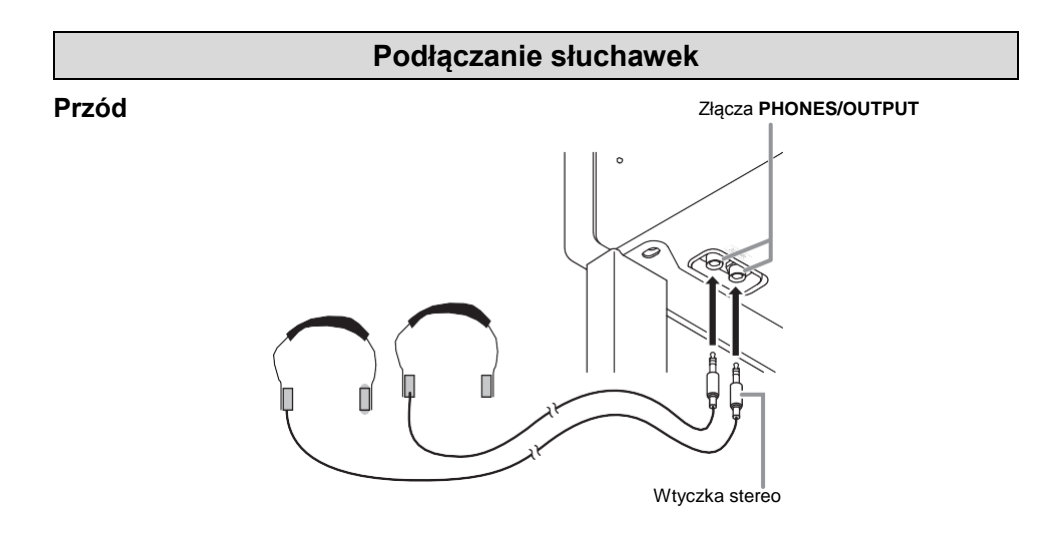

Podłącz ogólnie dostępne w handlu słuchawki do złącz **PHONES/OUTPUT** instrumentu. Powoduje to odcięcie wyprowadzania dźwięku przez głośniki, co oznacza możliwość ćwiczenia nawet w nocy, bez przeszkadzania innym domownikom. Pamiętaj, aby podczas korzystania ze słuchawek nie ustawiać głośności na zbyt wysokim poziomie (w celu uchronienia słuchu przed uszkodzeniem).

## **CASIO CELVIANO AP-470 str. 86 CASIO CELVIANO AP-450**

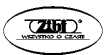

## **WSKAZÓWKI**

- Upewnij się, że wtyczka słuchawek została wstawiona do samego końca gniazd **PHONES/OUTPUT**. W przeciwnym wypadku istnieje możliwość, że dźwięk instrumentu będzie słyszalny tylko w jednej słuchawce.
- Jeśli wtyczka używanych słuchawek nie pasuje do złącz **PHONES/OUTPUT**, skorzystaj z ogólnie dostępnego w handlu adaptera.
- W przypadku korzystania ze słuchawek, które wymagają adaptera, po rozłączeniu słuchawek rozłącz również adapter. W przeciwnym wypadku, granie na klawiaturze instrumentu nie będzie powodowało generowania dźwięków.

## **Podłączanie wyposażenia audio lub wzmacniacza**

Możliwe jest podłączenie instrumentu do sprzętu audio lub wzmacniacza dla uzyskania silniejszego i czystszego dźwięku z głośników zewnętrznych.

## **WAŻNE !**

- Podczas podłączania do instrumentu urządzenia zewnętrznego, najpierw skorzystaj z pokrętła **VOLUME**, aby ustawić głośność na niskim poziomie. Głośność można ustawić na wymagany poziom po dokonaniu podłączenia.
- Podczas podłączania do instrumentu urządzenia zewnętrznego, zapoznaj się z jego instrukcją obsługi.

#### Do jednego ze złącz **PHONES/OUTPUT**

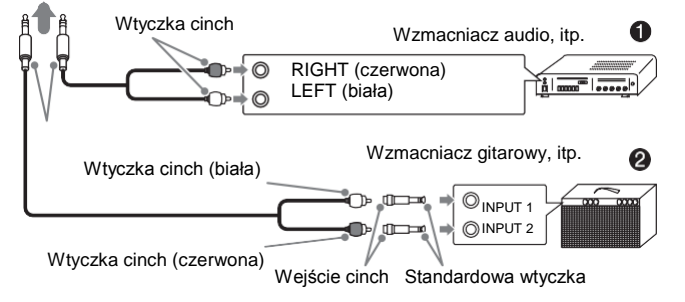

## **Podłączanie instrumentu do wyposażenia audio (1)**

Skorzystaj z ogólnie dostępnych przewodów dla podłączenia zewnętrznego wyposażenia audio do złącz instrumentu, jak pokazano na rysunku 1. Upewnij się, że wtyczka przewodu podłączanego do instrumentu jest standardową wtyczka stereo. Użycie wtyczki mono spowoduje, że wyprowadzany będzie dźwięk tylko jednego z dwóch kanałów stereo. Przełącznik wejścia ustawia się normalnie na złącze, do którego podłączony jest przewód od instrumentu (oznaczone AUX IN lub podobnie). W celu wyregulowania głośności dźwięku skorzystaj z pokrętła **VOLUME** instrumentu.

## CASIO CELVIANO AP-470 **b** cases and cases of cases of cases of cases of cases of cases of cases of cases of cases of cases of cases of cases of cases of cases of cases of cases of cases of cases of cases of cases of cases

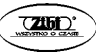

#### **Podłączanie instrumentu do wzmacniacza (2)**

Podłącz przewód\* do jednego z typów wzmacniaczy przedstawionych na rysunku 2. W celu wyregulowania głośności dźwięku skorzystaj z pokrętła **VOLUME** instrumentu.

Pianino cyfrowe: Standardowa wtyczka stereo<br>Wzmacniacz: Przesyła sygnały dla lew Przesyła sygnały dla lewego i prawego kanału. Nie podłączenie którejś z wtyczek spowoduje wyprowadzenie

dźwięku tylko z jednego z dwóch kanałów stereo.

#### **WSKAZÓWKA**

W czasie, gdy instrument podłączony jest do wyposażenia audio lub wzmacniacza, zmień ustawienie trybu słuchawkowego na OFF (wył.).

## **Akcesoria w wyposażeniu i opcjonalne**

Korzystaj wyłącznie z akcesoriów i wyposażenia opcjonalnego zalecanego dla tego instrumentu.

Korzystanie z nieautoryzowanych urządzeń, przewodów itp. stwarza ryzyko pożaru, porażenia prądem elektrycznym i obrażeń ciała.

#### **WSKAZÓWKA**

 Informacje o akcesoriach opcjonalnych do tego produktu znajdują się w katalogu CASIO u sprzedawcy instrumentu lub na stronie: <http://world.casio.com/>

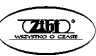

# **Dodatkowe wskazówki**

# **Rozwiązywanie problemów**

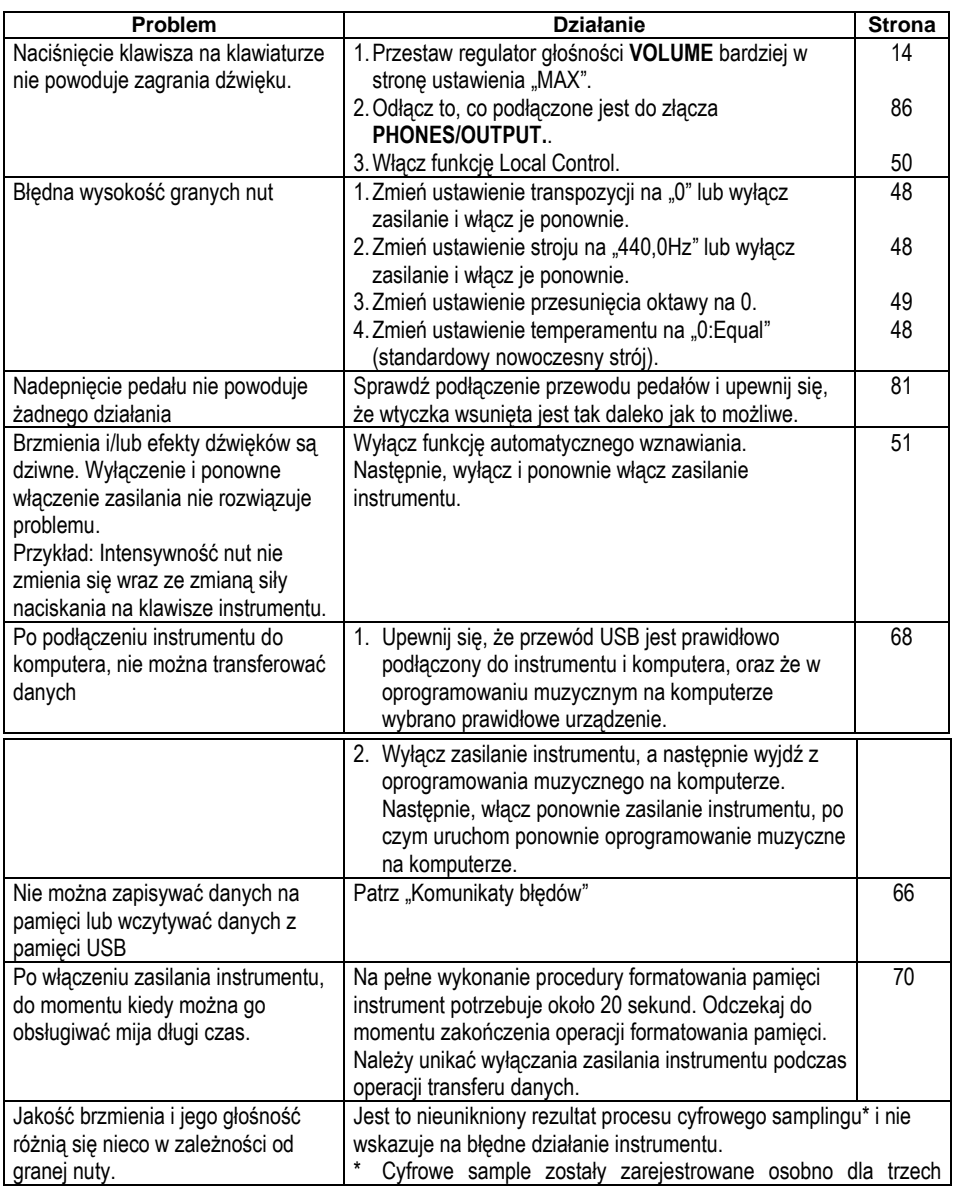

**CASIO CELVIANO AP-470 CASIO** CELVIANO **AP-470** 

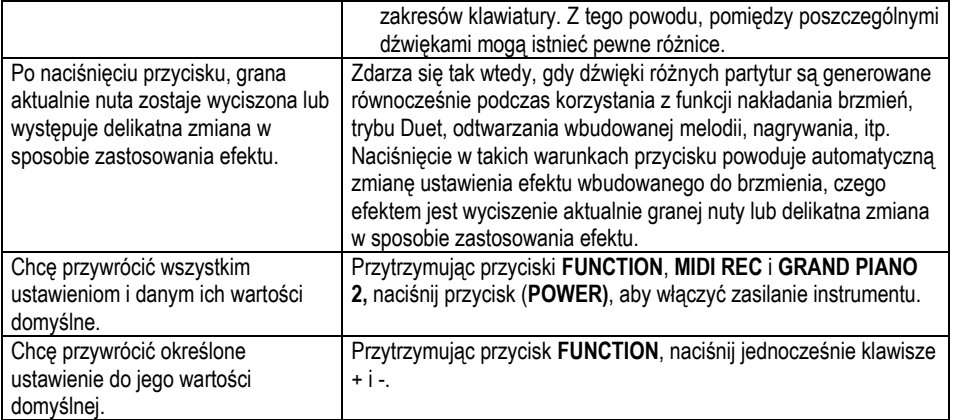

# **Dane techniczne**

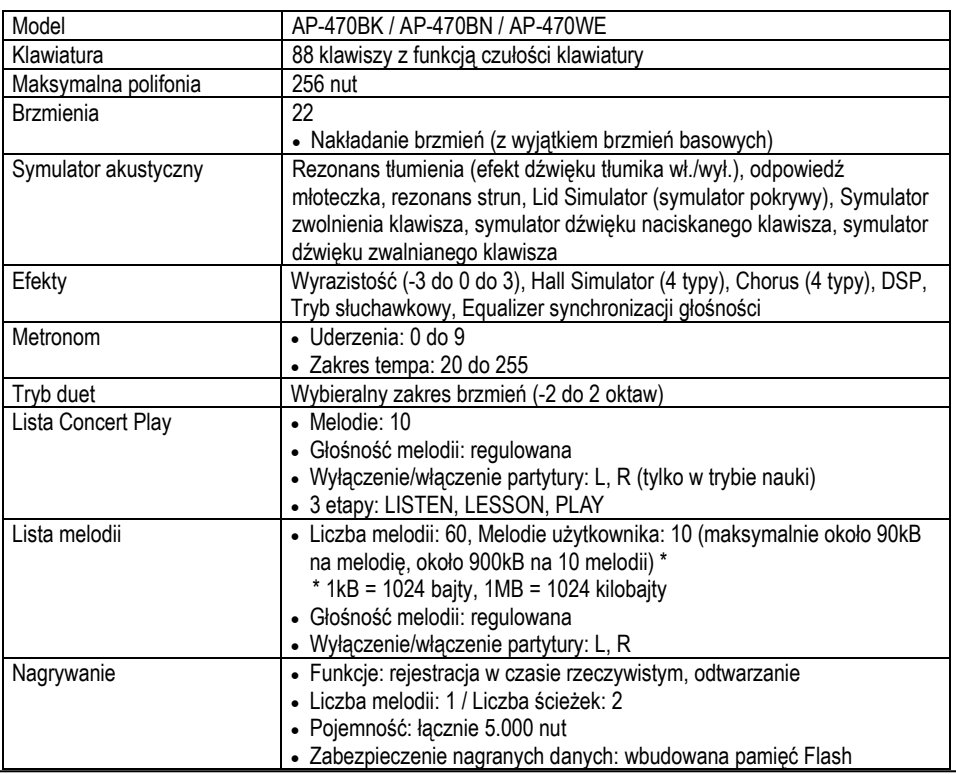

# **CASIO CELVIANO AP-470 str. 90 CASIO CELVIANO AP-450**

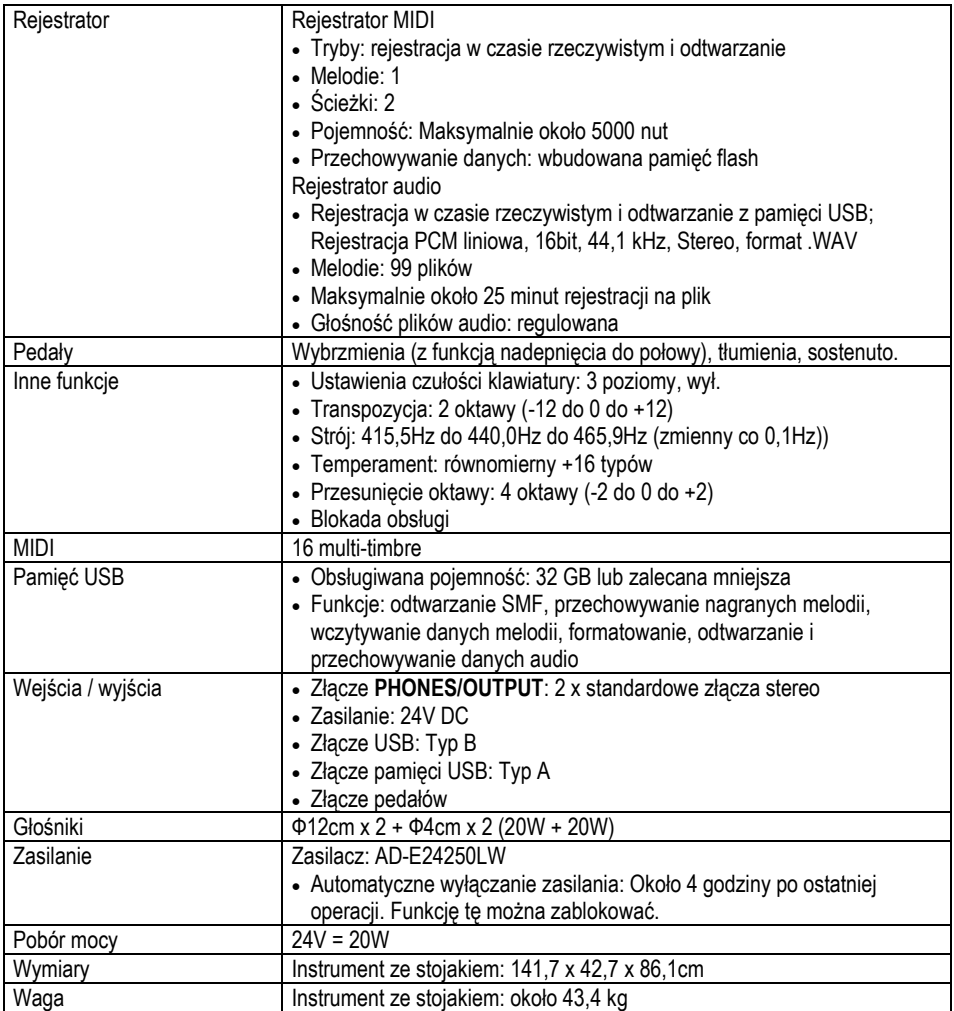

Wygląd zewnętrzny oraz dane techniczne mogą ulec zmianie.

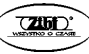

# **Środki ostrożności dotyczące obsługi**

#### ■ **Lokalizacja**

Unikaj następujących lokalizacji:

- Obszarów narażonych na bezpośrednie światło słoneczne i wysoką wilgotność.
- Obszarów narażonych na ekstremalne temperatury.
- W pobliżu odbiorników radiowych i telewizyjnych, magnetowidów czy tunerów (instrument może powodować interferencje z sygnałami audio i video).

#### ■ **Konserwacja**

- W żadnym wypadku nie stosuj do czyszczenia instrumentu benzyny, alkoholu, rozcieńczalników czy innych środków chemicznych.
- Instrument należy czyścić za pomocą miękkiej szmatki nasączonej słabym wodnym roztworem neutralnego detergentu. Przed rozpoczęciem przecierania obudowy szmatkę należy dobrze wycisnąć (aby była prawie całkiem sucha).

#### ■ **Akcesoria standardowe i opcjonalne**

Stosuj wyłącznie akcesoria przeznaczone do korzystania z tym instrumentem. Stosowanie nieautoryzowanych akcesoriów stwarza ryzyko pożaru, porażenia prądem elektrycznym i obrażeń ciała.

- Nieautoryzowane kopiowanie poniższej instrukcji obsługi w całości lub części jest zabronione.
- FIRMA CASIO COMPUTER CO., LTD. NIE PONOSI ŻADNEJ ODPOWIEDZIALNOŚCI ZA JAKIEKOLWIEK SZKODY, STRATY CZY ROSZCZENIA OSÓB TRZECICH, WYNIKAJĄCE Z KORZYSTANIA Z TEGO INSTRUMENTU LUB PONIŻSZEJ INSTRUKCJI OBSŁUGI.
- Zawartość poniższej instrukcji obsługi może ulec zmianie bez wcześniejszej zapowiedzi.

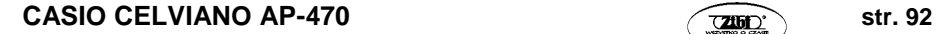

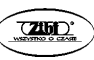

# **Środki ostrożności dotyczące zasilacza**

- Do zasilania instrumentu należy skorzystać z gniazda elektrycznego, które jest łatwo dostępne podczas podłączania i rozłączania przewodu zasilającego.
- Zasilacz jest przeznaczony wyłącznie do użytku wewnątrz pomieszczeń. Nie używaj go w miejscach, w których mógłby być wystawiony na spryskanie lub wilgoć. Nie stawiaj na zasilaczu żadnych pojemników, takich jak np. wazony, które zawierają płyn.
- Zasilacz należy przechowywać w suchym miejscu.
- Z zasilacza należy korzystać w otwartej, dobrze wentylowanej przestrzeni.
- W żadnym wypadku nie zakrywaj zasilacza gazetą, serwetą, zasłoną, czy innym podobnym przedmiotem.
- Jeśli instrument nie będzie przez dłuższy czas używany, rozłącz od niego zasilacz.
- W żadnym wypadku nie próbuj naprawiania ani jakiegokolwiek modyfikowania zasilacza.
- Środowisko pracy zasilacza:
- Temperatura: 0 do 40°C
- Wilgotność: 10% do 90% wilgotności względnej
- Polaryzacja wyjścia:  $\leftarrow \leftarrow \overline{\Phi}$

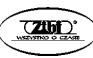

# **Środki ostrożności dotyczące zasilacza**

## **Model: AD-E24250LW**

- 1. Przeczytać uważnie poniższą instrukcję obsługi.
- 2. Zachować poniższą instrukcję obsługi w bezpiecznym miejscu.
- 3. Przestrzegać wszelkich ostrzeżeń.
- 4. Postępować zgodnie z instrukcjami.
- 5. Nie używać tego produktu w pobliżu wody.
- 6. Czyszczenie należy wykonywać wyłącznie za pomocą suchej szmatki.
- 7. Nie instalować w pobliżu źródeł ciepła, takich jak grzejniki, piece, wzmacniacze itp.
- 8. Stosować wyłącznie mocowania / akcesoria wyspecyfikowane przez producenta.
- 9. Wszelkie czynności serwisowe może wykonywać wyłącznie wykwalifikowany personel. Serwis jest konieczny po wystąpieniu każdej z poniższych okoliczności: gdy produkt jest uszkodzony, gdy uszkodzony jest przewód zasilający lub jego wtyczka, gdy do wnętrza produktu przedostał się jakiś płyn, gdy do wnętrza produktu przedostał się jakiś obcy obiekt, gdy produkt został wystawiony na deszcz lub wilgoć, gdy produkt nie działa normalnie, gdy produkt został upuszczony na ziemię.
- 10. Nie pozwalać na to, aby produkt został wystawiony na spryskanie jakimkolwiek płynem. Nie stawiać na produkcie żadnych obiektów zawierających płyn.
- 11. Nie przeciążać gniazdek sieci elektrycznej (przekraczając znamionowe natężenie prądu).
- 12. Przed podłączenie przewodu zasilania upewnić się, że otoczenie jest suche.
- 13. Upewnić się, że produkt jest prawidłowo zorientowany.
- 14. Rozłączyć produkt podczas burzy z piorunami lub jeśli nie będzie on przez dłuższy czas używany.
- 15. Nie blokować otworów wentylacyjnych produktu. Zainstalować produkt zgodnie z instrukcjami producenta.
- 16. Proszę uważać, aby przewód zasilający nie był umieszczony w takim miejscu, w którym mógłby on być nadeptywany lub nadmiernie zginany, szczególnie w pobliżu wtyczki lub gniazdka sieci elektrycznej.
- 17. Zasilacz powinien być podłączony do gniazdka sieci elektrycznej tak blisko produktu jak to możliwe, aby w nagłej sytuacji można go było szybko rozłączyć.

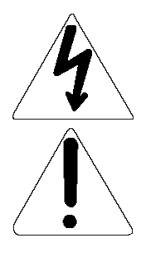

Symbol ten oznacza ostrzeżenie przed nieizolowanym wysokim napięciem wewnątrz obudowy urządzenia, którego wartość jest wystarczająca do spowodowania porażenia prądem elektrycznym.

Symbol ten oznacza obecność w instrukcii obsługi istotnych wskazówek dotyczących obsługi i serwisowania urządzenia.

# **Załącznik**

# **Lista brzmień**

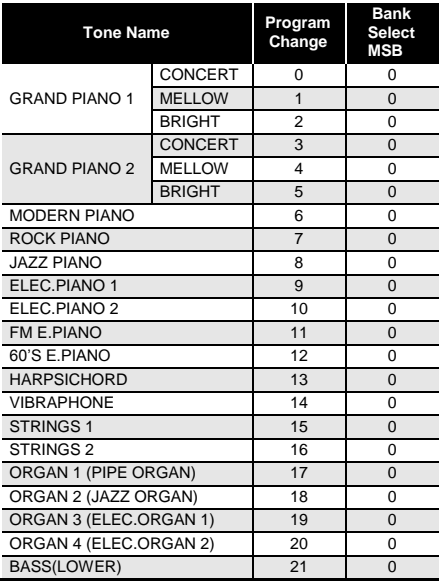

# **Lista Concert Play**

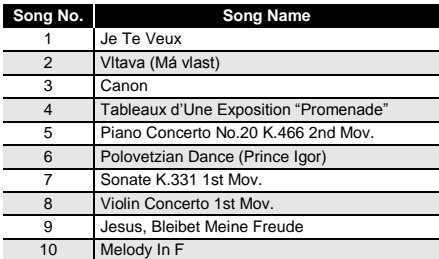

# **Lista melodii**

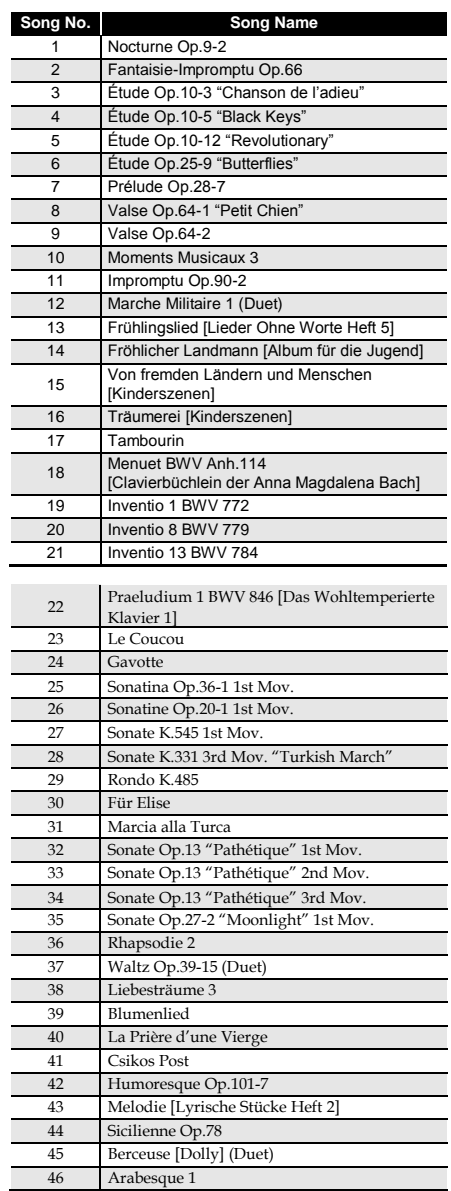

# **CASIO CELVIANO AP-470 casic contract of the CASIO CELVIANO AP-470**

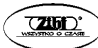

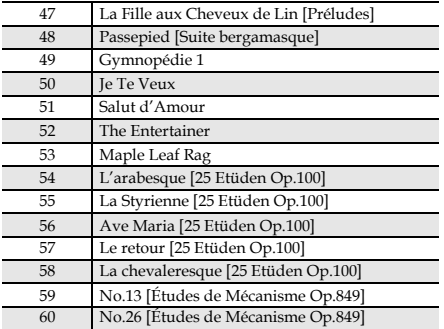

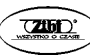

# **Tabela implementacji MIDI**

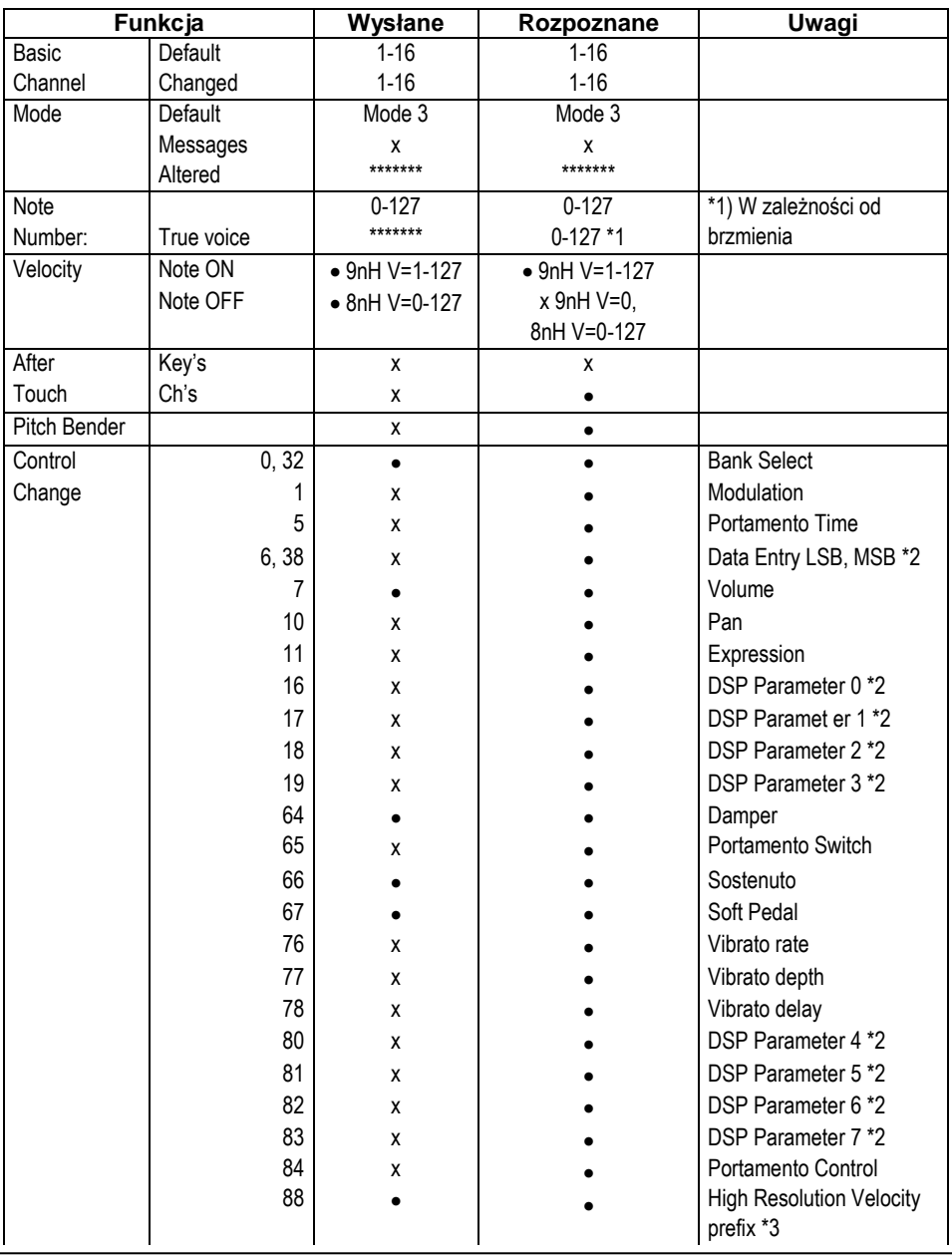

# **CASIO CELVIANO AP-470 casic contract of the CASIO CELVIANO AP-470**

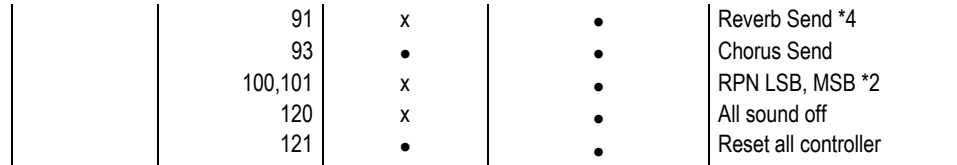

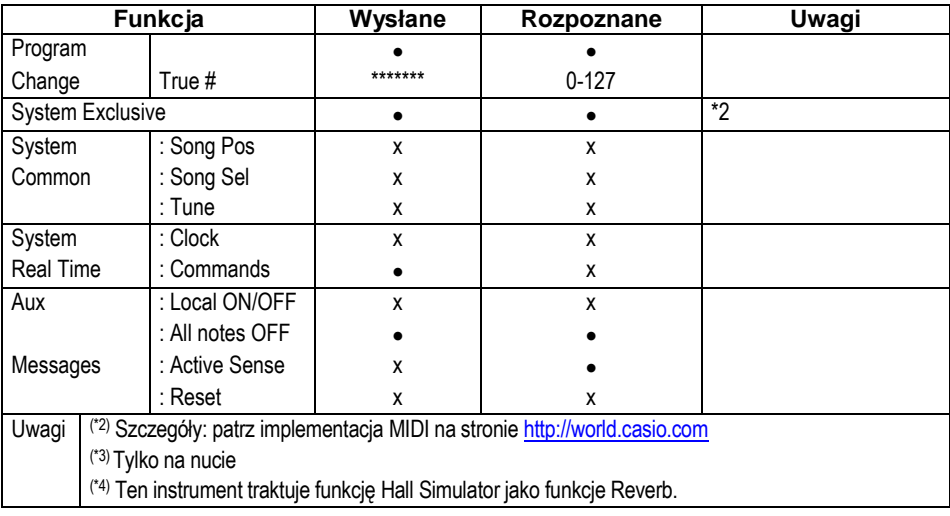

MODE 1: OMNI ON, POLY MODE 2: OMNI ON , MONO : Tak

MODE 3: OMNI OFF, POLY MODE 4: OMNI OFF, MONO x : Nie

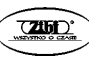